# **第 47 屆國際技能競賽第 2 階段國手選拔賽 職類名稱:17 網頁技術職類**

# **競賽試題命題**

# 項目1-GraphQL

### **項目 1 – GraphQL**

注意事項:為與國際競賽接軌,本次競賽**選手需將成果傳送至遠端伺服器**, 確認作答成果。選手需熟悉使用 FTP 將成果傳送到遠端這種開發模式。常用 的工具如: FileZilla、IDE(PhpStorm…)內建遠端連線功能。**最後以競賽時的 規定為主。**

#### **簡介**

GraphQL 是一種 API 的查詢語言,也是一個運行時系統,用於根據現有數據滿足這 些查詢。GraphQL 提供了對 API 中數據的完整和易於理解的描述,讓客戶端能夠精 確地請求所需的數據而無需多餘的數據,並且使得 API 在時間推移中更容易進行演 進,同時還提供了強大的開發者工具。

GraphQL 的查詢不僅可以訪問單個資源的屬性,還可以順利地跟隨它們之間的引 用。傳統的 REST API 需要從多個 URL 進行加載,而 GraphQL API 可以在一個請求 中獲取應用程序所需的所有數據。使用 GraphQL 的應用程序即使在緩慢的移動網絡 連接下也可以快速運行。

#### **工作要求**

在這個模組中,你需要使用 Laravel 框架的 rebing/graphql-laravel 工具,實作一 個圖書管理系統。這個系統應該能夠使用 GraphQL 進行認證,並提供對書本和作者 的相關操作。這個工具能夠輕鬆整合 GraphQL 功能到你的 Laravel 應用程式中。 你可以使用這個工具來定義 GraphQL 模型、查詢和突變,並將其映射到 Laravel 控制器和服務器邏輯上。這將讓你能夠快速構建一個功能豐富且安全的圖書管理系 統, 通過 GraphQL API 為使用者提供各種功能。

資料庫需由選手自行設計與建立

請在系統中內建以下帳號:

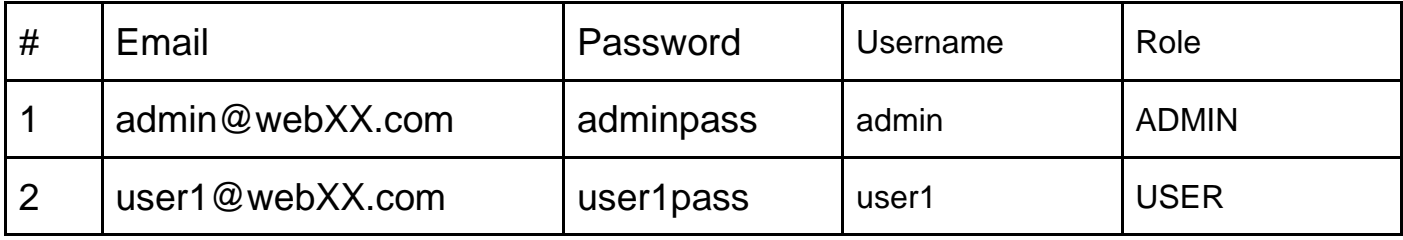

#### **使用者認證**

登入後的 user\_token 為 Email 進行 sha256 產生

#### Mutate login -> 會員

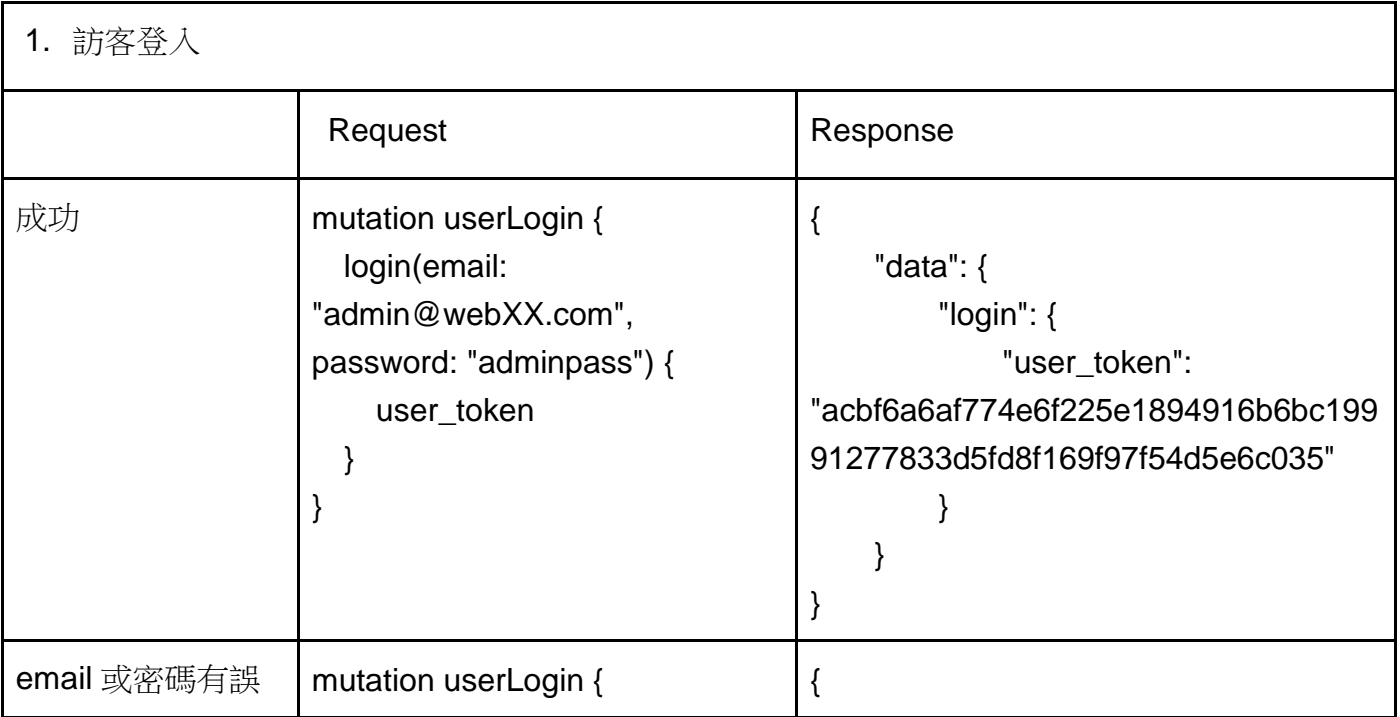

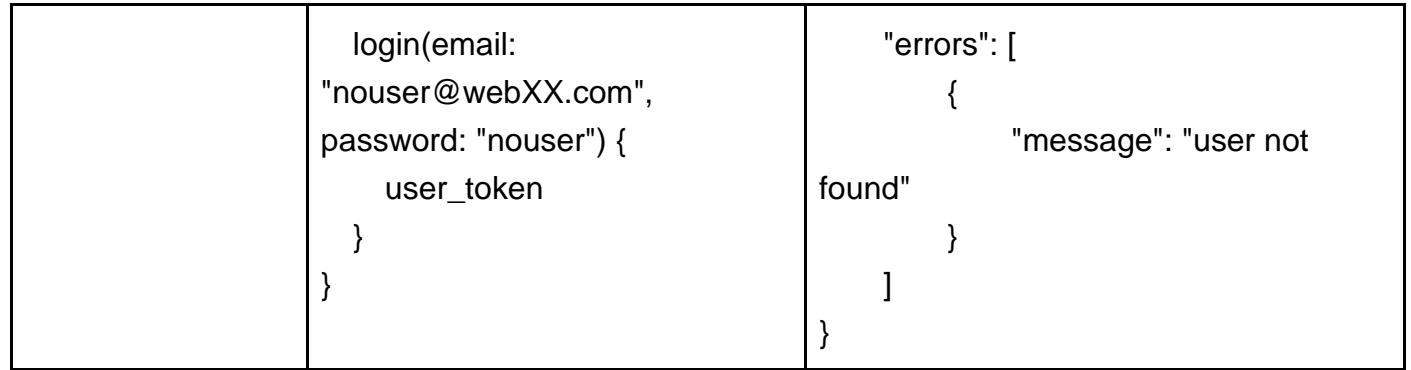

#### Mutate logout -> 會員

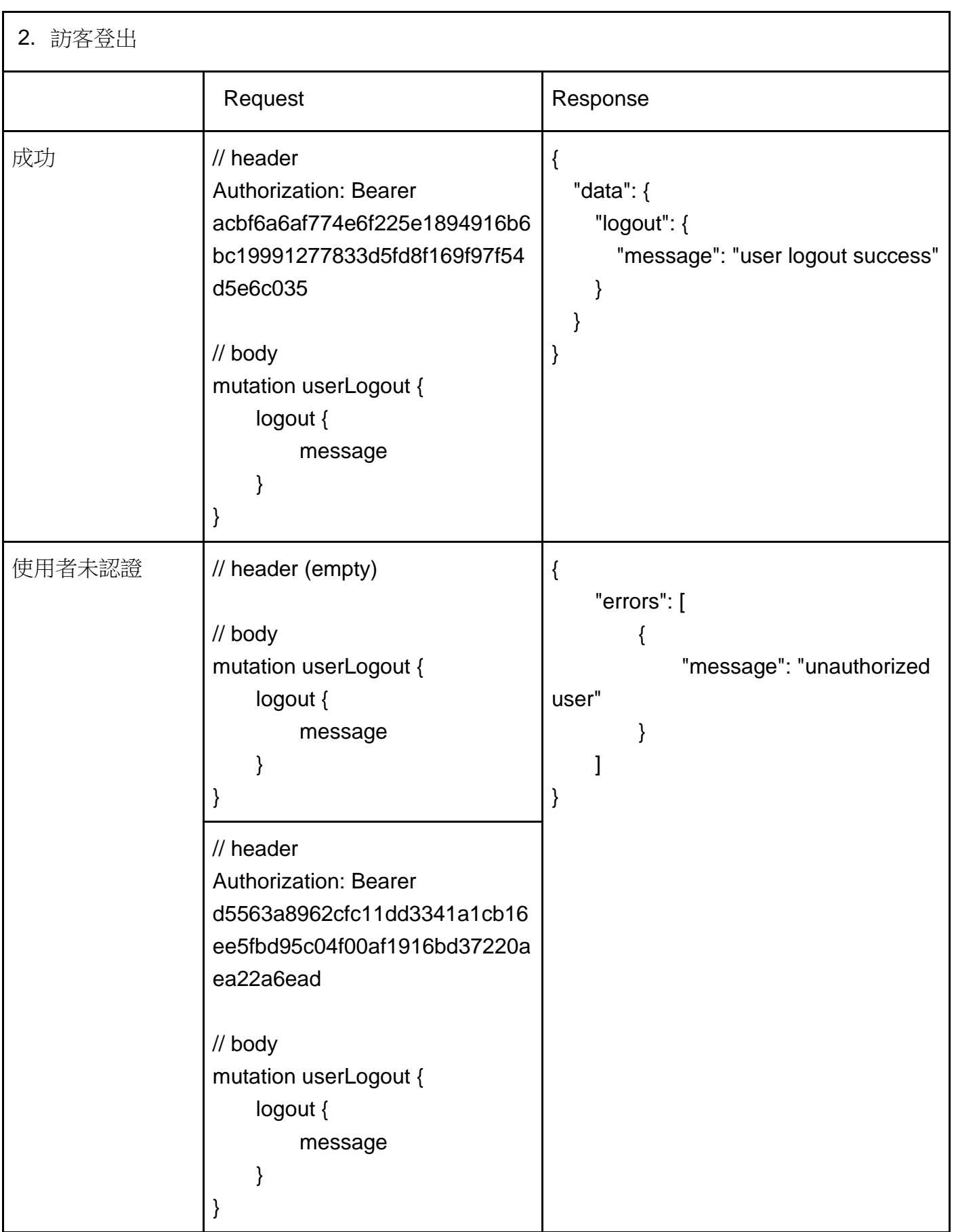

#### Mutate register -> 訪客

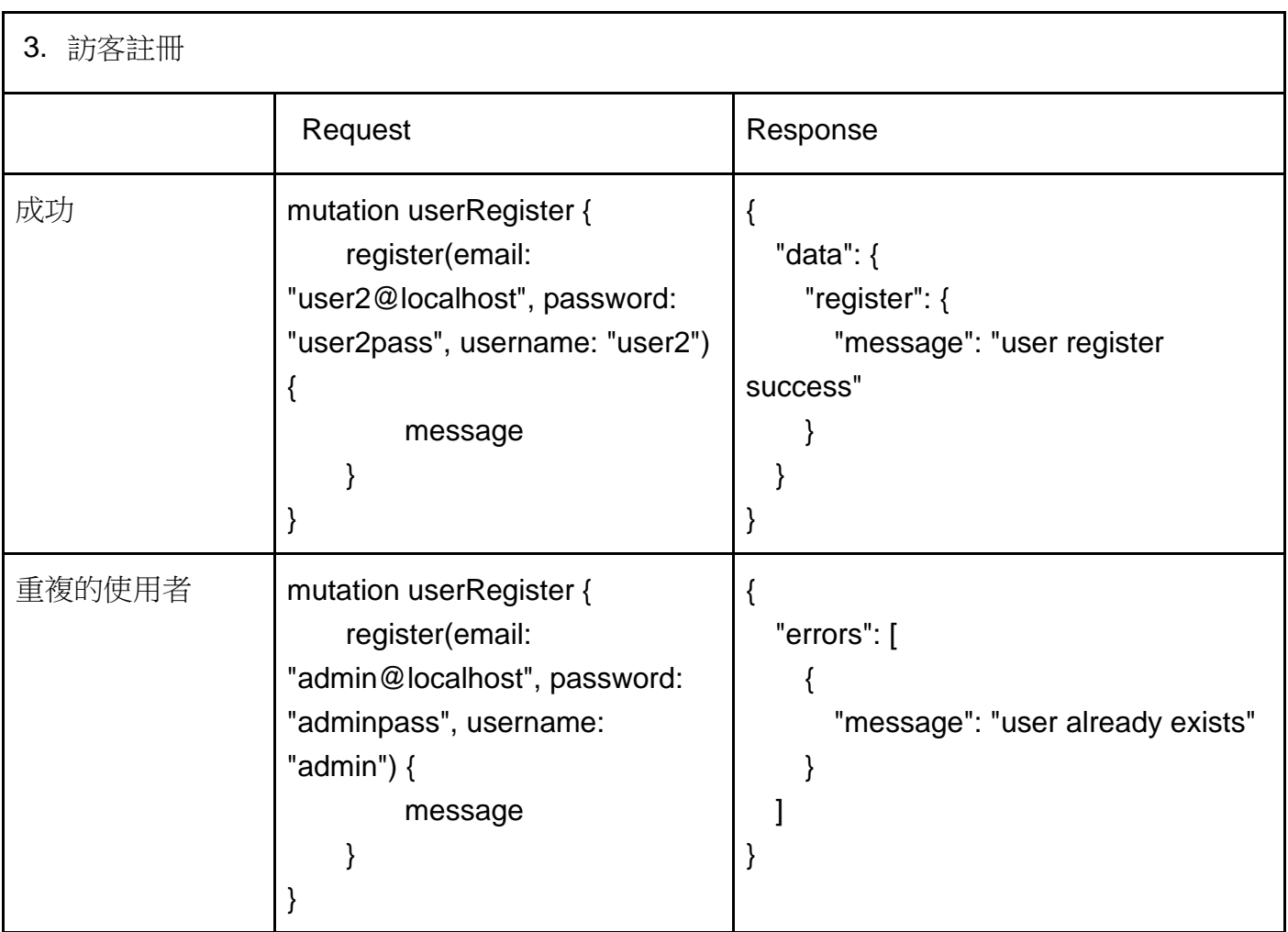

#### Query getUser -> 會員

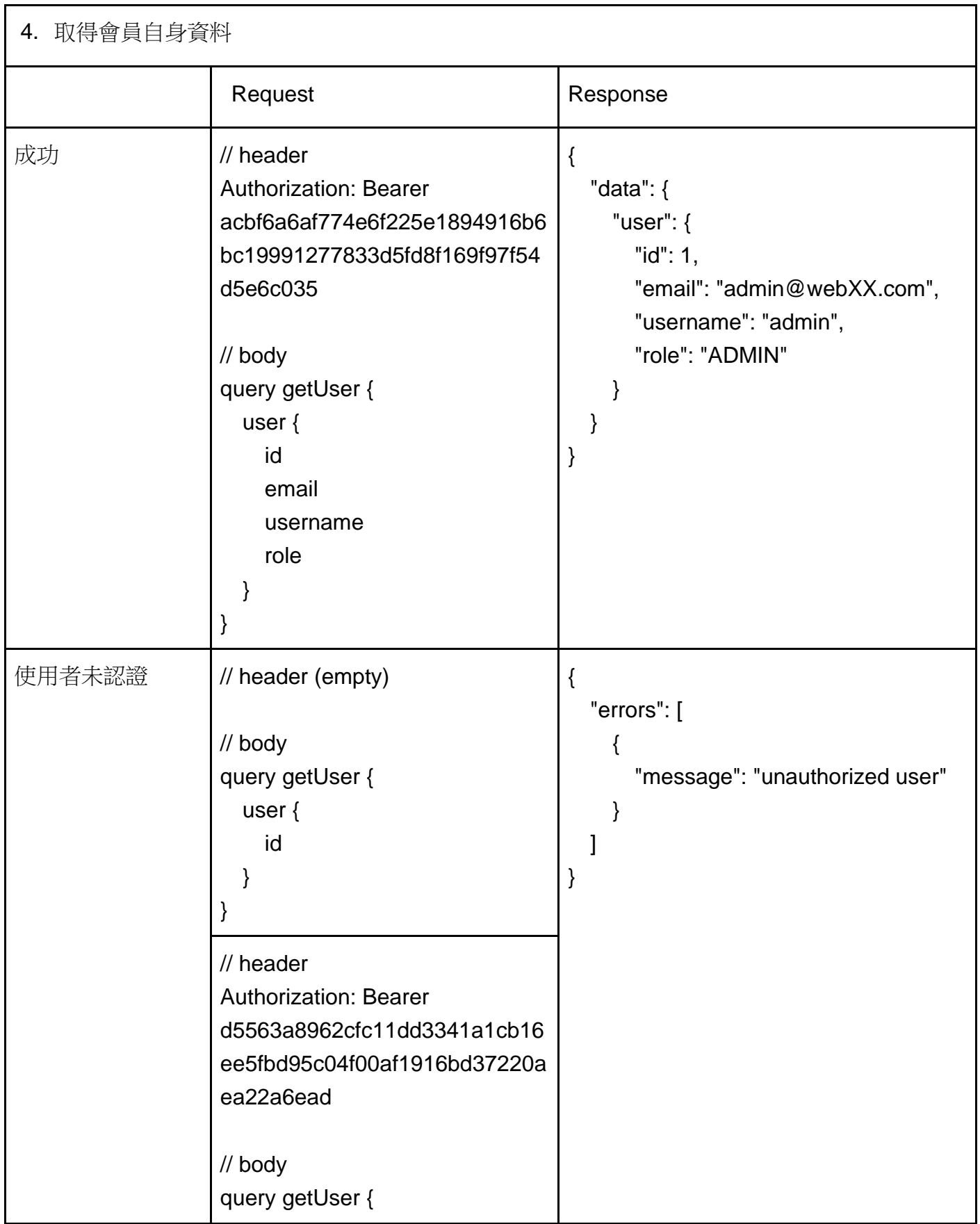

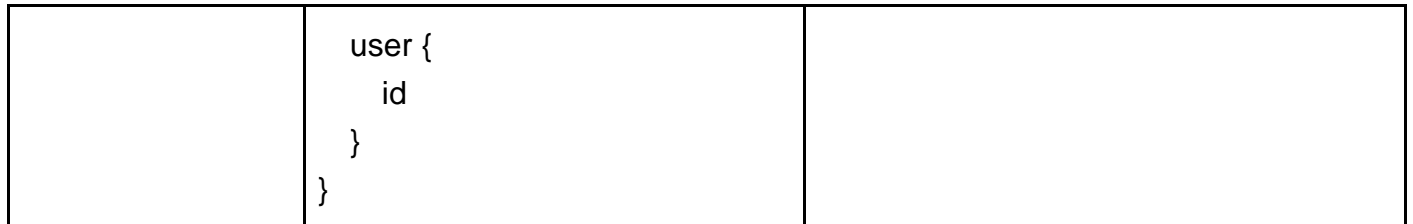

**書本管理**

Query getBooks -> 會員

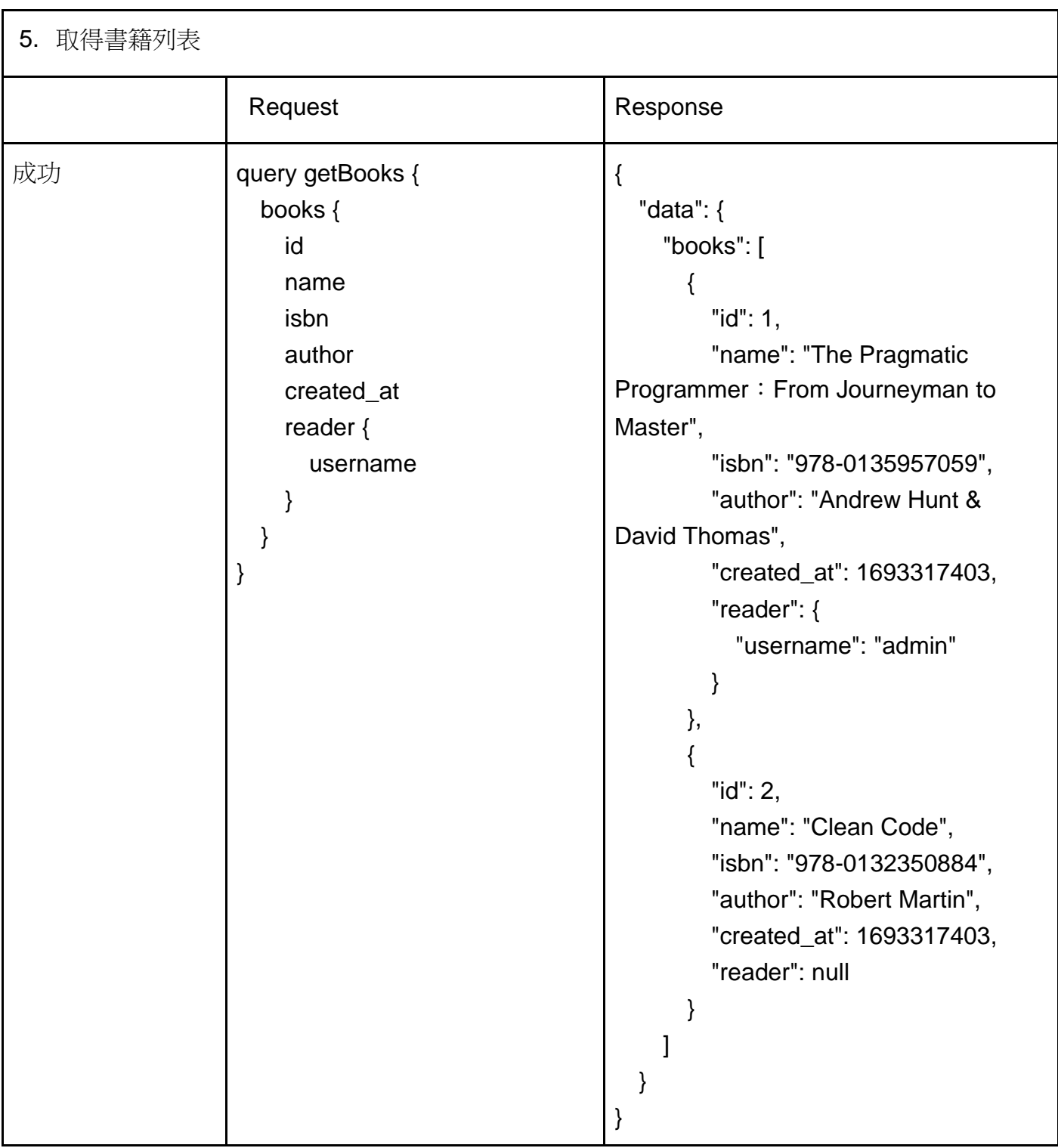

Mutate insertBook -> 管理者

須對新增的 ISBN 格式進行驗證, ISBN 格式為 13 個數字組成,排列方式為 XXX-XXX-XXX-X 假設某 ISBN 的前 12 位是:978-986-181-728;計算方式為

- 1.  $9x1 + 7x3 + 8x1 + 9x3 + 8x1 + 6x3 + 1x1 + 8x3 + 1x1x + 7x3 + 2x1 + 8x3 = 164$
- 2. 校驗碼即為加權和除以 10 的負餘數: 164 = 17 x 10 6
- 3. 所以,本書的校驗碼是 6, 完整的 ISBN 為 978-986-181-728-6

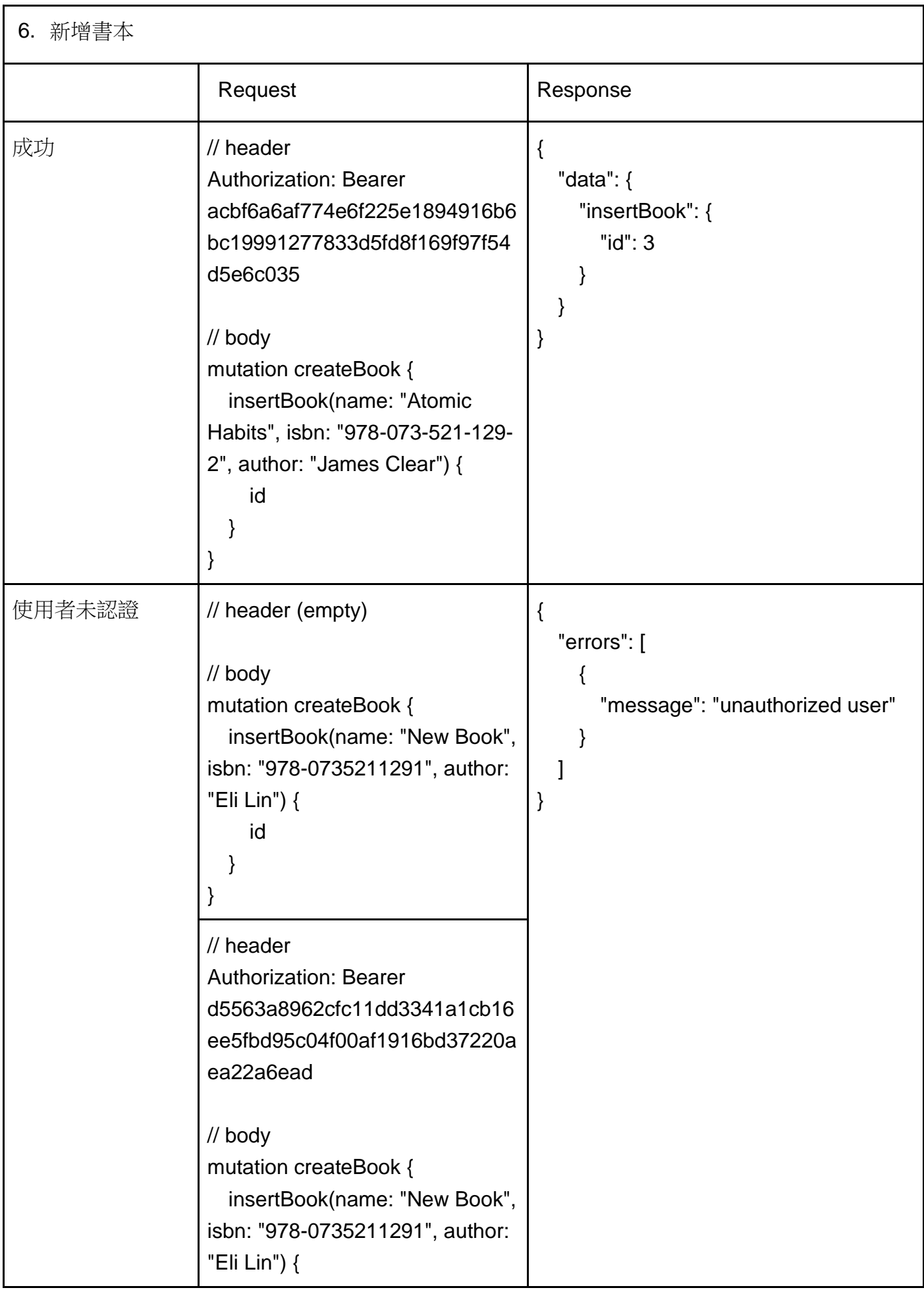

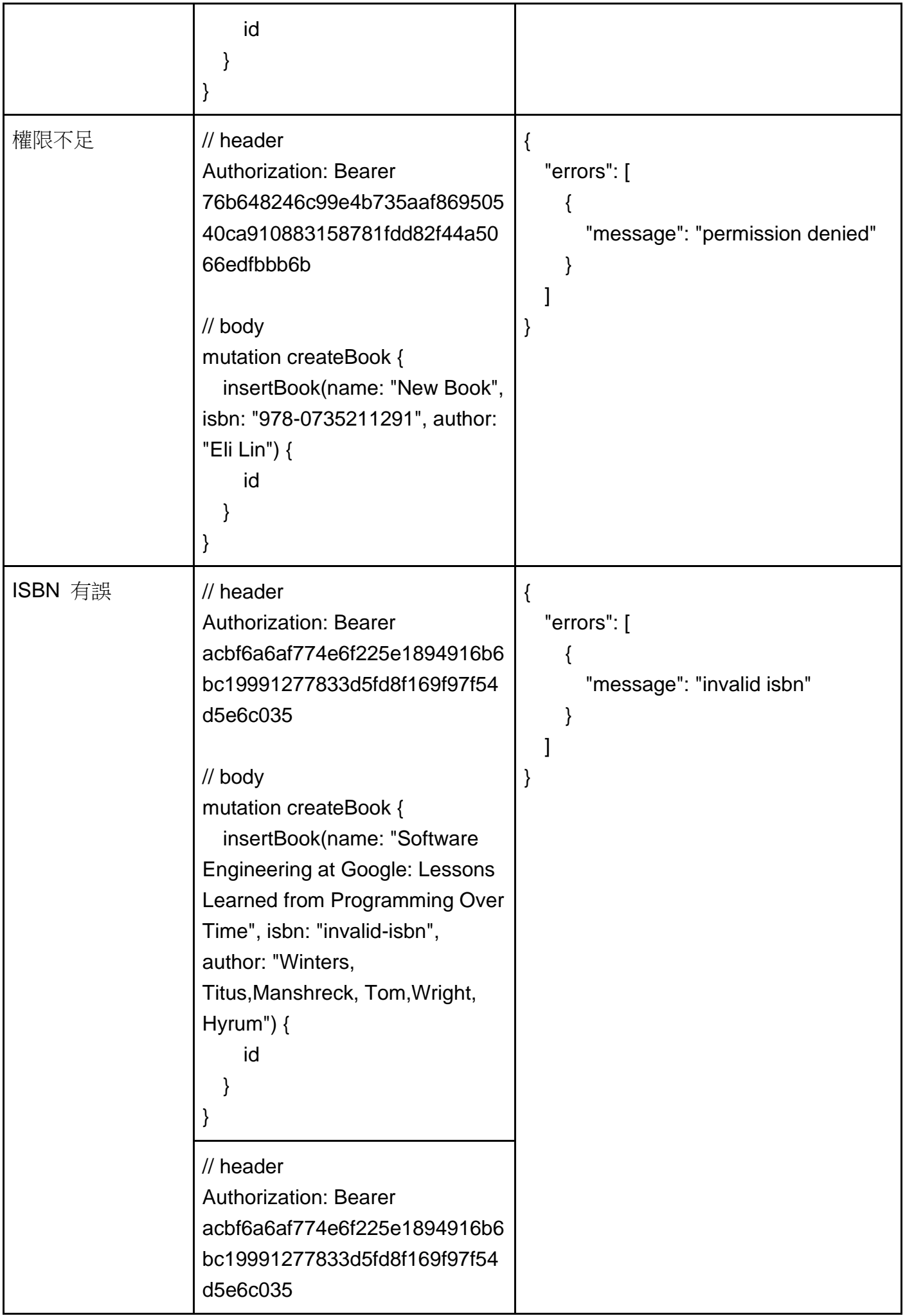

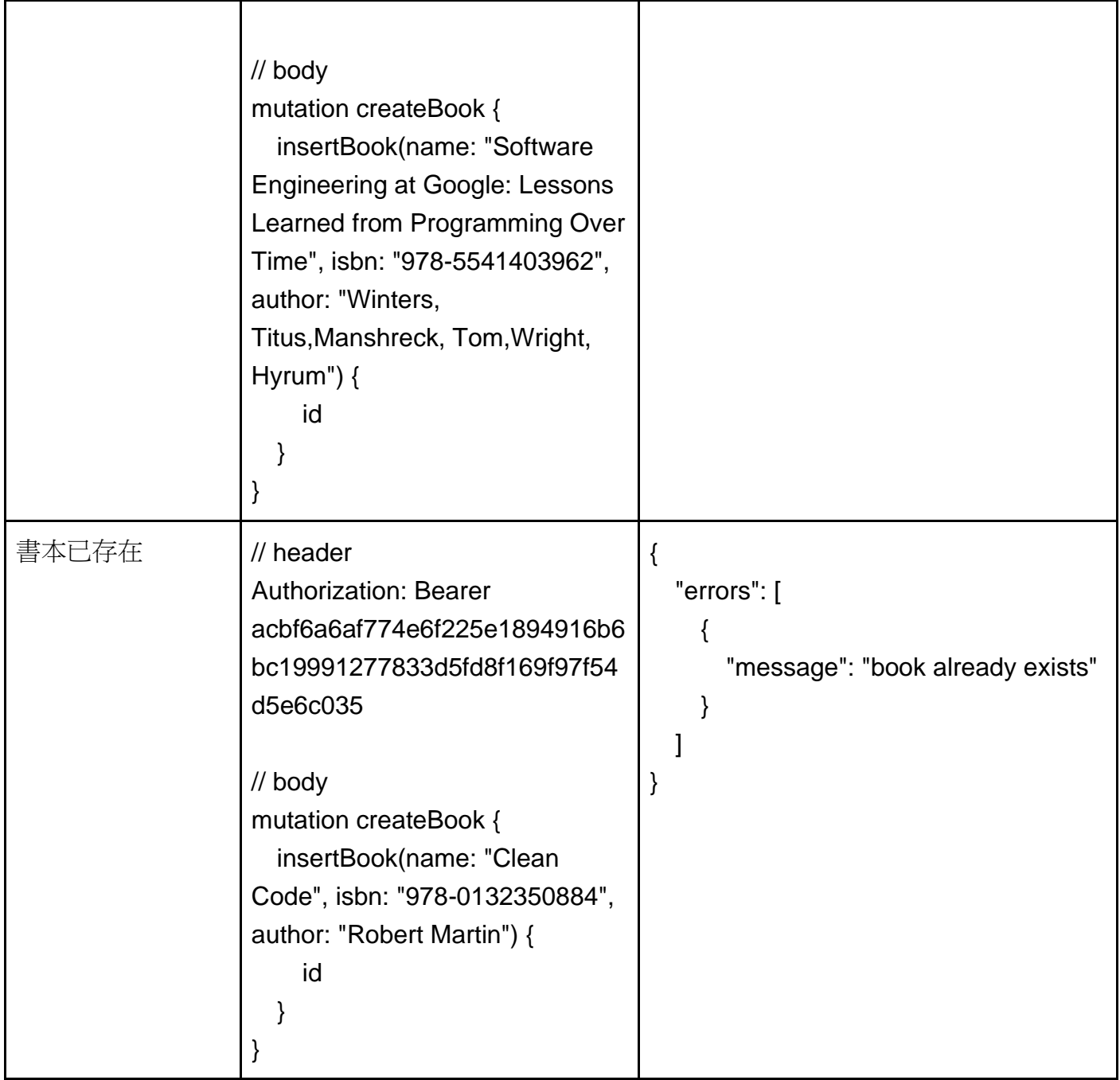

#### Mutate deleteBook -> 管理者

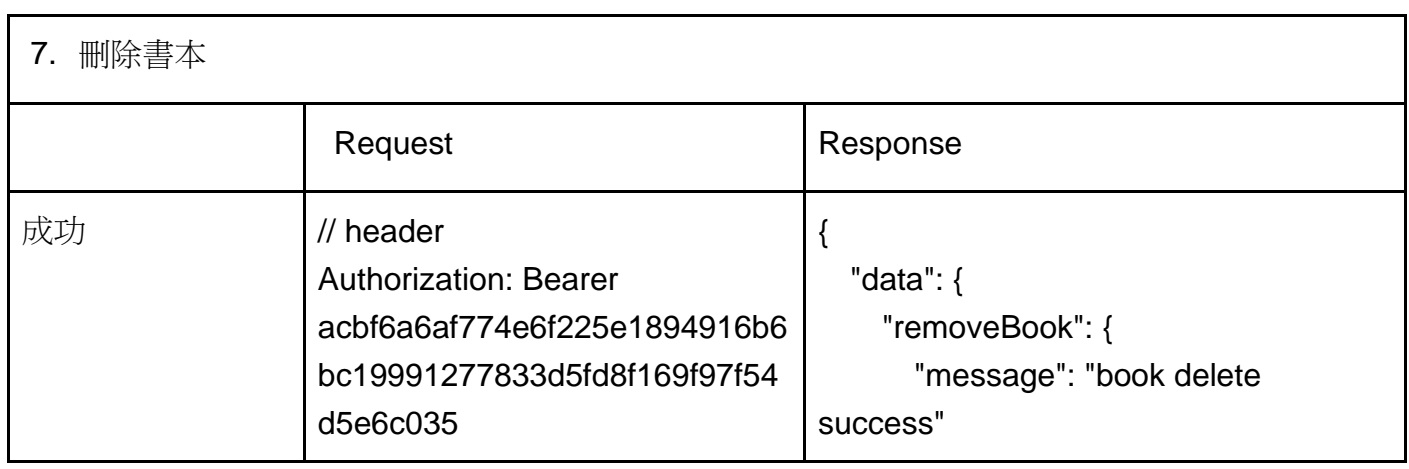

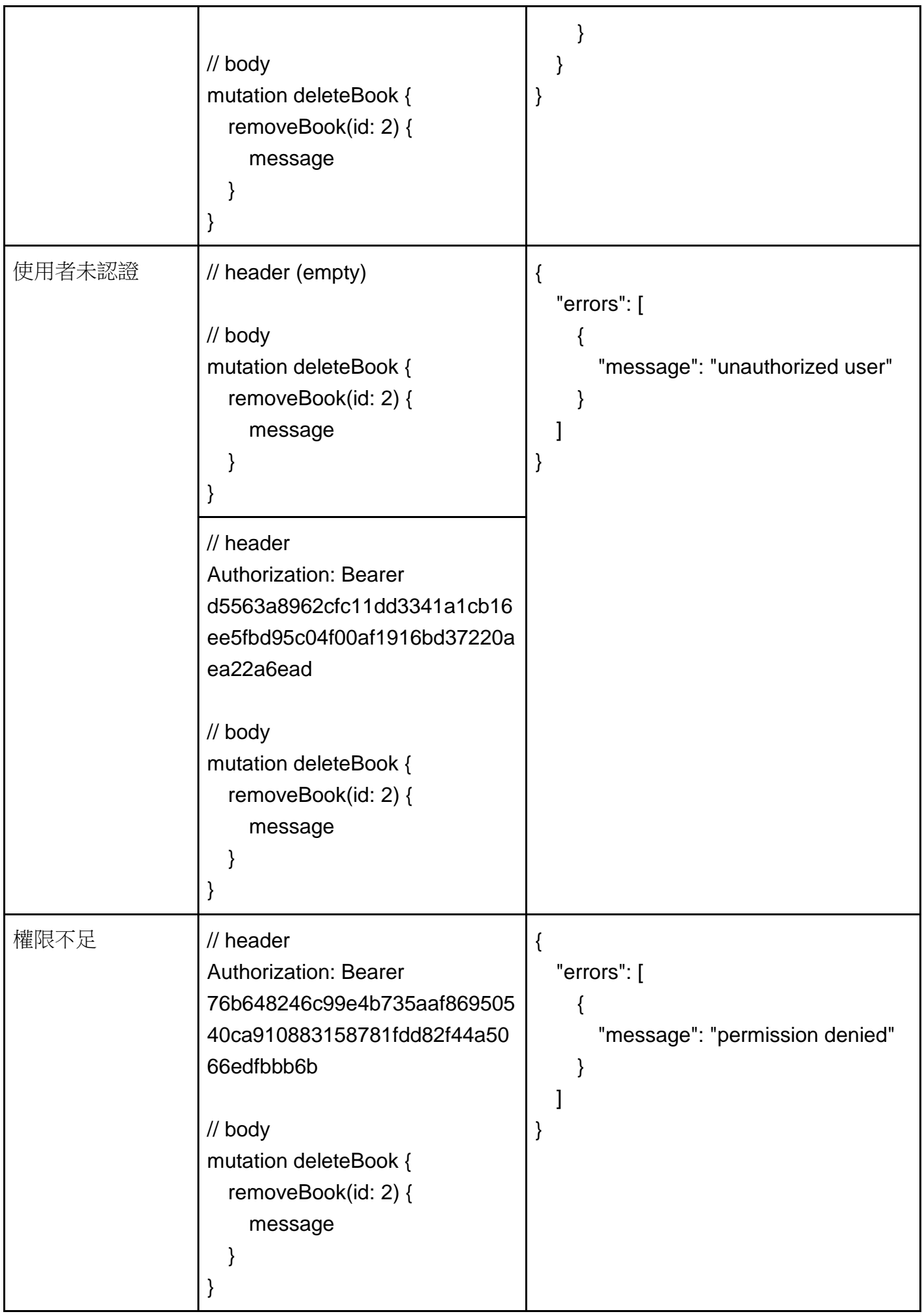

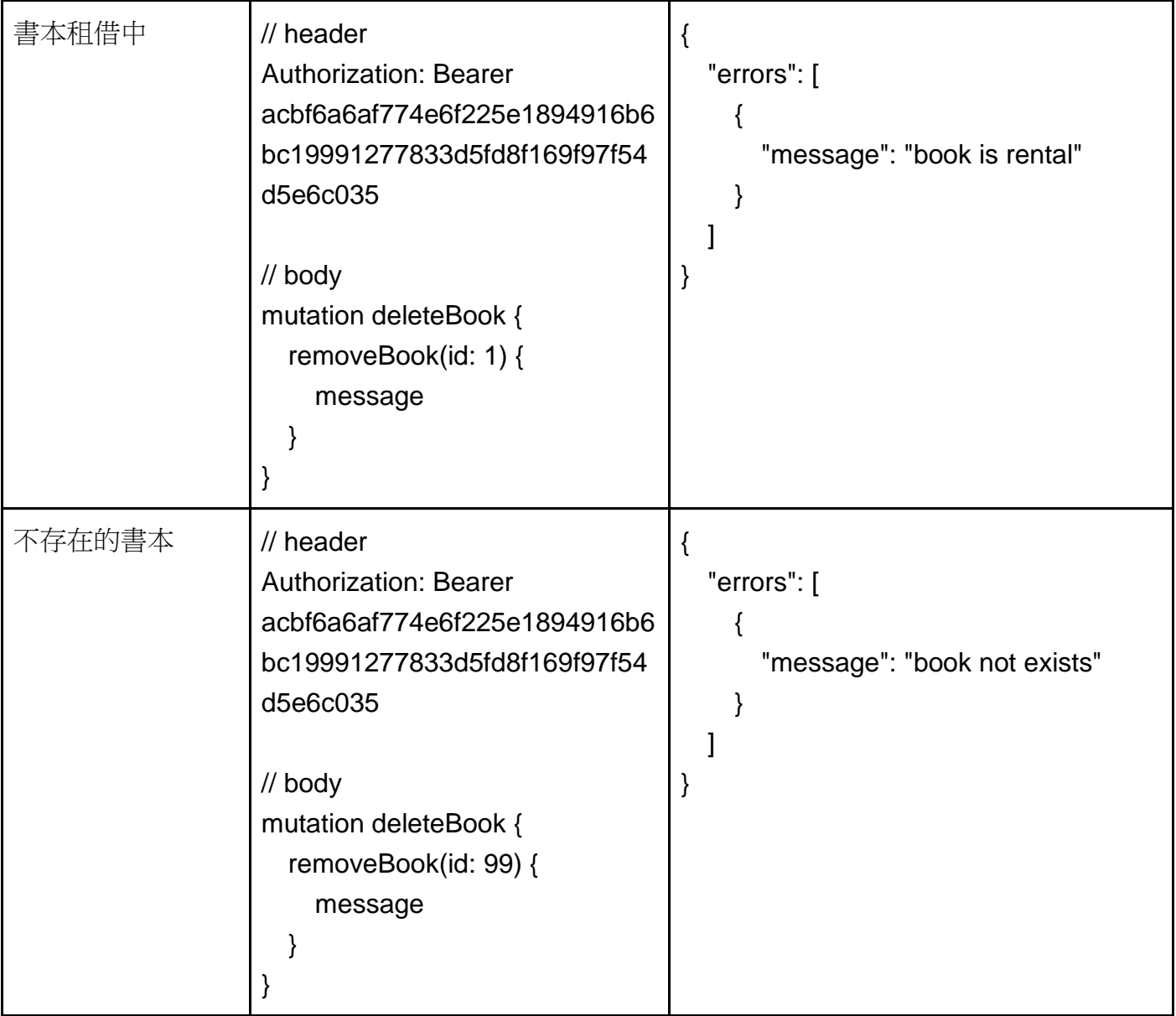

**書本租借**

#### Query rents -> 會員

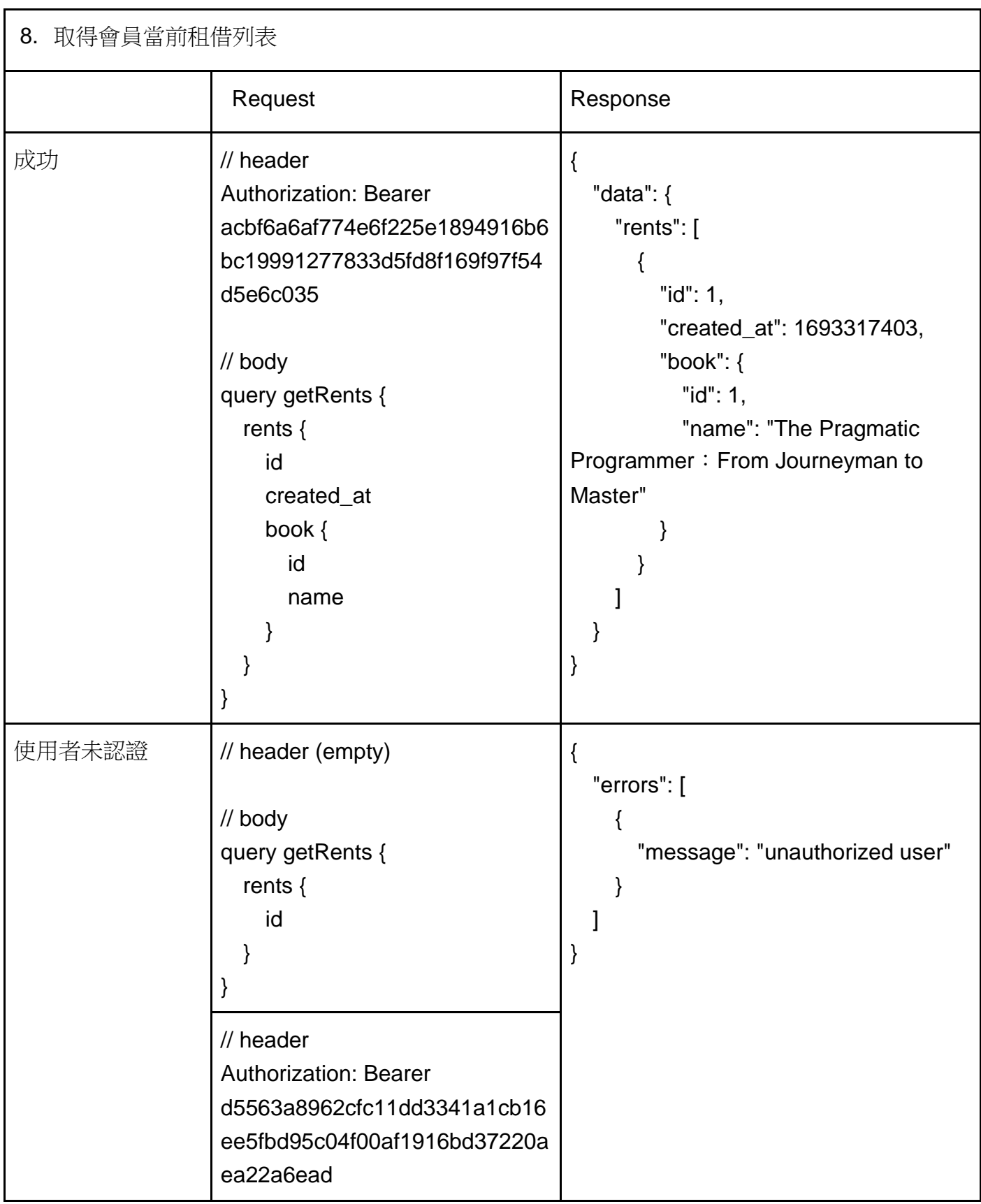

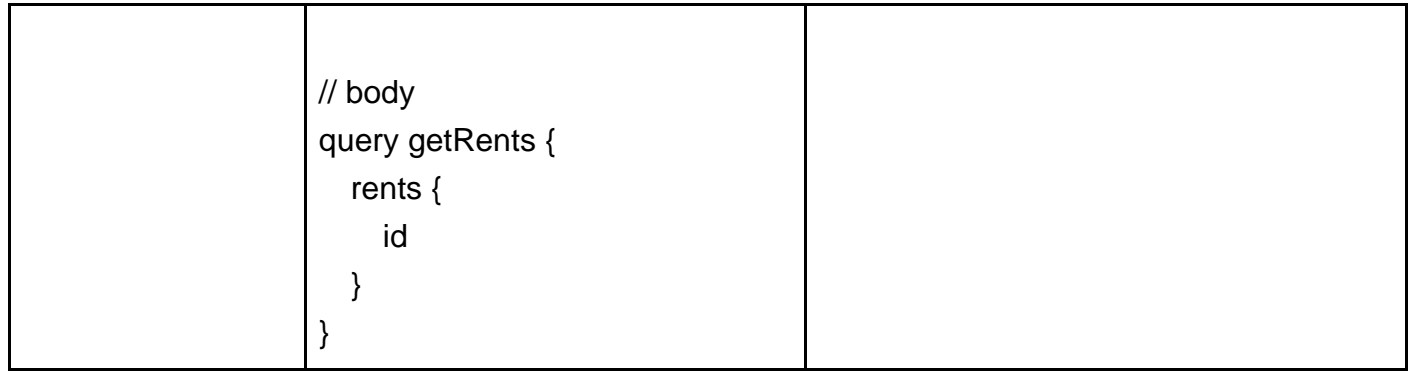

#### Mutate rentBook -> 會員

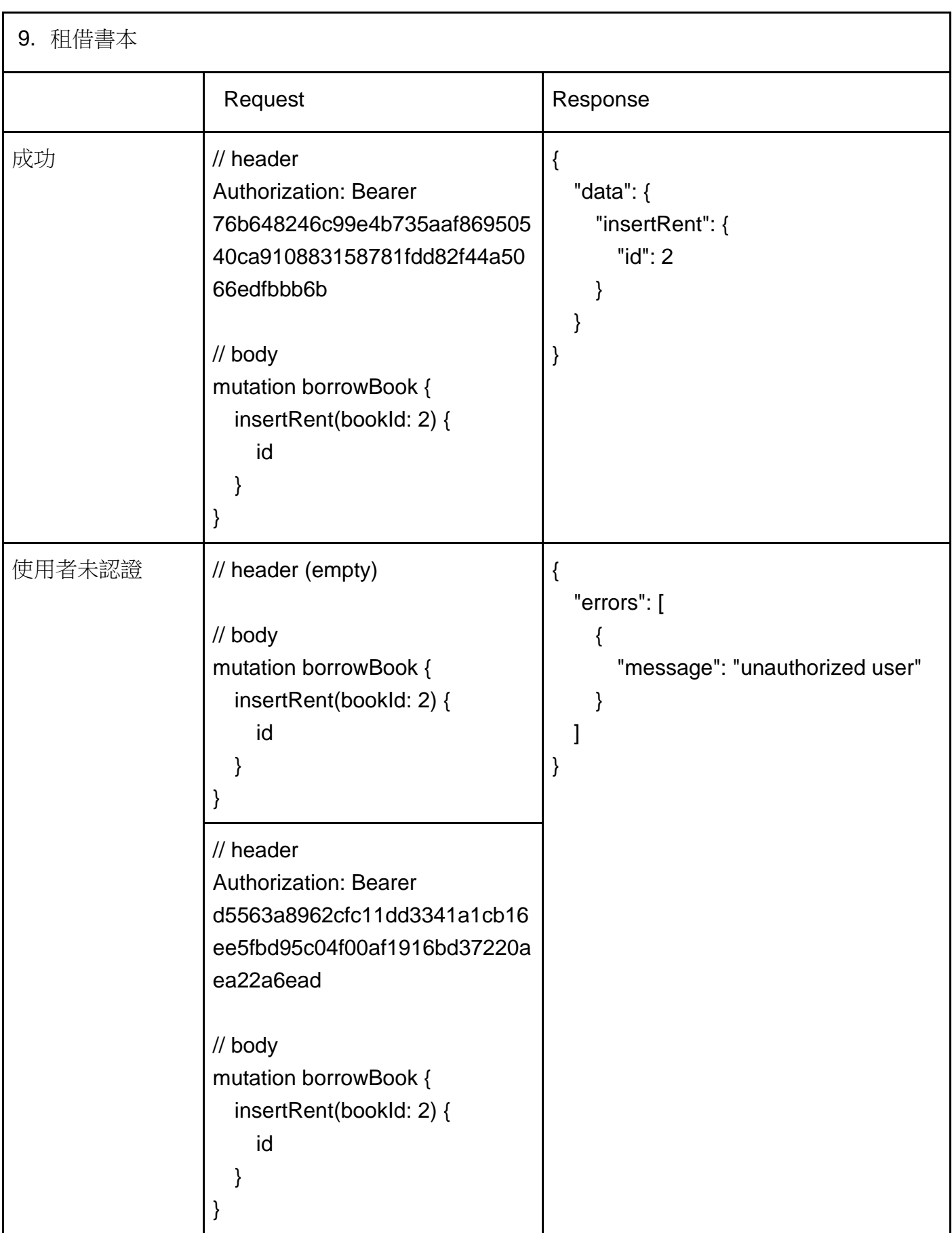

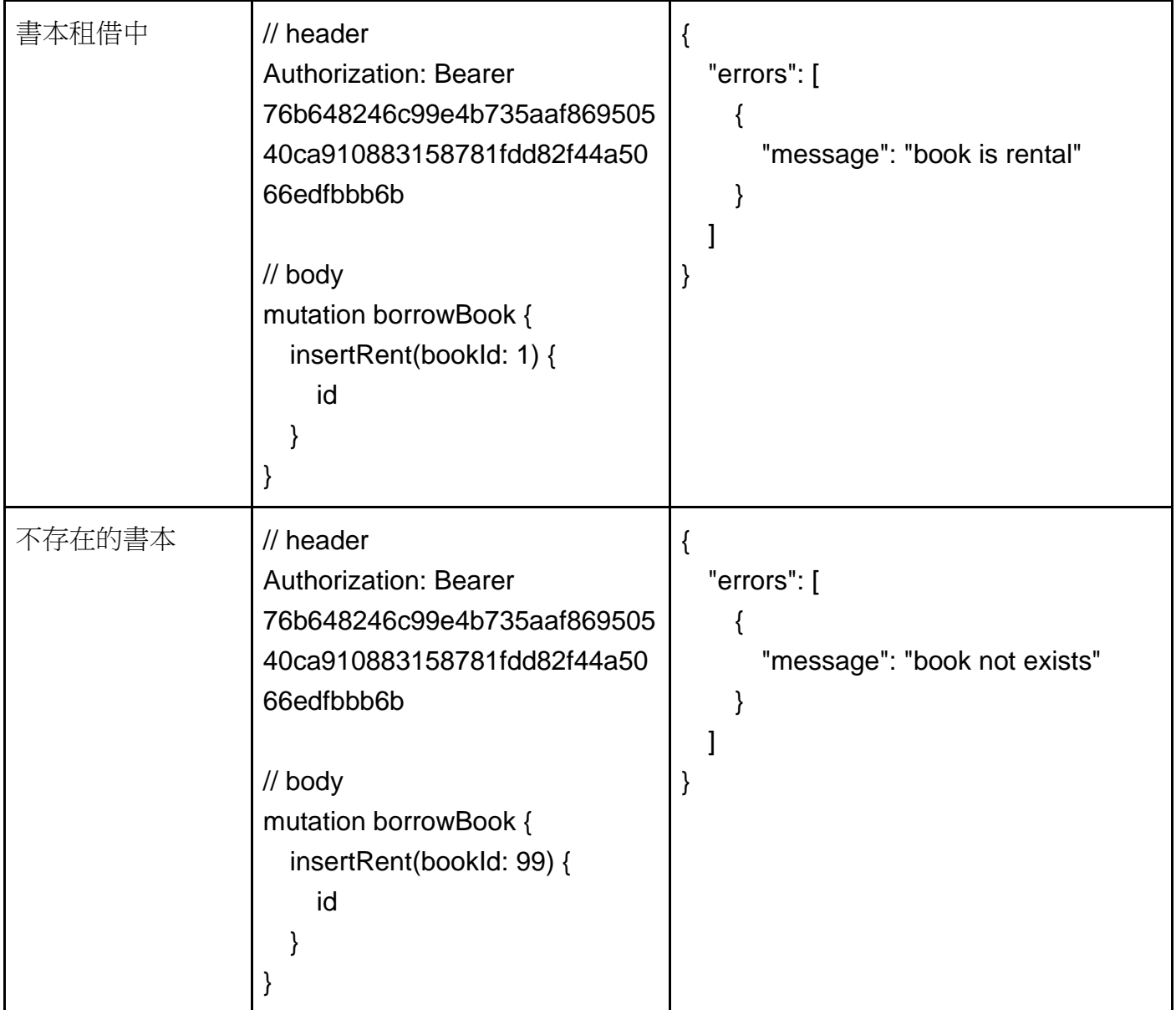

#### Mutate returnBook -> 會員

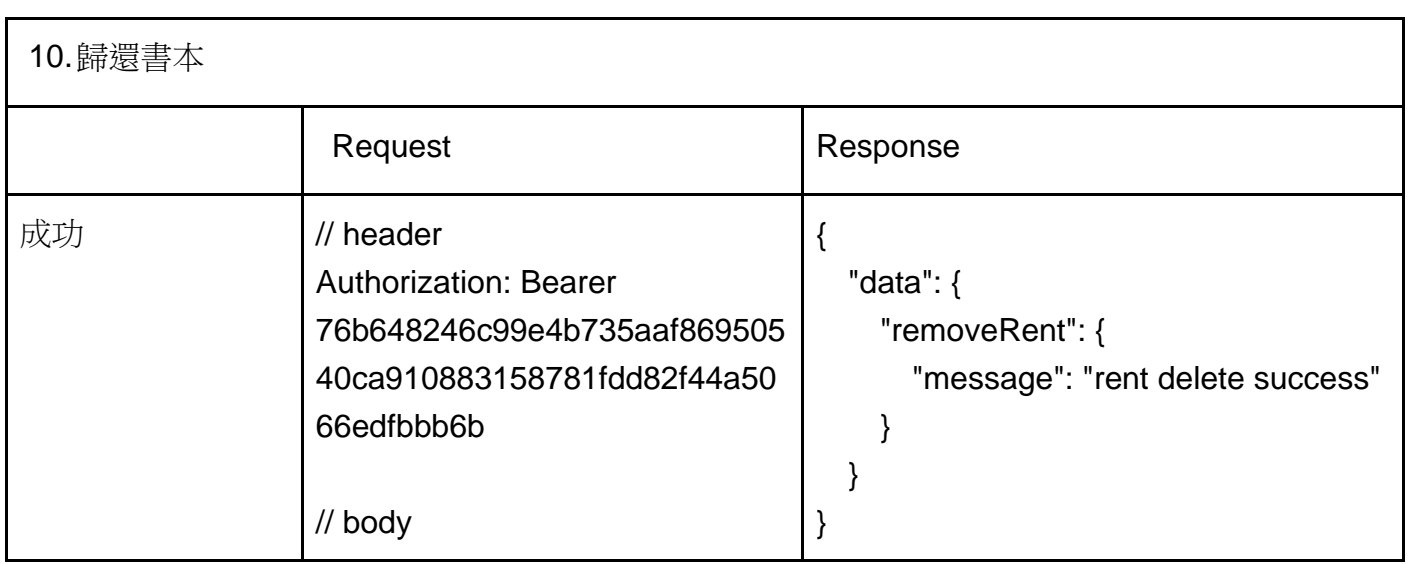

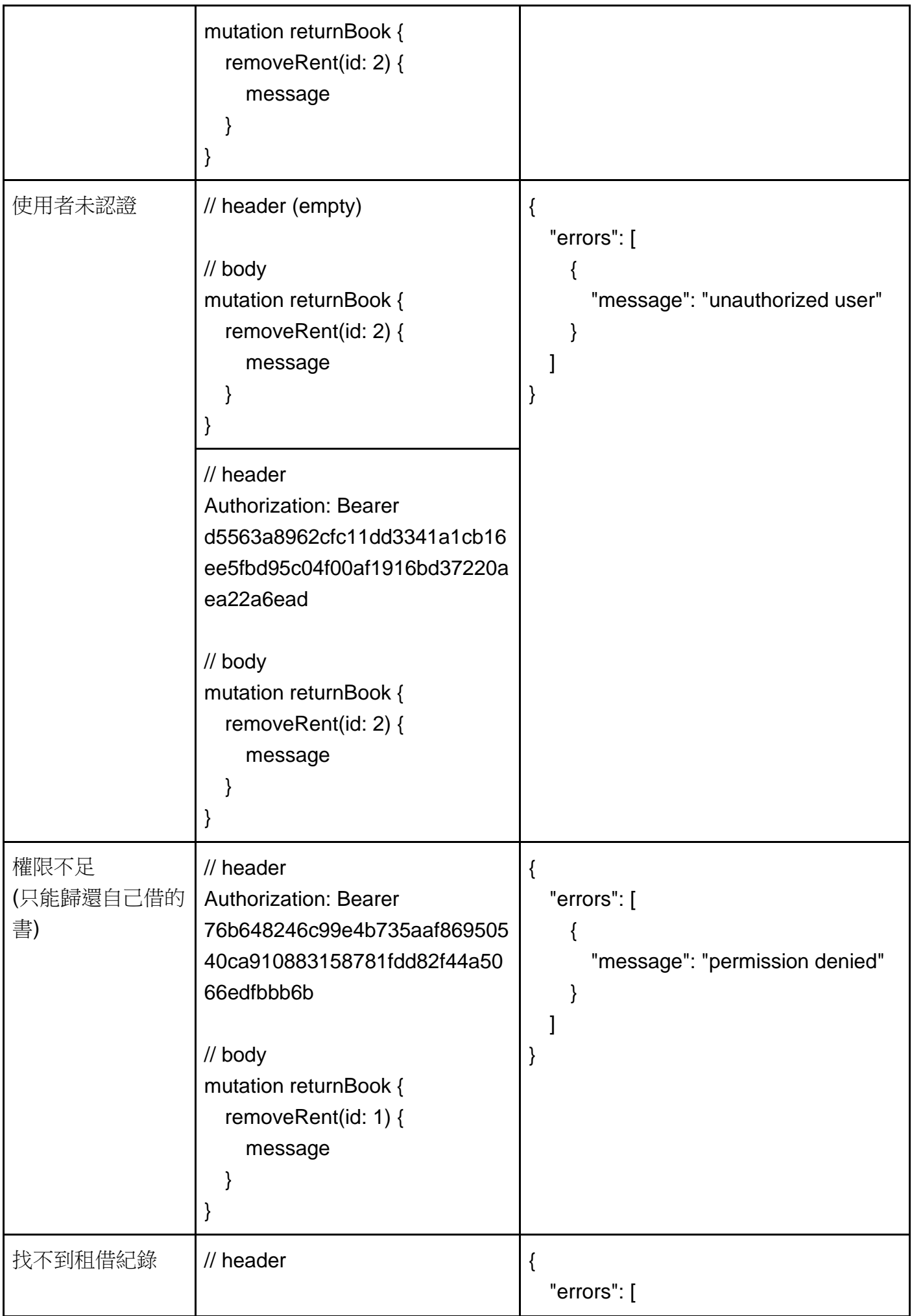

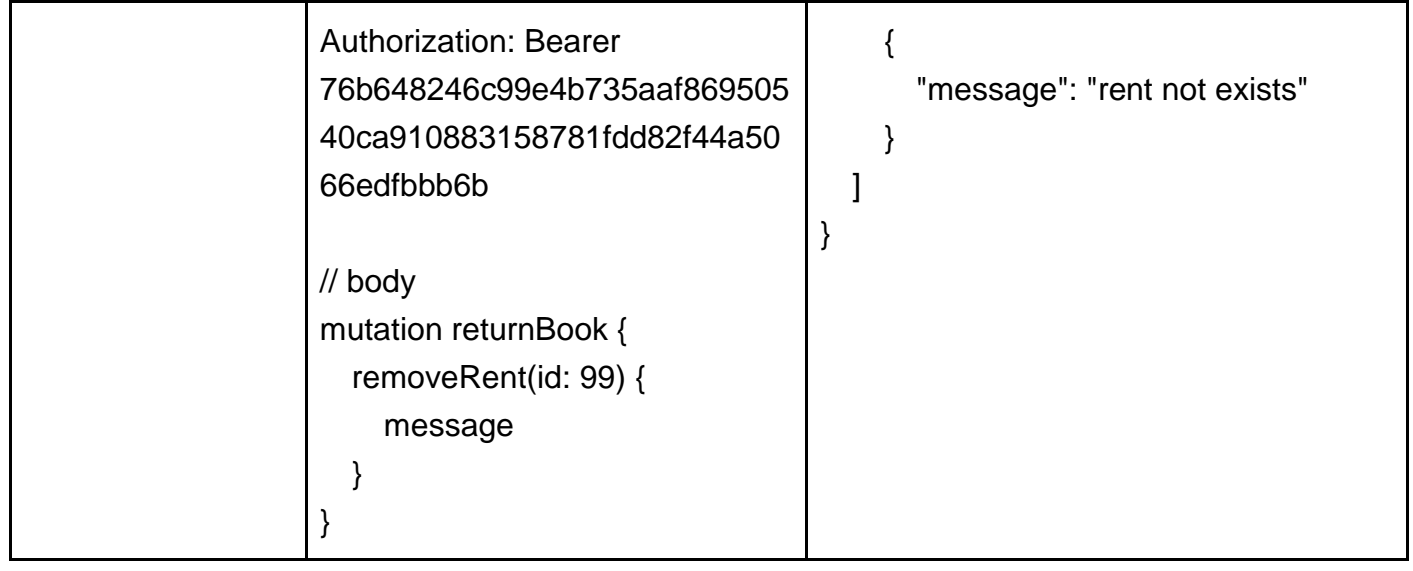

#### **單元測試**

使用 phpunit 撰寫單元測試,針對您完成的 GraphQL 功能進行測試,在執行測試前

可以動或手動還原資料庫

你需要完成以下的測試項目

- 1. 訪客登入
	- a. 成功登入
	- b. Email 有誤
	- c. 密碼有誤
- 2. 訪客登出
	- a. 成功登出
	- b. 使用者未認證
- 3. 訪客註冊
	- a. 成功註冊
	- b. 重複的使用者
- 4. 取得會員本身資料
	- a. 成功取得會員本身資料
	- b. 使用者未認證

評分表

#### 各項次若完成請於右方打勾✓。

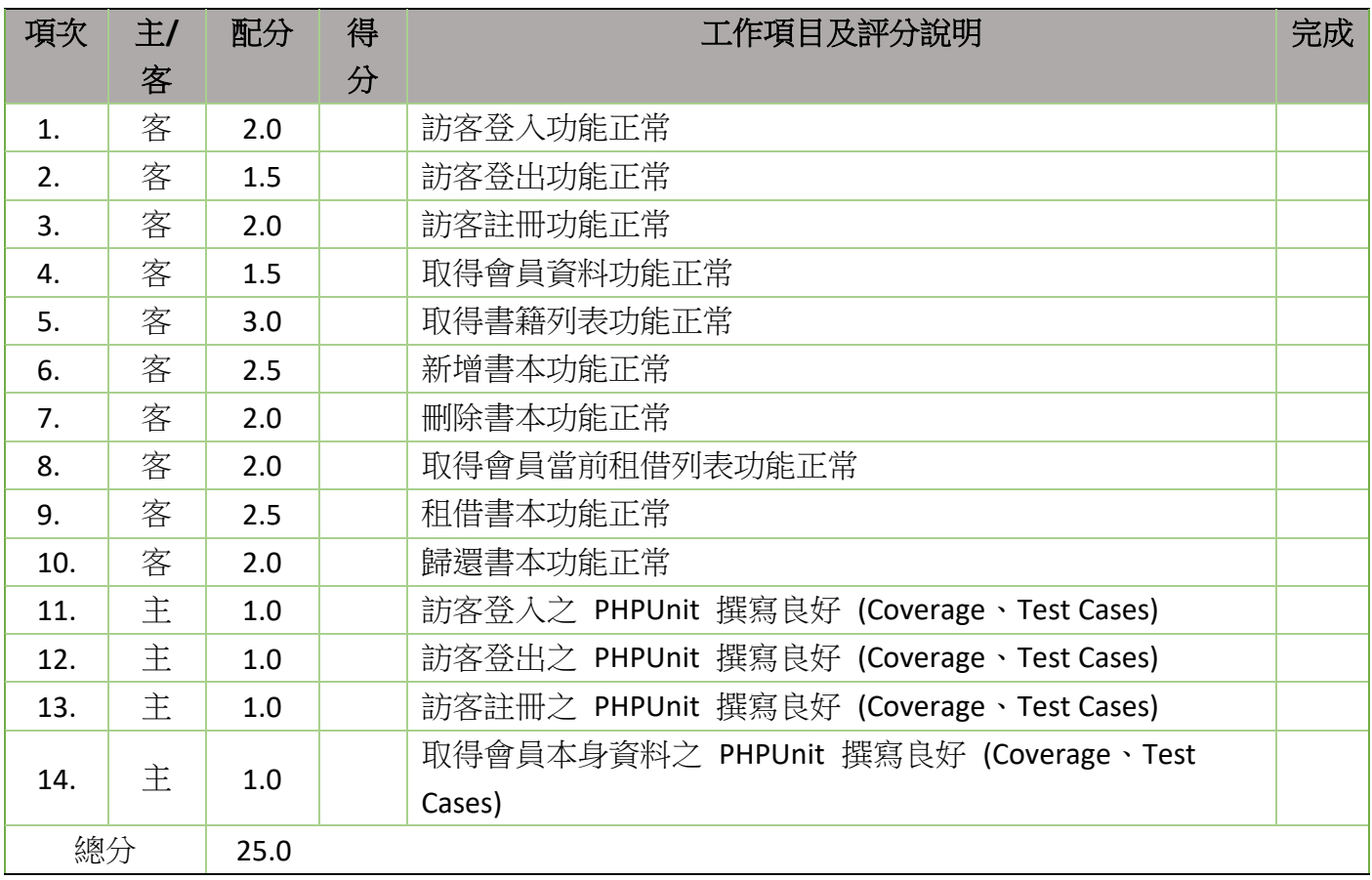

# **前端模組 Frontend Module**

# **項目 2~項目 6 – 前端模組 Frontend Module 說明**

#### **Task Requirements (工作要求)**

作為前端開發人員,您負責網站或 Web 應用程式的使用者界面 (UI) 和使用者體驗 (UX)。 您需 要使用 HTML、CSS 和 JavaScript 來建立網站的視覺元素, 例如排版、字體、顏色和圖片。 你 還需要撰寫程式碼,使網站具有交互性。

As a front-end developer, you are responsible for the user interface (UI) and user experience (UX) of a website or web application. You need to use HTML, CSS, and JavaScript to create the visual elements of a website, such as the layout, fonts, colors, and images. You have to write code to make the website interactive.

通常,您必須創造使用者對網站的第一印象。 一個設計良好且使用者友好的網站可以使使用者更有

可能留在該網站上並完成一項任務,例如付錢或註冊電子報。

Usually, you have to create the first impression that users have of a website. A well-designed and user-friendly website can make users more likely to stay on the website and complete a task, such as making a purchase or signing up for a newsletter.

此外,您還需要改進網站的 SEO (搜尋引擎優化)。 通過在 HTML、CSS 和 JavaScript 程式碼

中使用正確的關鍵字和組合,您可以幫助確保網站在搜尋引擎結果頁面 (SERP) 中的排名更高。

In addition, you need to improve the SEO (search engine optimization) of a website. By using the right keywords and phrases in the HTML, CSS, and JavaScript code, you can help to ensure that a website appears higher in search engine results pages (SERPs).

競賽時會從項目 2~項目 6 之中選擇一道題目作答。

# **項目 2:**

# **Star Battle- DESIGN AND INITIAL LAYOUT**

## **項目 2: Star Battle- DESIGN AND INITIAL LAYOUT**

### Introduction

In recent years, the internet has become an integral part of our daily lives, enabling the dissemination of information in an inexhaustible source of content and interaction. Every day the use of games has gained a prominent role in this universe, allowing millions of people to get access to fun and entertainment quickly and free.

Thinking about these concepts, you decided to develop a small game that works in the most common web browsers and that makes it possible to spread your talent in the skill of web design and development. The game will be called **Star Battle**.

You should design the game, develop the layout using HTML and CSS and develop client-side programming using JavaScript and its open source libraries. Some media files are available to you in a zip file. You can create more media and modify anything in the media if you want. To be used in different resolutions your game needs to be developed in a tablet resolution with 960x600 pixels. But, if game is open in a big screen, the game must be in the center of the screen (horizontally and vertically).

You need to design the layout using HTML/CSS, and create the functionality of game using JavaScript that allows the game to work correctly in different web browsers, following the requirements described below.

Star Battle game uses elements described below:

- 1. Main spaceship: Element that is controlled by the player.
- 2. Planets in background: Elements that move from right to left to give the impression of movement of the spaceship in the space.
- 3. Enemy spaceships: Elements that player needs to destroy to get points.
- 4. Asteroids: Elements that player needs to destroy to get points.
- 5. Friendly spaceships: Elements that player shouldn't destroy or player will lose points.
- 6. Fuel icon: Elements that player needs to collect to increment the fuel level.
- 7. Fuel Counter: Element that shows how much fuel is available. It must be a number and a graphical element and it should be animated when the fuel is decreasing and when the user gets more fuel.
- 8. Score Counter: Elements that shows how many points the user got destroying asteroids and enemy's spaceships.
- 9. Timer: Element that shows how much time the spaceship is flying.
- 10.Sound Button: Element that enable and disable the sounds in the game.
- 11.Font Size Buttons: Elements that increase and decrease the font size.
- 12.Pause/Continue button: Button to pause/continue the game.
- 13.Sensible areas to control the spaceship.
- 14.Logo: Add the provided logo in the game.
- 15.Shot: Shot by the ships.

### DESIGN AND INITIAL LAYOUT:

#### **1. Design the layout that present:**

- 1.1.Game Instructions: The first screen of the game presents the instructions to the user and the "Start Game" button. The instructions for the game are included in the media files.
- 1.2.Game board layout: This design must present all 15 elements described above in the game screen.
- 1.3.Ranking Table presentation: This design must present the logo of game and ranking with the following columns: position, name, score and time in this order, with the table is presented the "Start Game" button.
- 2. Develop the layout (with HTML + CSS) of your game application. When the address is accessed, the game is presented to the user with the game instructions and the button "Start Game". The instructions must be presented in an animated way.
- 3. "Start Game" buttons must have active and hover effects. The background of the buttons in hover state must be: #f19e0d. The active state must follow the example called ripple which is provided in the media files.
- 4. Your layout should include the elements described below. Create the elements that represent the same visual style.
	- 4.1.Main spaceship (controlled by player)
	- 4.2. Timer Icon
	- 4.3. Sound button
	- 4.4. Font size buttons
	- 4.5.Pause/continue button
	- 4.6. Fuel counter
	- 4.7. Fuel icon
- 5. The HTML and CSS code must be valid in the W3C standards for HTML 5 and CSS 3 rules.

# 項目 3: Star Battle-**GAME FUNCTIONALITIES**

## **項目 3: Star Battle- GAME FUNCTIONALITIES**

### GAME FUNCTIONALITIES:

- 1. Pressing the "Start Game" button in the initial screen, starts the game. The planets should be animated and move from right to left to give the impression of movement of the spaceship in the space. The timer starts from zero and displays the time in seconds that the spaceship is in movement. The fuel counter starts to decrease, one point per second. When the game starts, there are 15 points of fuel (15 seconds). The max capacity of fuel is 30 points (30 seconds of flight). The score starts with zero points.
- 2. The spaceship fires when the user presses space bar, the user cannot keep pressing the space bar to fire many times sequentially, i.e. only one shoot for each space bar pressing.
- 3. The shot of the main spaceship can destroy just one target. The shot cannot pass through one target and hit other elements.
- 4. The user can move the spaceship in the screen using sensible areas that you include in the interface. As a videogame controller, these areas are activated in mouse hover and deactivate in mouse leave actions. The areas must be drawing in cross distribution. The up area moves the main spaceship up. The down area moves the main spaceship down. The left area moves the main spaceship to the left and the right area moves the main spaceship to the right. It is not possible fly the spaceship off the screen.
- 5. During flight, the spaceship needs to destroy the enemy spaceships and asteroids that are presented in space. If the spaceship collides with an asteroid element or a spaceship element, that element is destroyed and the fuel must decrease by 15 points.
- 6. The spaceships and asteroids needs to be presented in random position and in an animated way, flying from right to left.
- 7. The enemy spaceships must shoot (from right to left). The player must dodge these shots; otherwise, if the player is hit by a shot, the fuel counter should decrease by 15 points.
- 8. The enemy spaceships are destroyed by one shot. Each enemy spaceship destroyed increases the score counter by 5 points. If the user destroys a friendly spaceship the score counter is decreased by 10 points.
- 9. The game permits negative scores.
- 10.The asteroids must be destroyed with two shots. Destroying each asteroid, the score is increased by 10 points.
- 11.During the flight, the main spaceship needs to collect fuel icons by flying into them. Fuel icons should be dropped in an animated way from the top of the screen in random horizontal position. For each fuel icon collected, the fuel counter is increased by 15 points. One point gives 1 second of flight time.
- 12.During the flight, the user can pause the game clicking the pause button, or by pressing the letter "p" on the keyboard. When the game is paused, all interactions and sounds must be stopped. If the user clicks the pause button again, or presses the letter "p" again, the game continues from the moment that it was paused.
- 13.The planets in background need to present an animation to give the sensation of movement. The planets must move with different speed, the bigger planets must move faster than the smaller planets, creating a parallax effect. Include at least 5 different size planets in the background.
- 14.If the fuel counter reaches zero, the game is over.
- 15.When the game is over, the animations, sounds, interactions and the timer counter stops, the game will collect the name of the user in a form field "Name". The user fills the "Name" field and clicks the button "Continue". The "Continue" button should be disabled until the user fills in the "Name" field.
- 16.Use the file "ranking.sql" in the media folder "php" to create the table inside your database.
- 17.The user name, the time of flight and the score need to be registered in the server through an AJAX request. Send this information to the server address and using these variables:
	- 17.1. http://competitorYY.wsad.local/XX\_Client\_Side /register.php

XX is your country code. YY is your workstation number.

17.2. Use the register.php file available in media folder "php". Update the connection information in line 3 to use your username and password, update host and dbname to connect to your database.

- 17.3. Method: post
- 17.4. name: name of the user
- 17.5. time: number (integer) time in seconds
- 17.6. score: number (integer) of points earned during the flight

18.The register.php will register your information in one database and will return a JSON information with a ranking of users. An example of the JSON structure is presented below:

```
\lceil {"id":"1","name":"Player 1", "time":"20", "score":"10"},
     {"id":"2","name":"Player 2","time":"14","score":"8"}
]
```
- 19.The game presents the user ranking to the user with the button "Start Game" that permits restarting the game. Clicking in the "Start Game" button the game instructions are presented to the user again.
- 20.The ranking needs to be ordered by the score and for time elapsed in decreasing order. If more than one user has the same score and the same time, they receive the same position in the ranking. The JSON data returned by the server is not ordered, it is your task to order the data correctly to present to the user on the client side.
- 21.To increase the game interaction, some sound effects need to be used:
	- 21.1. background.mp3: used during the flight in loop;
	- 21.2. destroyed.mp3: played when one spaceship (friendly or enemy) or asteroid is destroyed;
	- 21.3. shoot.mp3: played when the main spaceship shoots.
- 22.Use your talent to increase the usability of the game as much as possible to permit a better experience for the user.
- 23.To improve the accessibility of the game you must have options to increase/decrease the font size in the screen for timer and score counter.
- 24.There must be an option to disable/enable game sounds. If the sound is disabled, none of sounds should be played. If sound is enabled all sounds must be played.
- 25.Your game should work without JavaScript errors or messages shown in the browser console.
- 26.Maintain your HTML/CSS and JavaScript code organized and clean to facilitate future maintenance. Use correct indentation and comments. Use meaningful variable names and document your code as much as possible so another developer would be able to modify your work in the future
- 27.The game needs to work correctly in two browsers, Google Chrome and Mozilla Firefox. The game requirements will be checked in Google Chrome and compatibility will be checked in Mozilla Firefox.

## INSTRUCTIONS TO THE COMPETITOR

The media files are available in the ZIP file. You can modify the supplied files and create new media files to ensure the correct functionality and improve the application. You can use jQuery and jQuery UI if you find it necessary.

Save the working game to the directory on the server named "YY\_Client\_Side". Be sure that your main file is called index.html.

Use meaningful variable names and document your code as much as possible so another would be able to modify your work in the future.

Be sure that the address is correct and the variables and formats are correct to permit a correct registration in the database. In case of error the JSON error messages returned to request.

```
\overline{1} {"error":"Error Message"}
]
```
# 項目 2 及項目 3 評分表

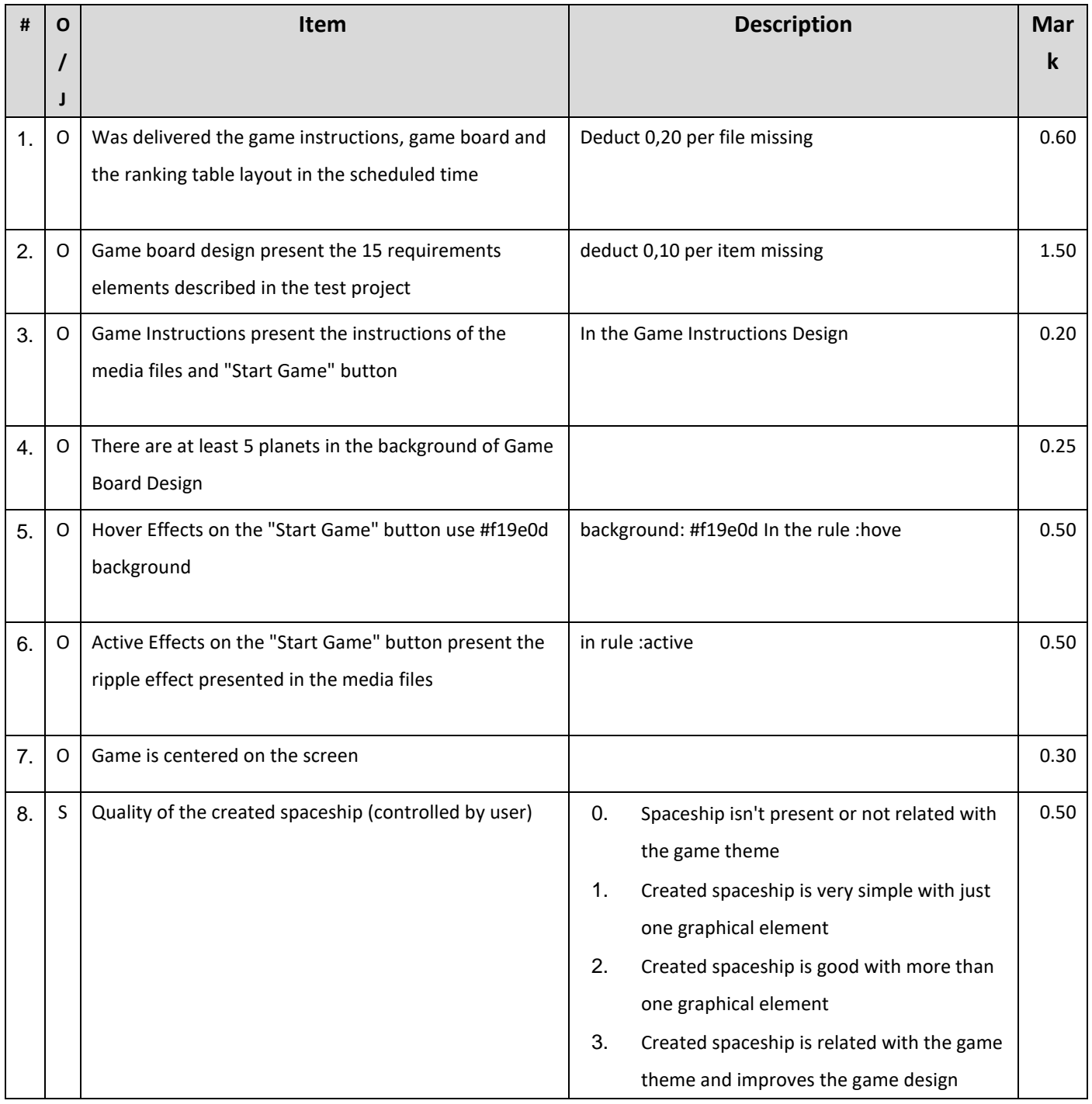

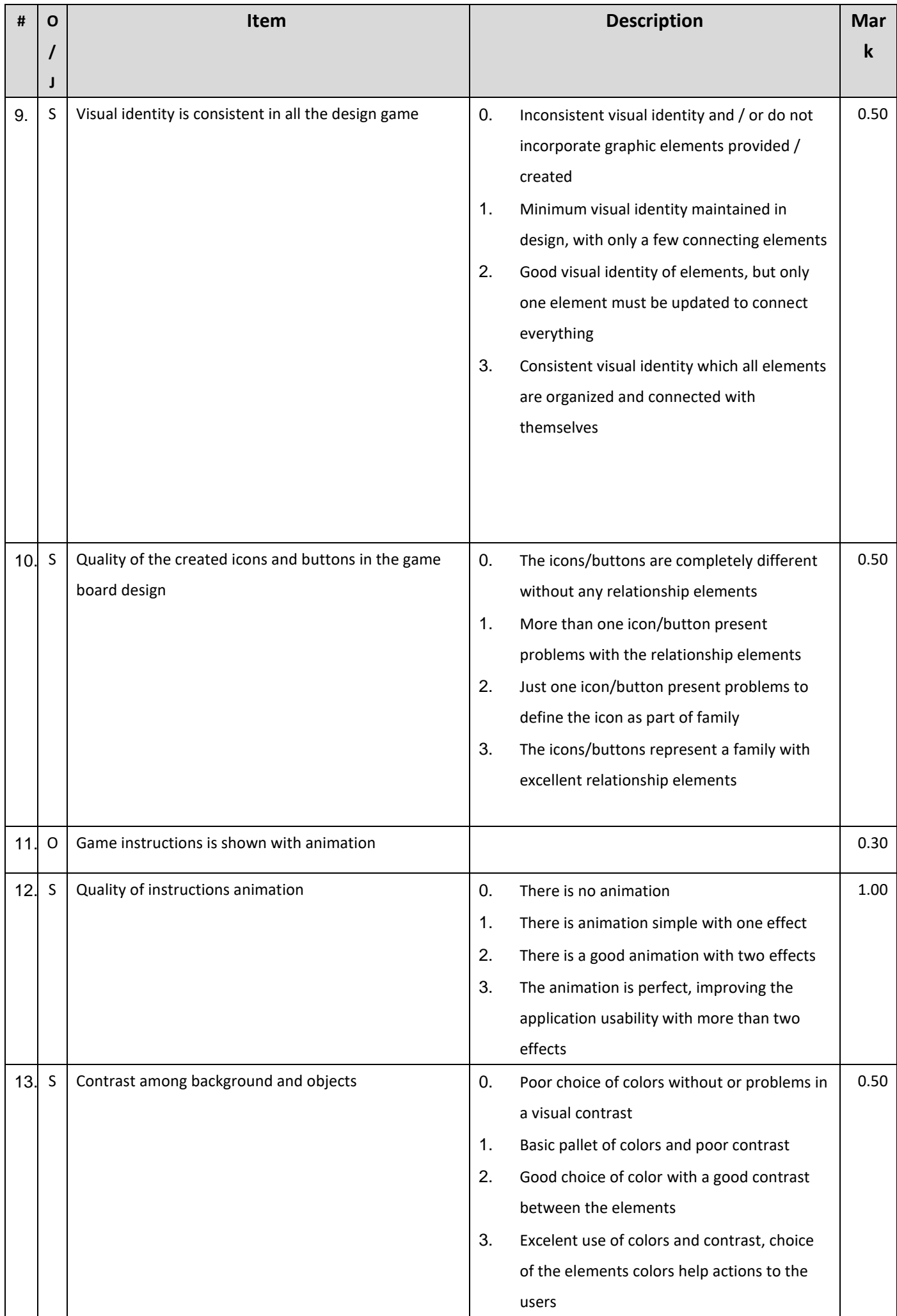

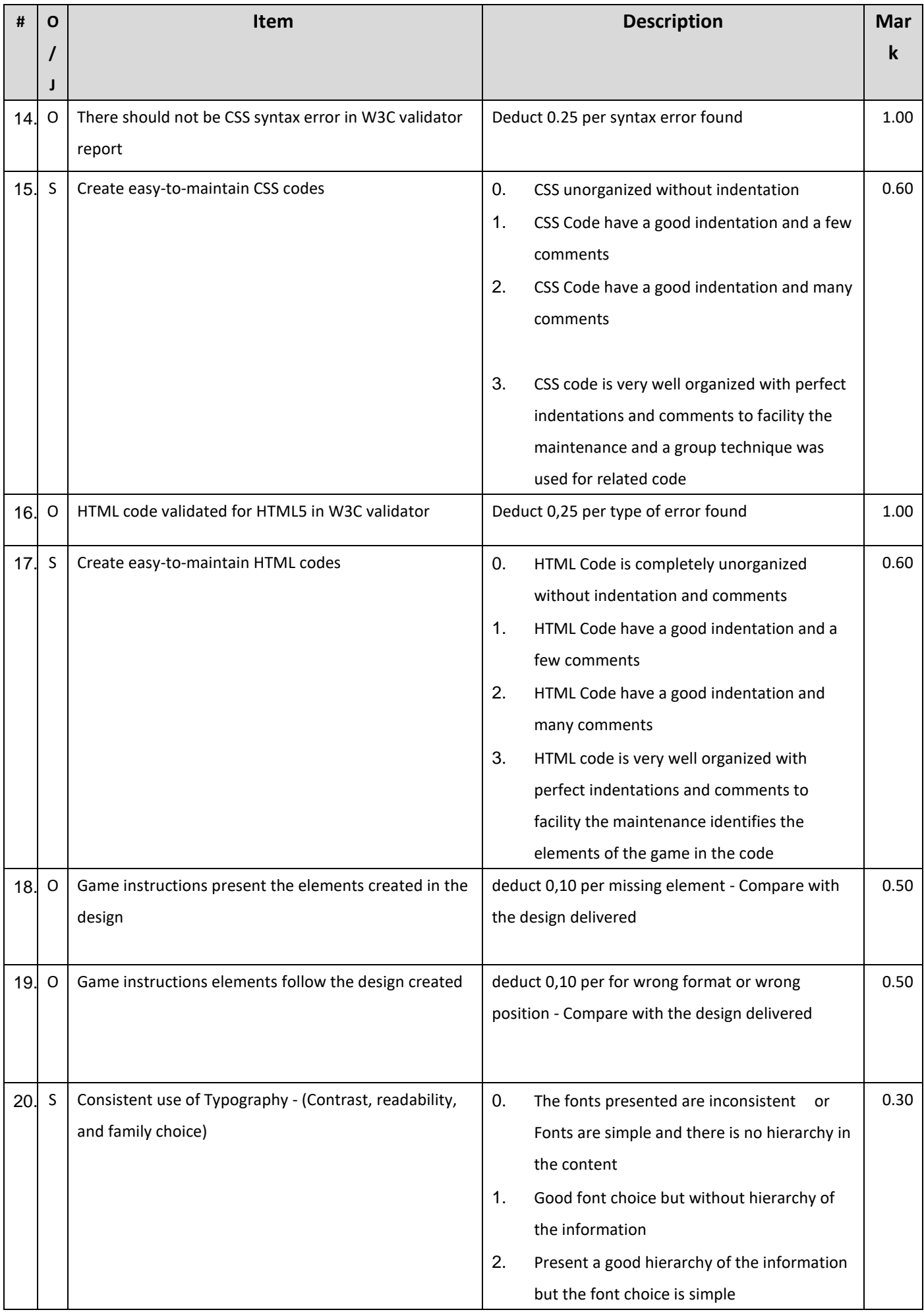

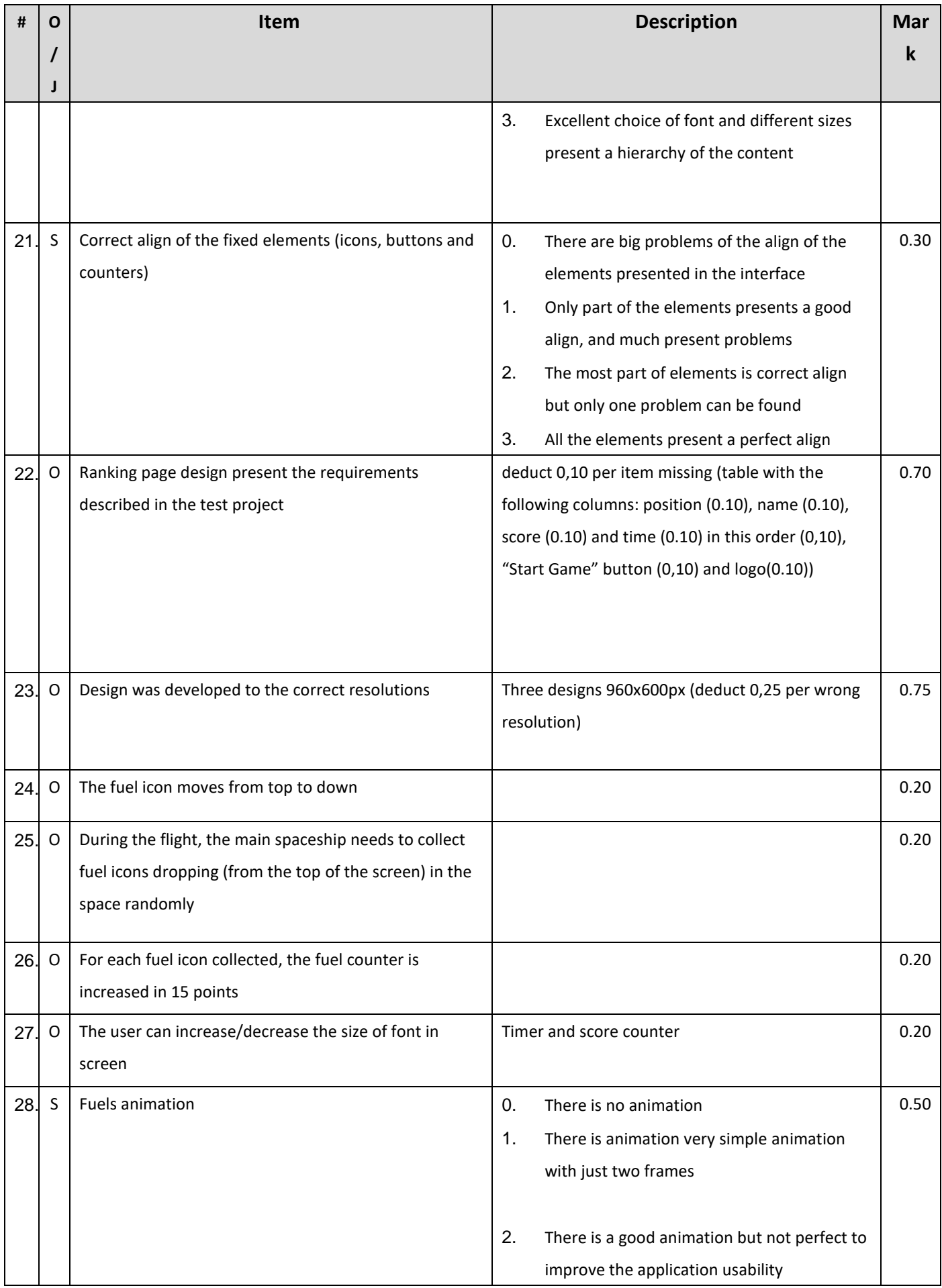

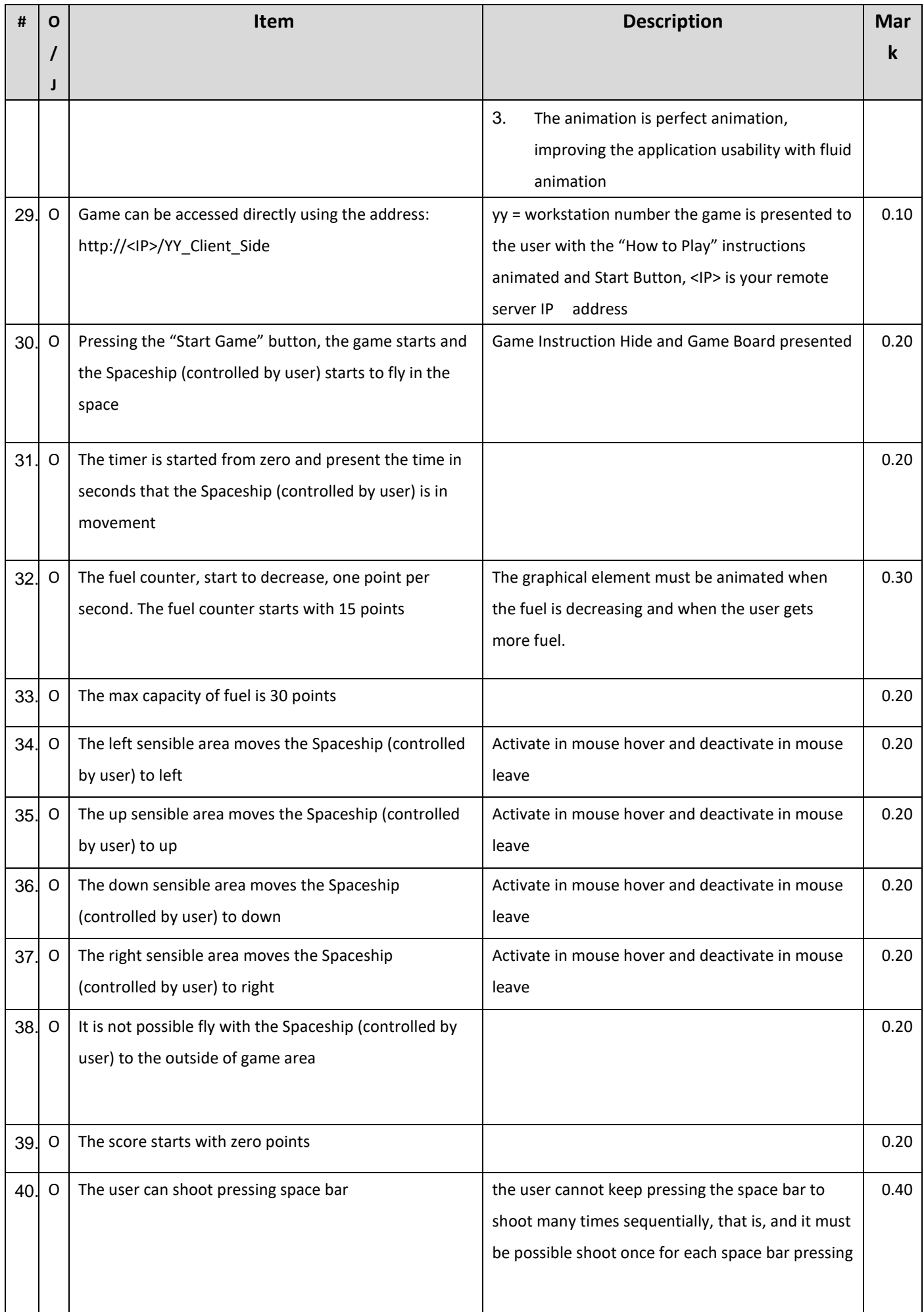

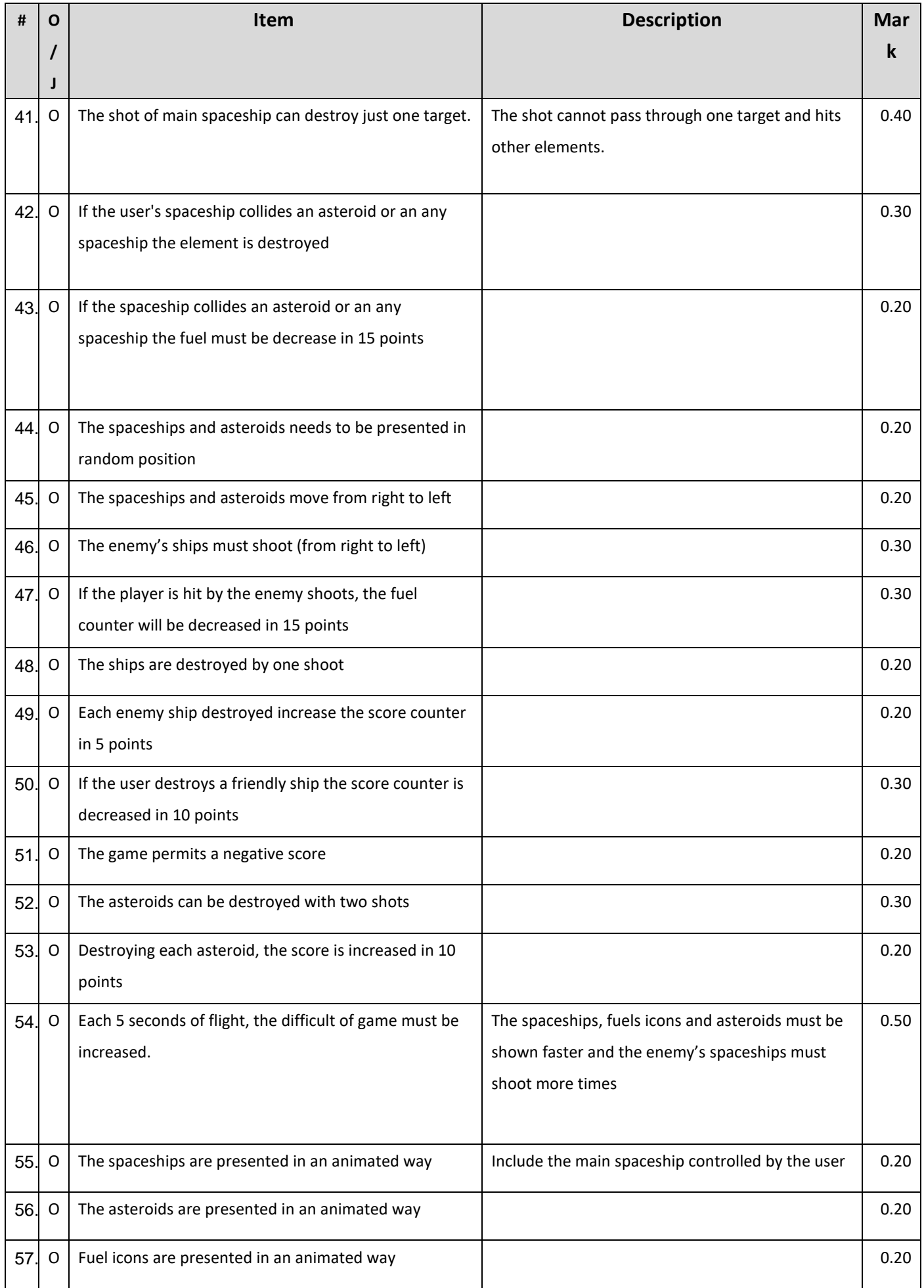

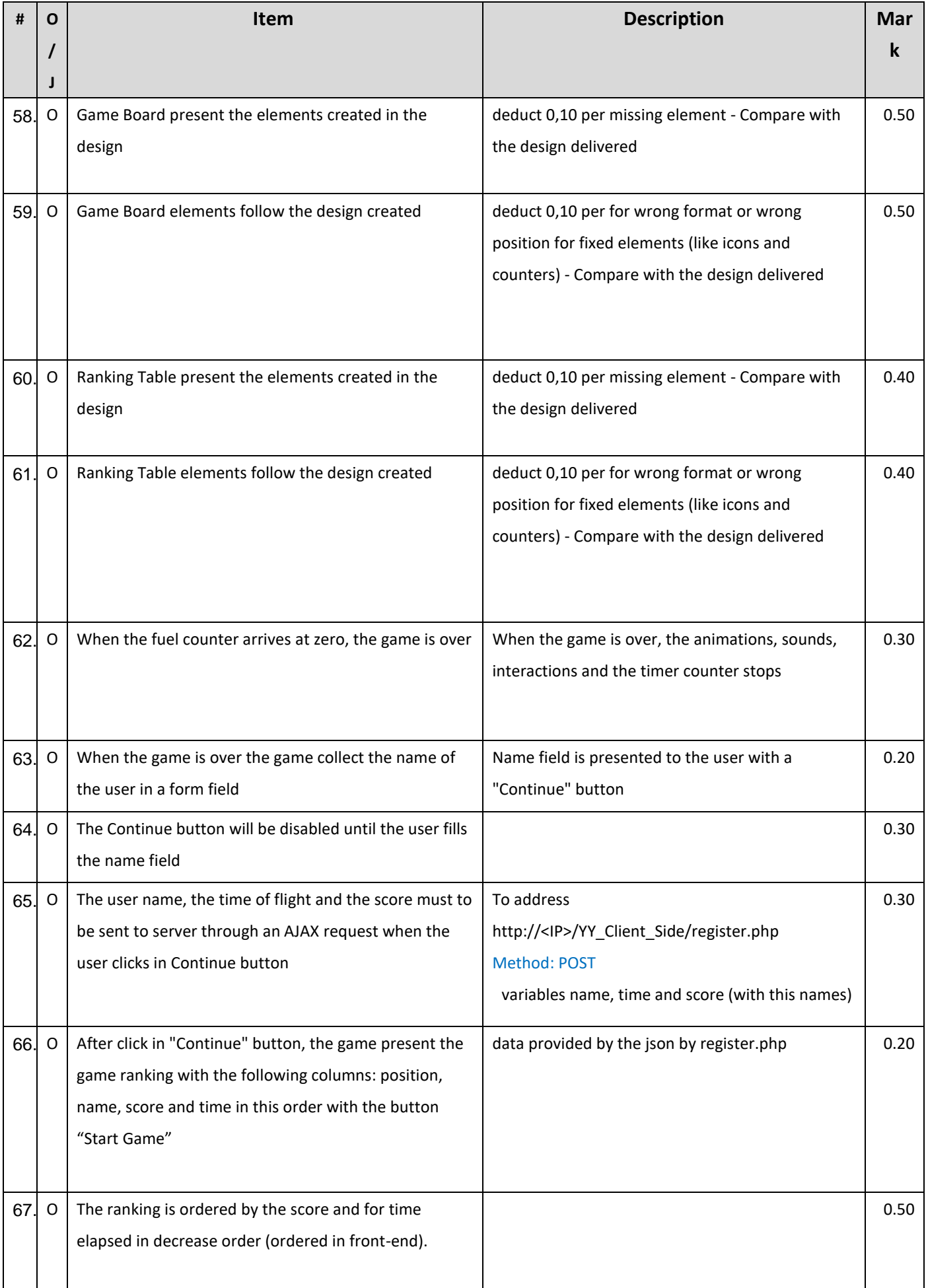

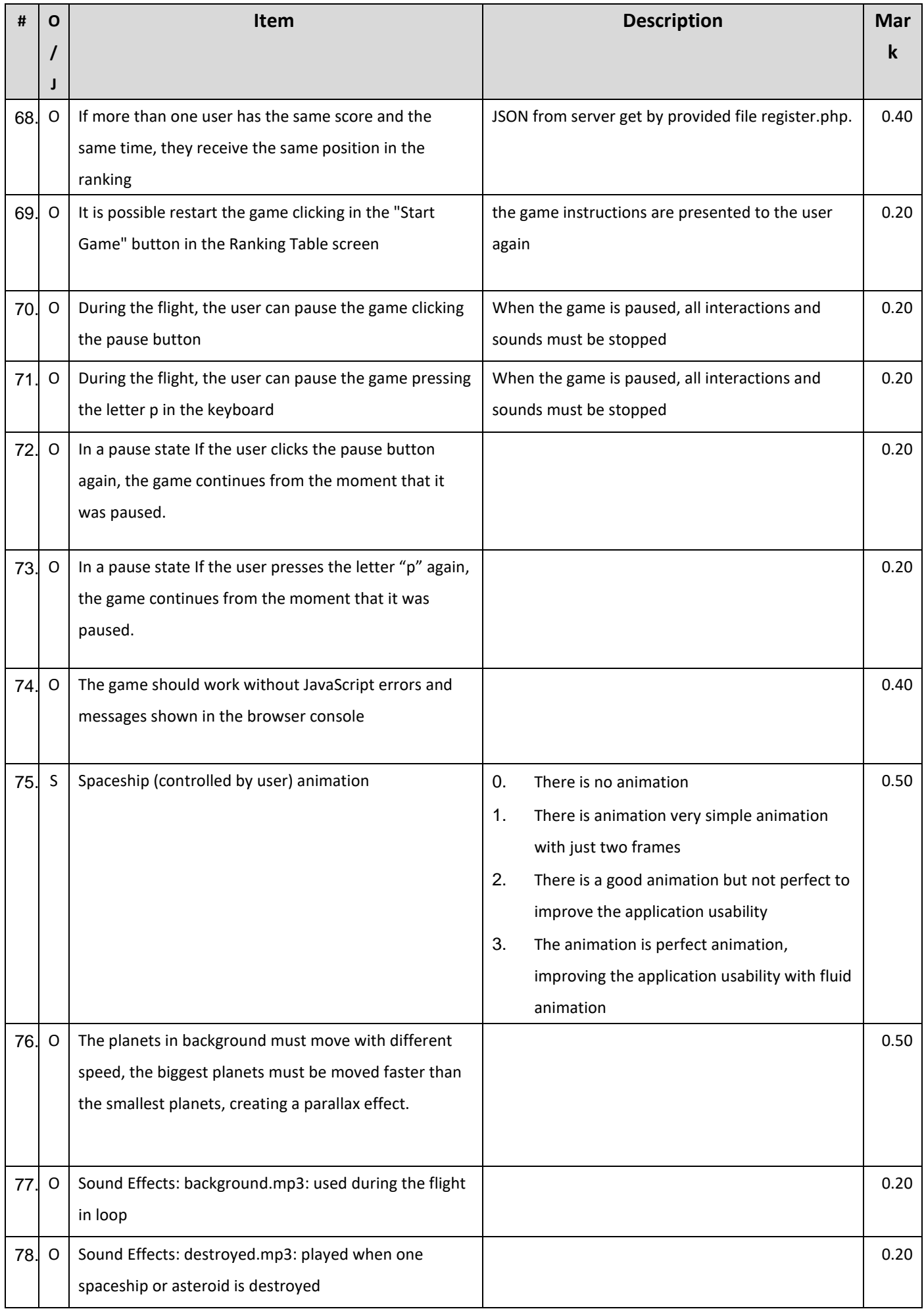

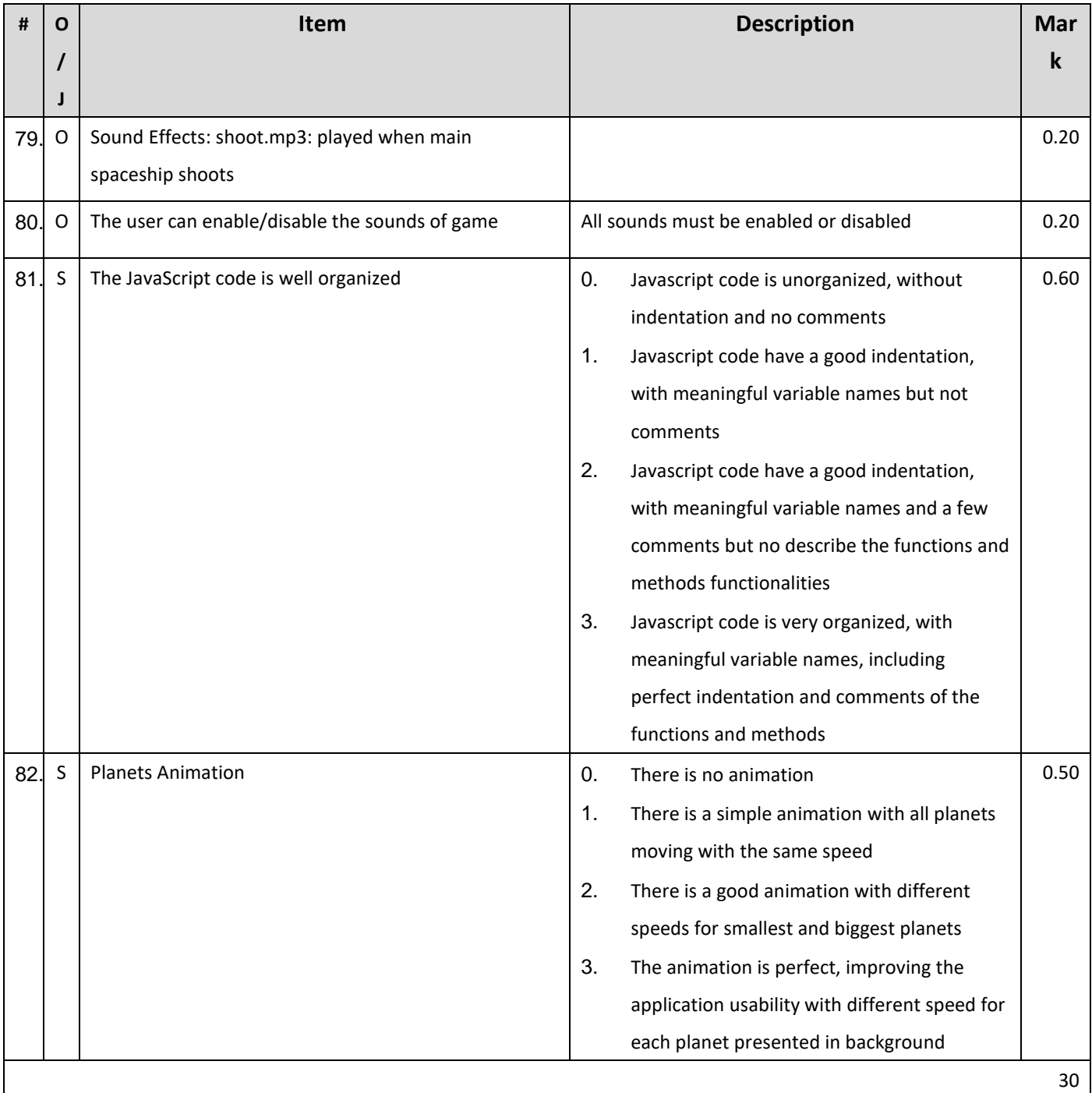

# **項目 4: Interactive Presenter**

# **項目 4: Interactive Presenter**

## Introduction

Our world has changed a lot over the past 10 years, the borders of country are blurred, it becomes easier to travel, people learn new worlds and become travellers. But this leads to an increase in the information processed and may be the reason for the loss of the most important and interesting aspects of the life of the studied worlds for travellers.

This problem is solved by various electronic helpers, simple and affordable Internet services that help to systematize the data, follow the notes of other travelers, create new resources and databases about interesting places and things.

Your task will be to develop a working prototype of one of these services – Interactive Presenter. The main idea of that service is to create a huge database of everything. And to give everyone the opportunity to get acquainted with it in an interactive way, allowing you to concentrate only on this interesting information.

But the company understands that this is a voluminous task, so it suggested that you develop a prototype of a web application for one narrow area - tourist company of Kazan, whose goal is to acquaint visitors of the city with the history, culture and atmosphere of the thousand-year-old capital of Tatarstan in an interactive presentation format. The visitor can choose the route of acquaintance and receipt of information in accordance with his contextual choice on each slide.

In the future, it is planned to open for everyone to create their own interactive routes and publish them on the company's website. Therefore, special attention is paid to the route editor in terms of convenience and ease of use for the mass user.

## **Description:**

You will create the worked prototype of application using JavaScript ensuring the app works correctly in different web browsers, following the requirements described below.

The main feature of the application is its work in two modes: "Route Editor" for those who want to create and share their impressions of Kazan tourist information and "View Mode" those who study new tourist material. This feature should be reflected in the design of the website.

Because the service will be used as presentation tools to promote tourism in Kazan the users of the route editor can be segmented as adult aged 25 - 40 years old. But, for the presentation format it will be targeted for all ages, so that both children and adults can understand about history of Kazan easily.

# **Glossary**

- Route Editor a mode in the service that can be used to link different element using links visually and can be controlled using mouse and keyboard
- View Mode a mode in the service that can be used to see the end result of all linked elements and their transition (like a presentation of slides)
- Element a node in the route editor that is used to store the content and link it with other element (like a slide)
- Link a line in the route editor that is used to store information about the next element to transition and the transition property itself
- Transition an animation that runs in view mode between moving from one element into other element
- Content  $-$  it is user input data to be demonstrated.

# **Front-end programming**

## **Route editor**

The editor should work on desktop. In this scope of work, we don't consider supporting touch devices for editor mode.

You need to make the route editor that can be used by the user to link several created elements into a sequence. The functionality of the route editor that you need to make is listed below:

- 1. When creating a new presentation or clearing the editor, one root element initially appears in the center of the screen. An element can be look like anything (circle, square, star, blob, etc.).
- 2. The element has 4 interaction areas, (1, 2, 3, 4), which are hidden by default and are displayed only after **hovering** on the element.

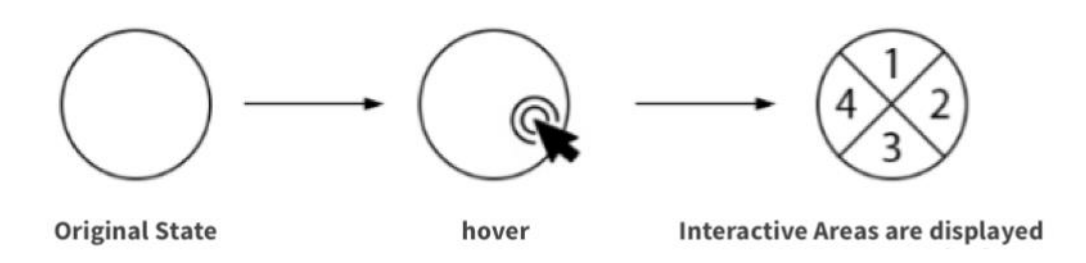

3. When you click on one of the areas, a related element should appear on the side of the areas node on which the click was made. Link between the elements should be created as well.

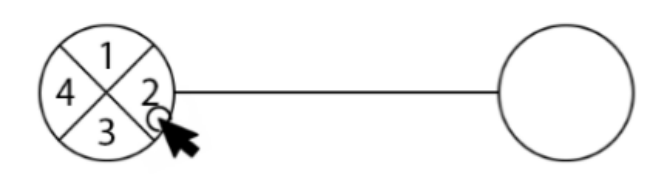

- 4. Alongside the 4-interactive-areas, there should be "edit" button and "delete" button for the element which are shown only when element is on hover.
- 5. The following features should be implemented for the elements:
	- a. Editing the content of the element (slide). To edit you need to use one of the wysiwyg editors, which will be given to you.
	- b. Editing captions for each of the sections (1,2,3,4), which will be shown in view mode.
	- c. Deleting an element by clicking the delete button.
- 6. When deleting an element, all links of this element must also be deleted.
- 7. The user can delete a link by clicking on the link and pressing the **Delete/Back Space** key.
- 8. Elements can be moved around the editor by mouse drag. Links should also follow the element.

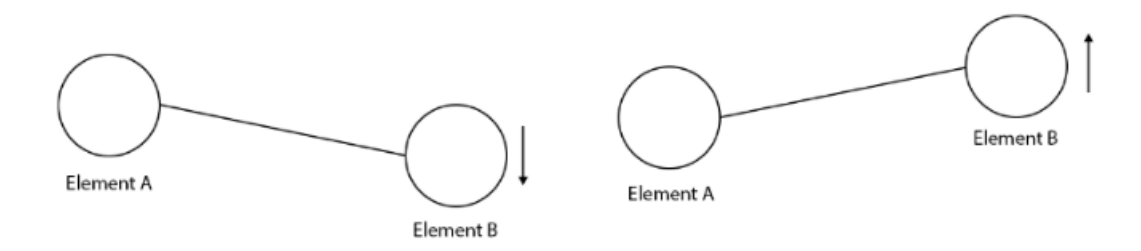

9. To link two unrelated elements (for example, after removing a connection), with the **Shift** key held down, move a section of one element to a section of another element.

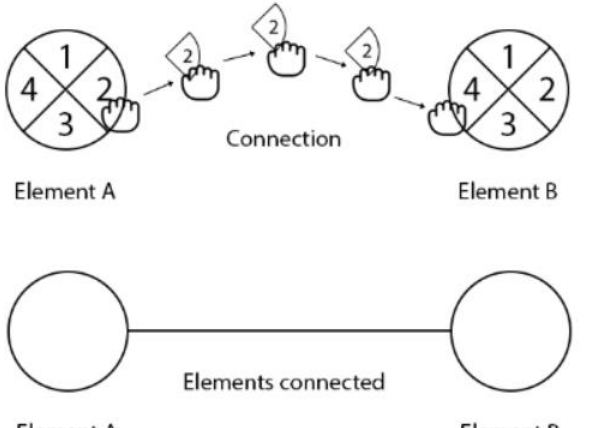

**Element A** 

Element B

- 10.The possibility of looping routes is allowed.
- 11.Any changes done inside slide editor is saved automatically and will be restored upon refresh.

The presented examples are only a sketch, you have to choose the appearance, size, animation, reaction time to user actions and other characteristics to improve the usability of the application.

It is expected that you will create additional interface elements and or user interaction mechanism to improve the convenience of the specified functionality.

#### **View mode**

The view mode should work in both desktop and tablet.

- 1. You need to create a view mode that open the preview of the slides starting from the root element with an option for moving between content based on linked section that is already modified in the route editor.
- 2. You also need to implement a transition when there is a movement between element.
- 3. The animation of transition must correspond to the direction of movement and movement along the main path or an additional one (For example, left, right, down, up, in a circle).
- 4. The view mode needs to be seen in full screen mode.
- 5. The user should be able to understand where he is at the moment and go to the desired element.
- 6. For navigation, this mode should provide movement controls that should be easy to use, including on touchscreen devices. And show the title of that control, which helps the user with the choice of the next step to move.
- 7. For navigation in desktop, the viewer allows using number keys (1,2,3,4) on keyboard to navigate to corresponding linked element.

You need to consider the user experience and design the apps accordingly to be as easy as possible when used and as clear as possible when viewed. Even if you cannot implement a full application, you may implement a view mode as a proof-of-concept to show the client how it works.

Your viewer should follow the design that you created at design module and correspond to Web Content Accessibility Guidelines (WCAG) 2.0.

# **MARKING SCHEMA**

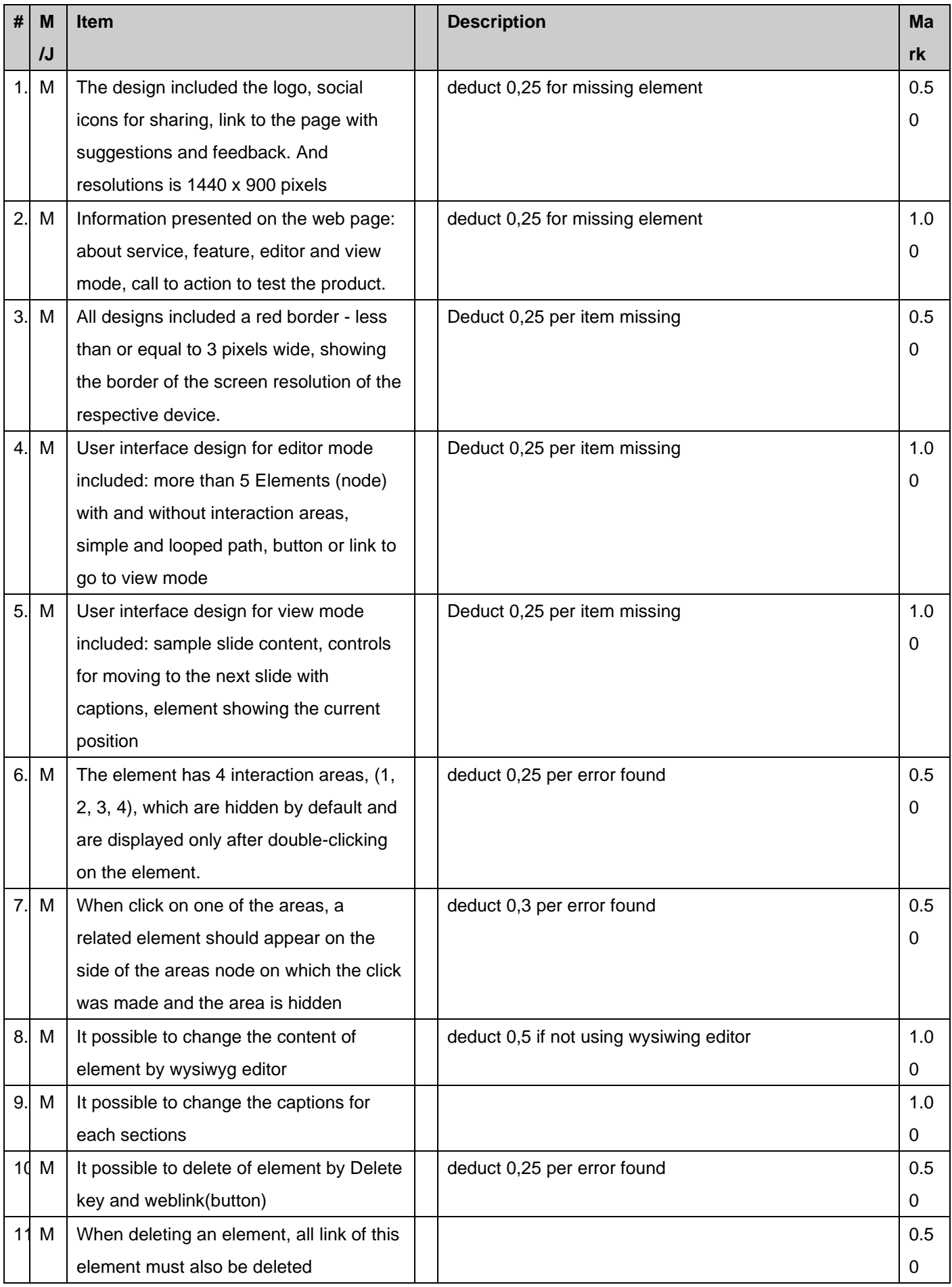

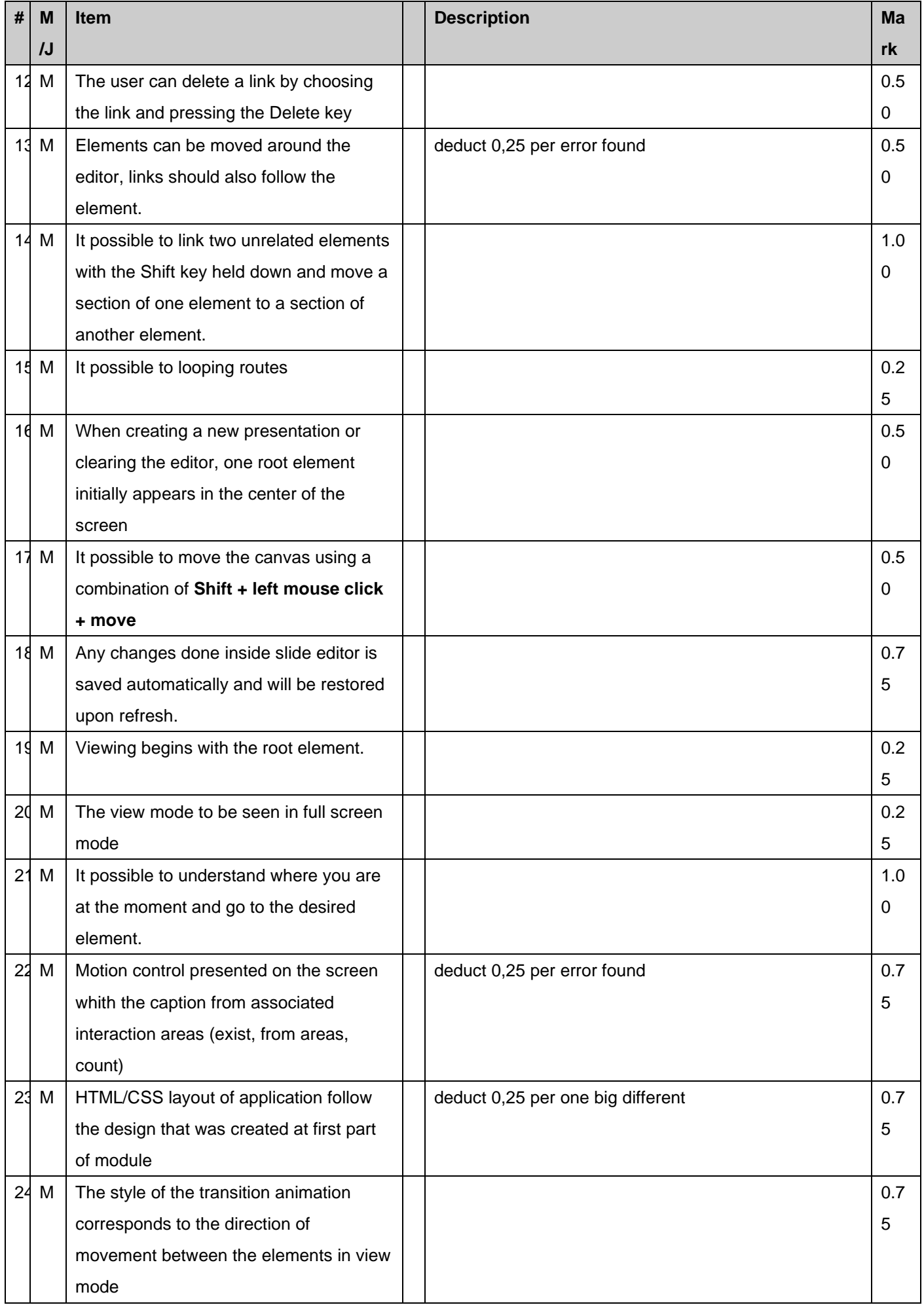

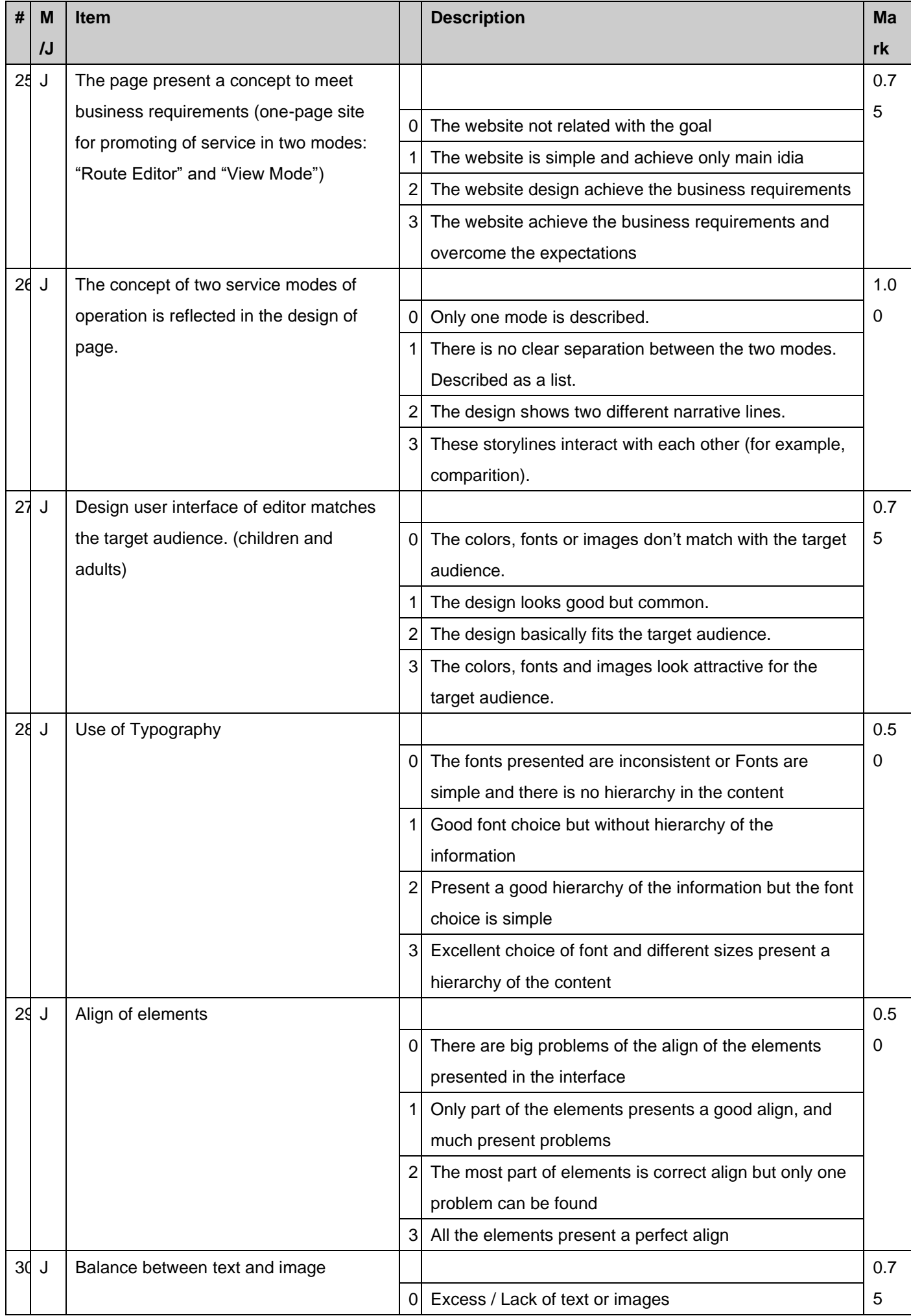

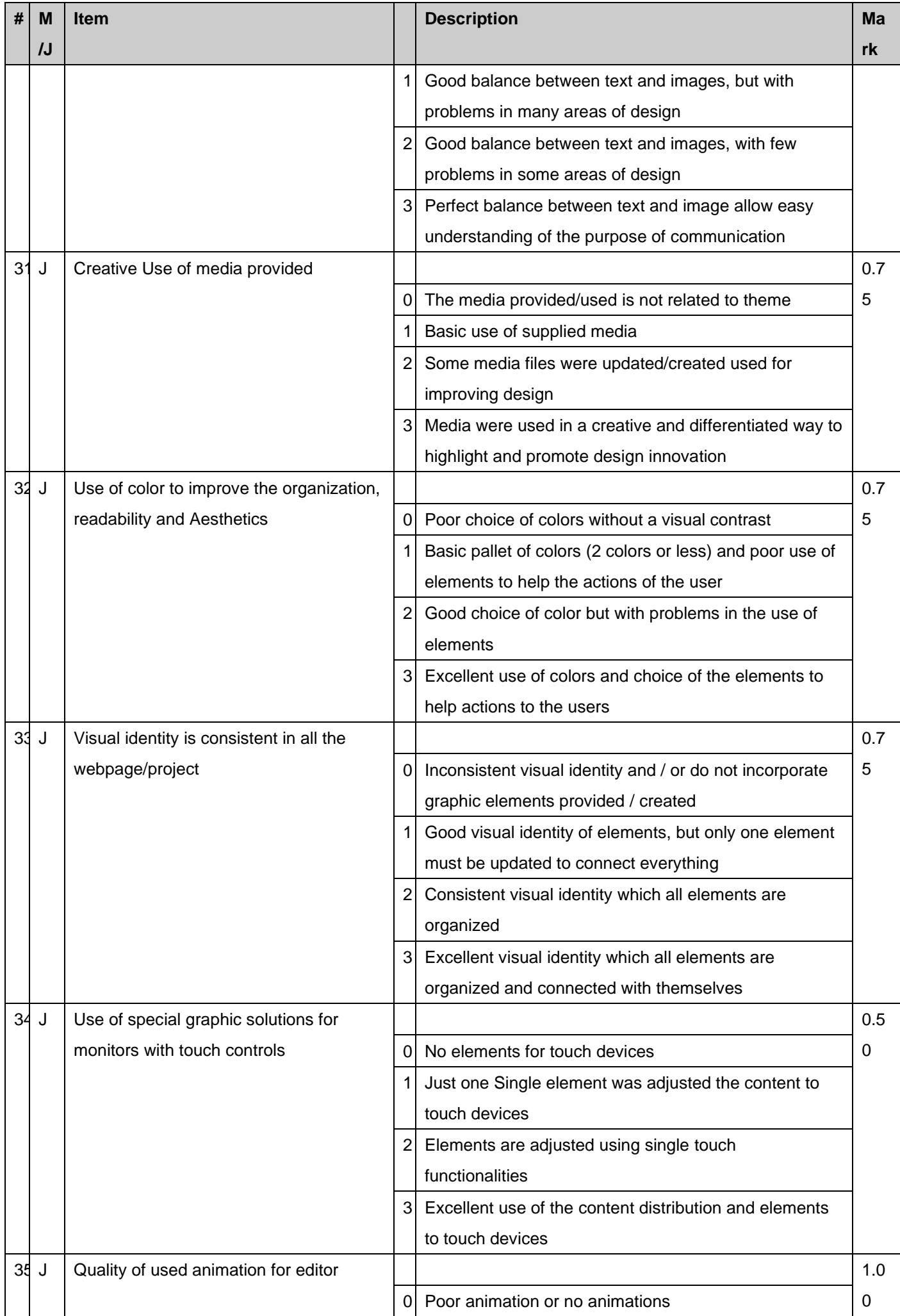

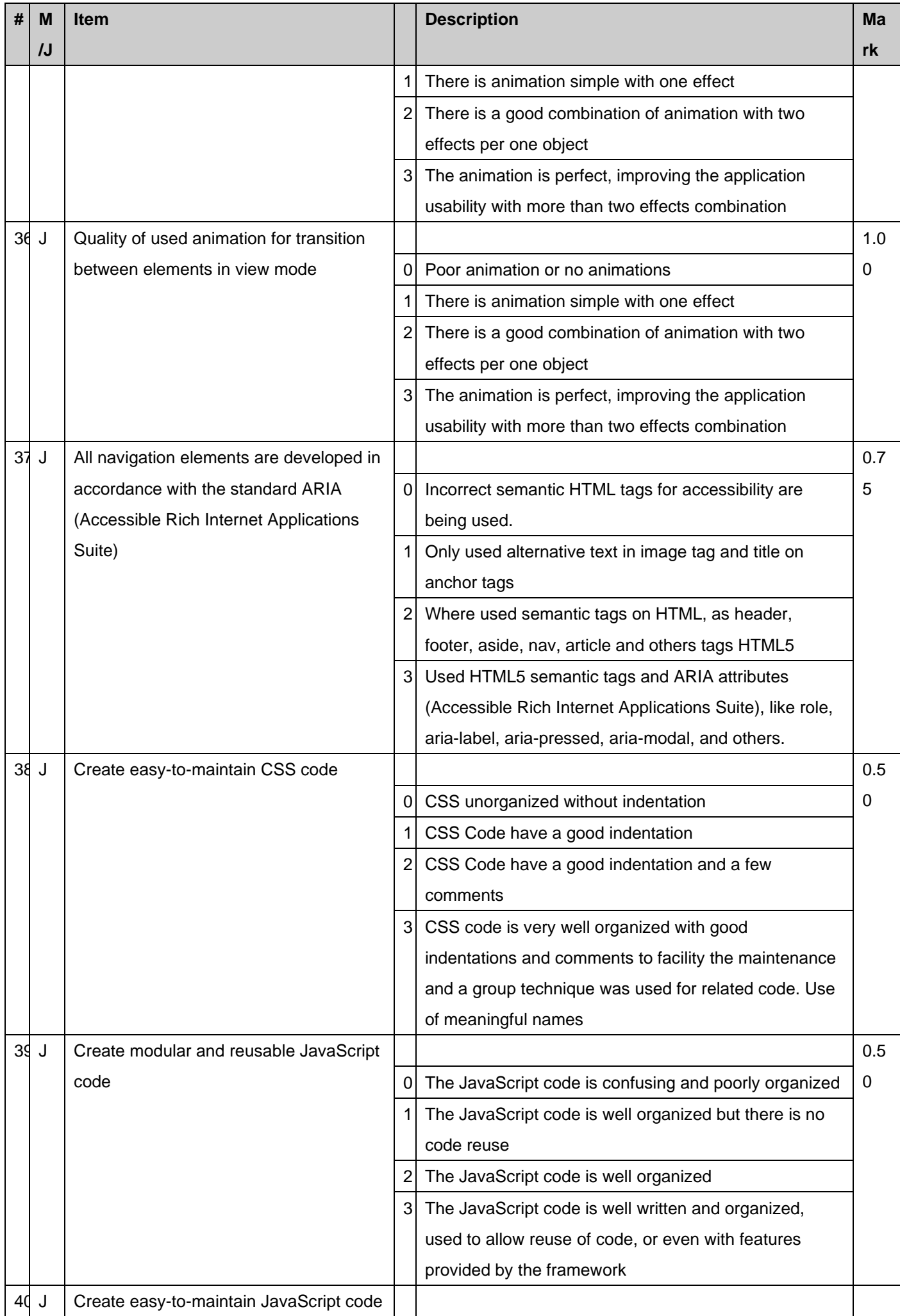

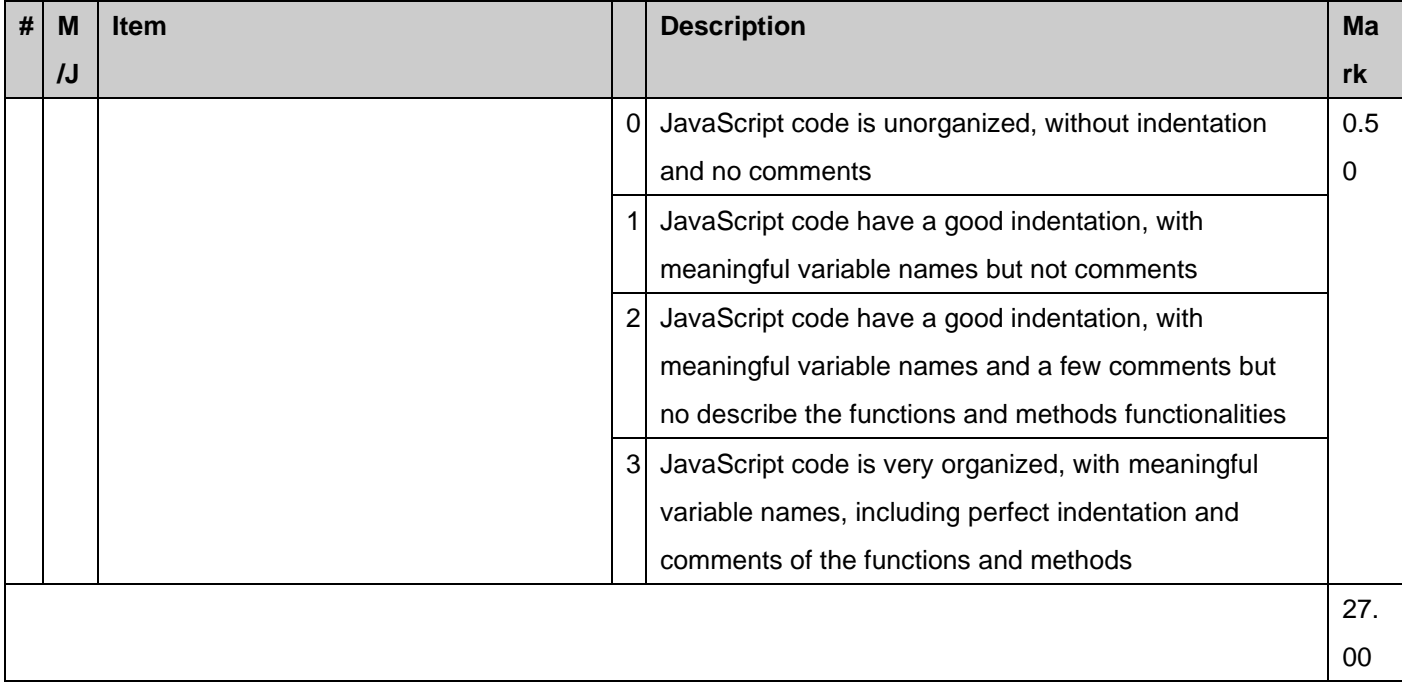

# **項目 5: Online Browser Gaming Platform**

# **項目 5: Online Browser Gaming Platform**

## Introduction

A new founded company is looking for full stack developers to create an online browser gaming platform. Game developers can upload their games to the platform and users can play them online in the browser.

There are three parts to the platform:

- Game Developer Portal: A web application for game developers to upload their games to the platform.
- Administrator Portal: A web application for administrators to manage the platform with its users and games.
- Gaming Portal: A web application for players to play games online in the browser.

The company wants to create a minimum viable product (MVP) for the platform. The MVP should already contain the aforementioned parts, but it is acceptable that the Game Developer Portal and the Administrator Portal are not fleshed out yet. The Gaming Portal should be fully functional, so that users can play games online in the browser.

The project is split into two phases:

phase one (morning) for building the API and static pages using a PHP framework and MySQL database

phase two (afternoon) for building the frontend parts using HTML/CSS and a JavaScript framework, consuming the API developed in phase one

You are now in **phase two**. A backend implementation is provided so you can now focus on the frontend.

You are **required** to use the provided version and not use your own backend solution from phase one. The provided API should be placed at /module\_c\_solution/

## **Description of project and tasks**

This phase two requires you to implement the Developer and Gaming portal frontend. The frontend should be implemented as a single page application using the framework of choice.

The frontend provides the following features:

- User Sign Up, Sign In, Sign Out
- Discover games
- Play game
	- When game ends, post scores
- View highscores per game
- View a user profile
	- Lists authored games
	- Lists highscores per game
- Manage own games
	- Update title and description
	- Upload new version

### **Non-Functional Requirements**

- You are free to use the frontend technology of your choice.
- The application should run successfully in the versions of Google Chrome and Mozilla Firefox installed on your machine.
- Accessibility: You are expected to follow accessibility best practices. The following rules must be followed:
	- every input has an associated label or placeholder
	- landmarks are used correctly (header, main, footer)
	- the HTML page is W3C valid
	- each page has a discernible title as document title
	- each button has a discernible text
	- each image has an alt text
	- every clickable element can be reached with the Tab key and interacted with by pressing Enter

### **Page Structure**

The basic structure of each page should contain:

- Header: Visual bar that includes the App Title: "WorldSkills Games".
- Page Title: A title after the header.
- User section:
	- If the user is not signed in: Shows a "Sign In" and a "Register" button
	- If the user is signed in: Shows a "Sign Out" button

If the user navigates to a page, the document title (the title shown in the browser tab or window title) must reflect the shown page title.

### **Pages**

For each page you have to implement, you are provided with a wireframe mockup.

These are guides and should not be followed to the pixel.

You can come up with your own layout, color scheme and user experience. However, you have to meet or exceed the functionality that the mockups showcase.

## **Page: Discover Games**

This is the main page that opens when the user visits the site. It must be reachable under the path /XX\_module\_d/.

The functionality of this page includes:

- See a list of games. For each game, the following is shown:
	- Title
	- Score Count: Number of scores submitted
	- Description: The description provided by the author.
	- Thumbnail: If available, otherwise a default graphic.
	- The list can be sorted by popularity, recently updated, or title. Both ascending and descending options can be selected by the user.
- The link to the game should have link-only link purpose applied for accessibility.

The games are shown in an infinitely scrolling list. With an infinitely scrolling list, there are no pages, but scrolling the page triggers loading of more games if the scroll position gets close to the end of the currently loaded games.

In infinite scroll mode, there are no pages, but scrolling triggers loading of more games.

- An initial number of games are loaded so they overflow the user's screen.
- If the user scrolls towards the end of the loaded games, more games are loaded.
- It only loads as many games that are needed to render enough items so the user does not see the end of the list. It does not load everything to save bandwidth and server resources.
- Reloading the page in the browser resets the user to the top again, but retains the sort settings. Note that browsers try to retain the current scroll position and might not go to the very top position by itself upon page reload.

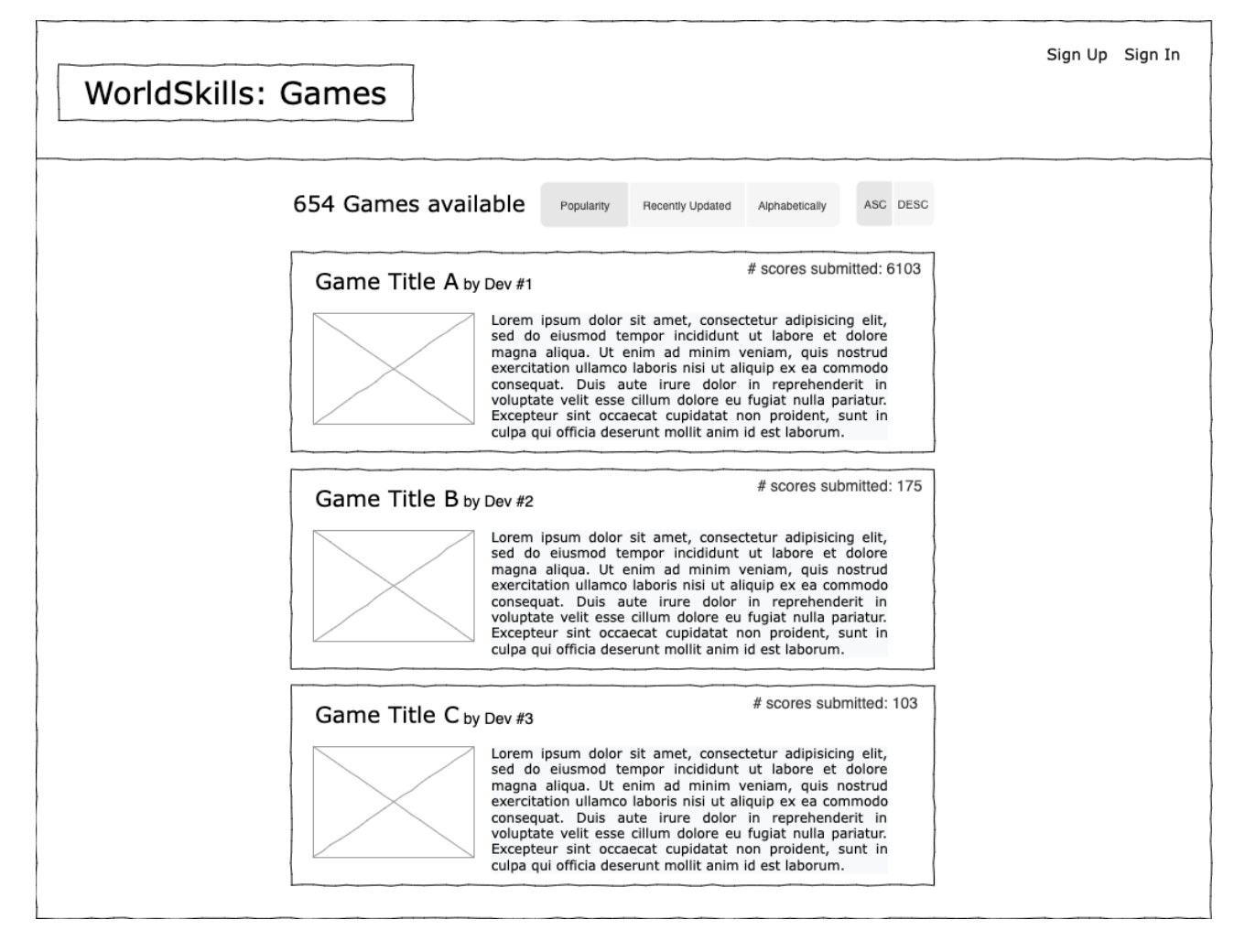

## **Page: Sign Up**

Here the user can enter username and password to sign up.

The user can enter username and password to sign up on a separate page.

This page can be reached by clicking "Sign Up" in the header.

If the user is already signed in and tries to access this page, they are redirected to the home page (Path: /XX module  $d$ ).

They do not need to provide their password twice as can sometimes be seen on other websites.

The form is validated by the API:

- Username: required, min length 4, max length 60
- Password: required, min length 8, max length 2^16

If any input is invalid, a message is shown next to the relevant field what exactly is invalid and what constraint it violated.

Example:

> Password: Length must be at least 8.

If the server responds with a message that the request was not successful, this response message is shown. For example it could be that the username already existed.

If the sign up is successful, the user is immediately signed in as well and redirected to the home page Path: `/XX\_module\_d/`).

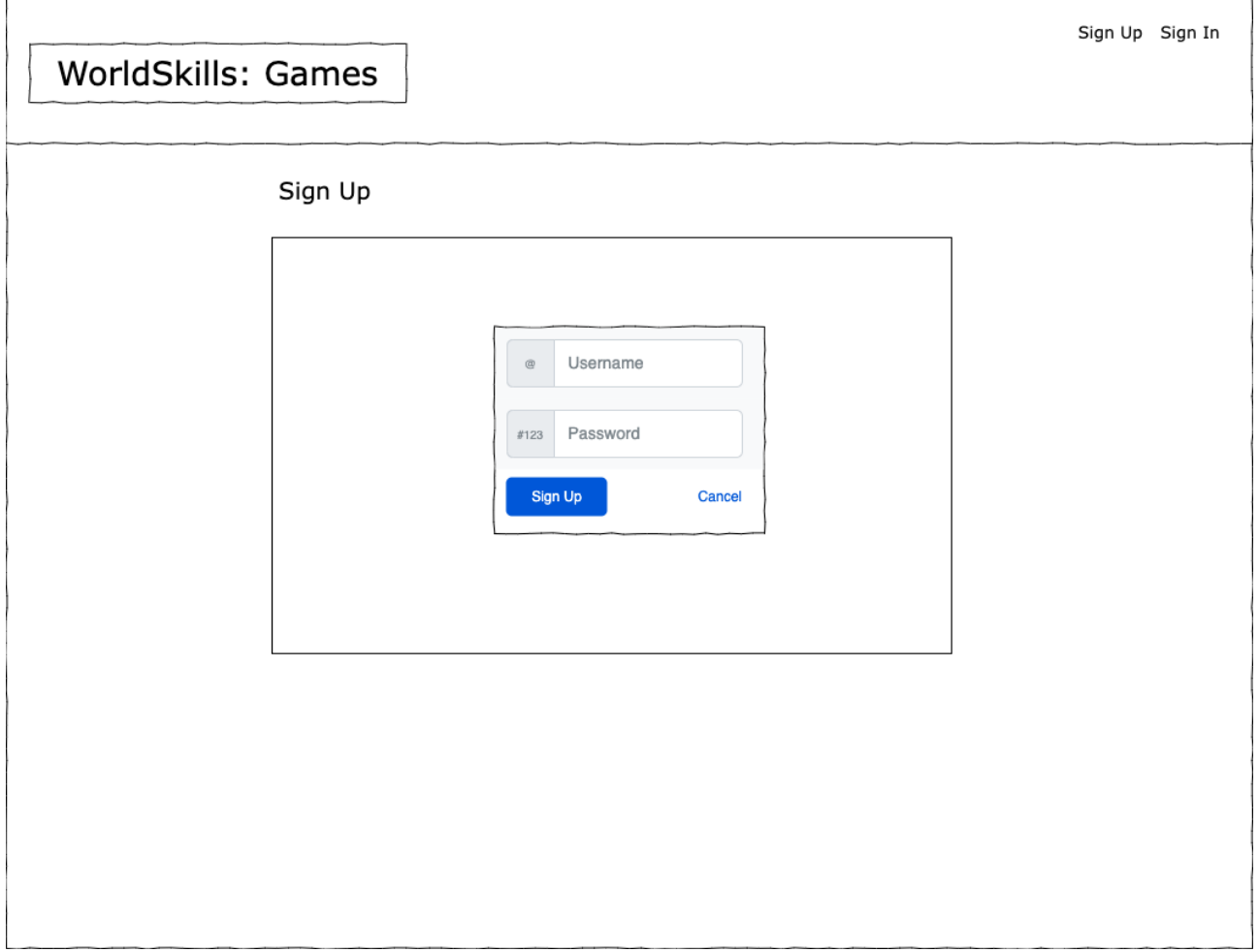

## **Page: Sign In**

Here the user can enter their username and password to sign back in.

The user can enter their username and password to sign in.

This page can be reached by clicking "Sign In" in the header.

If the user is already signed in and tries to access this page, they are redirected to the home page (Path: `/XX\_module\_d/`).

The form is validated the same way as the Sign Up form.

If the sign in is successful, they are redirected to the home page (Path: `/XX\_module\_d/`).

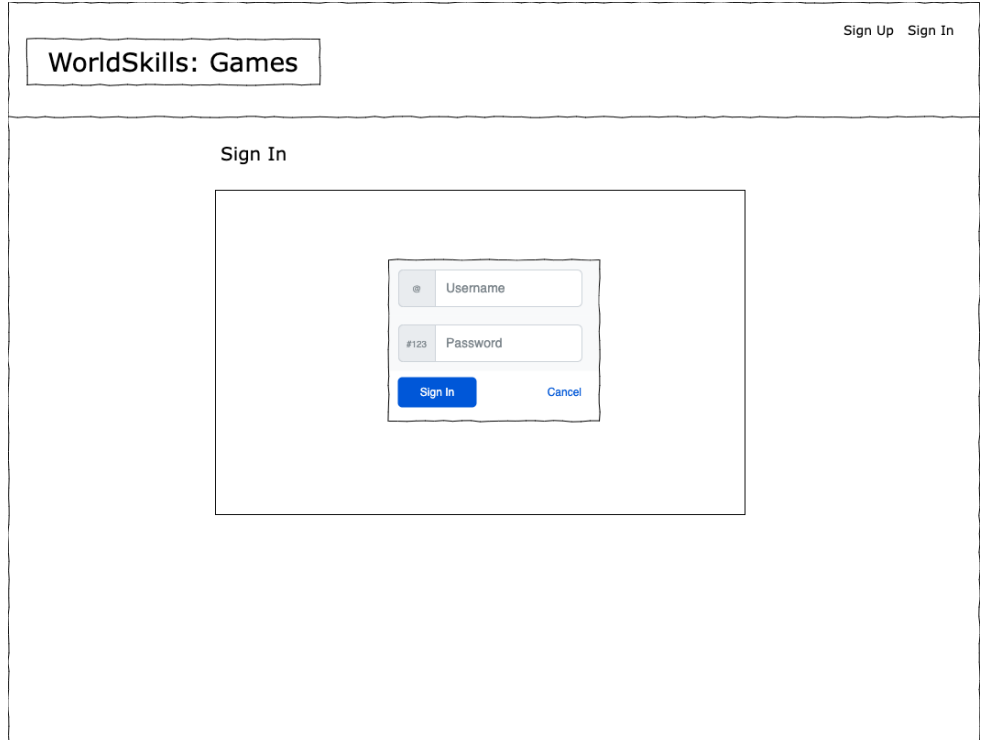

## **Page: After Sign Out**

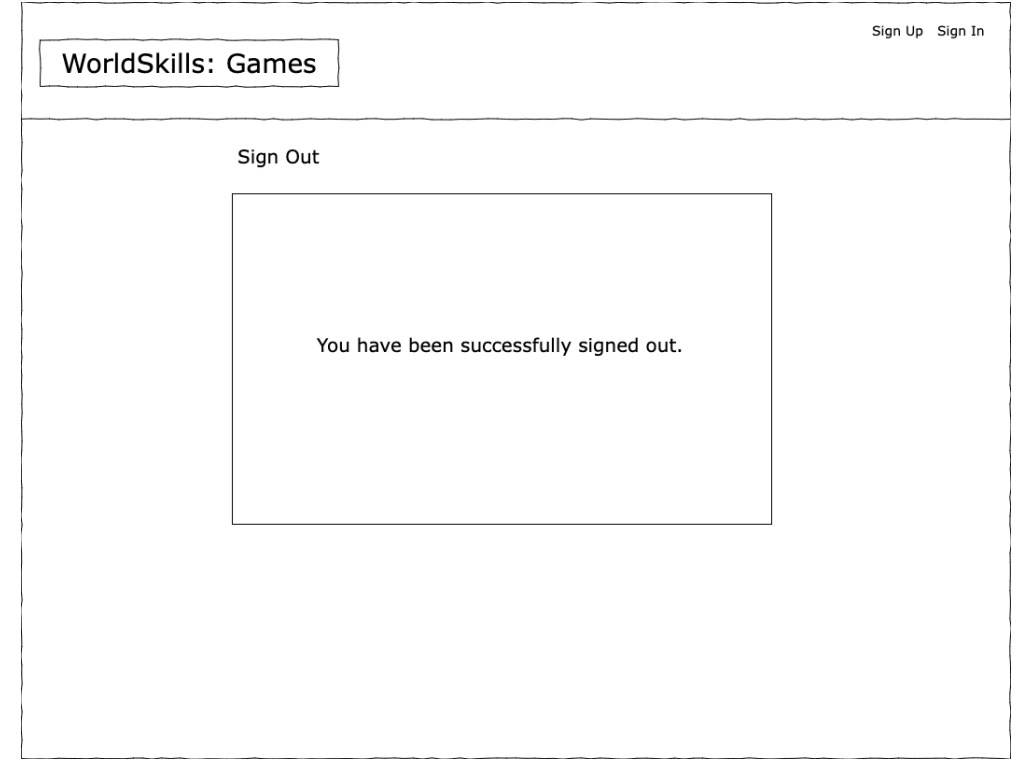

This page is shown after the user clicked the "Sign Out" button.

## **Page: Game**

This page renders the game in an iframe and shows the current highscores (which are automatically updated).

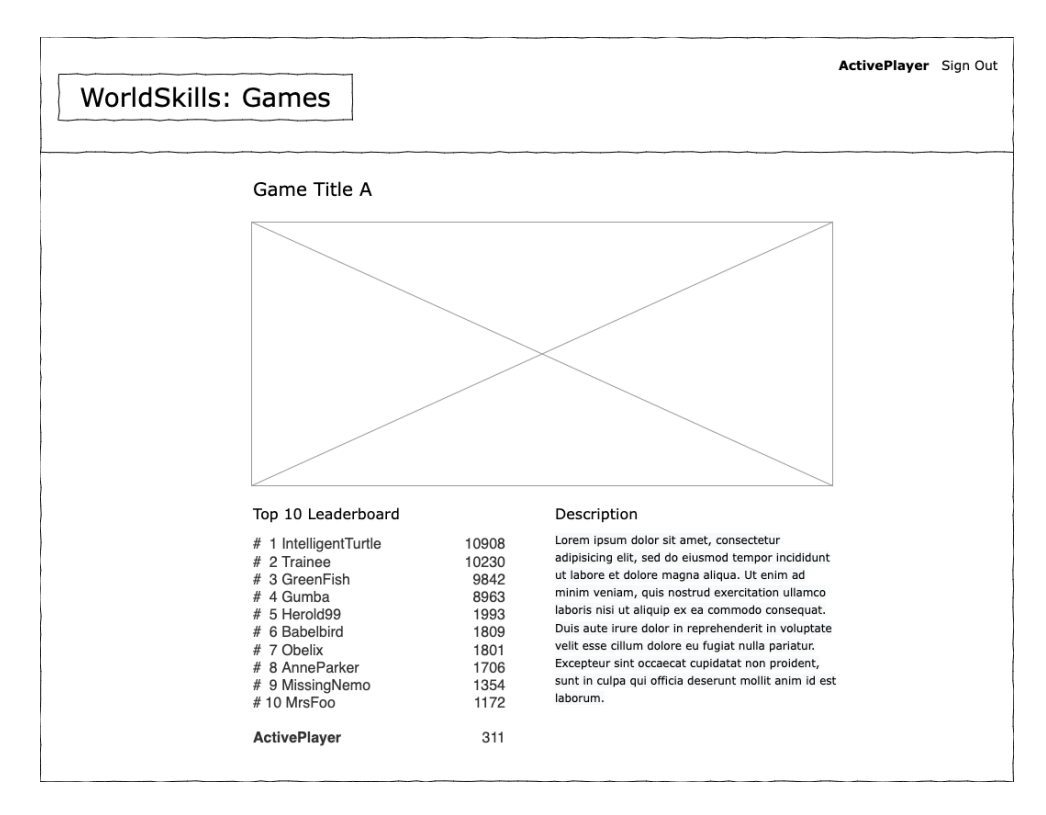

This page renders the game in an iframe and shows the current top ten highscores. The list updates automatically regularly by polling the server in a 5 second interval. The game description is shown as well.

The user's highest score in that game is interleaved into the highscores. If the user is within the top ten, the current user is highlighted and marked as being the current user (for example by showing it bold). If the current user has a score that ranks below the top ten, then the score is appended, but shown without rank.

When the game run ends, the user is asked if they want to publish their score. This is triggered by the game in the iframe messaging the parent window that the game ended and includes the score in the message.

The message the game has to send to the parent via `window.parent.postMessage(...)` looks like this:

```
{
     "event_type": "game_run_end",
     "score": 100
}
```
The parent needs to listen to those messages and prompt the user if they want to publish the score. If the user selects "Yes", then the score is posted to the leaderboards. The top leaderboard that is shown on the page is updated accordingly and immediately. It should not be waited until the leaderboard updates anyway by the interval.

### **Page: User Profile**

This page shows the user profile with:

- Username
- Authored Games
	- The list is sorted by when the last version was uploaded. The most recently updated game is at the top.
	- If the user has not uploaded any games, the "Authored Games" section is omitted.
	- Per authored game, the following is shown:
		- Game Title
		- Description
		- Thumbnail
		- The number of submitted scores
	- The author is not shown per game as this is redundant information.
	- If the active user is looking at their own profile page, they also see games that have no version yet. They are also offered a button to "Manage Game".
- Highscores
	- The list shows the highest score per game.
- The list is sorted by game title alphabetically.
- Each game has a link that can be clicked to go to the game.

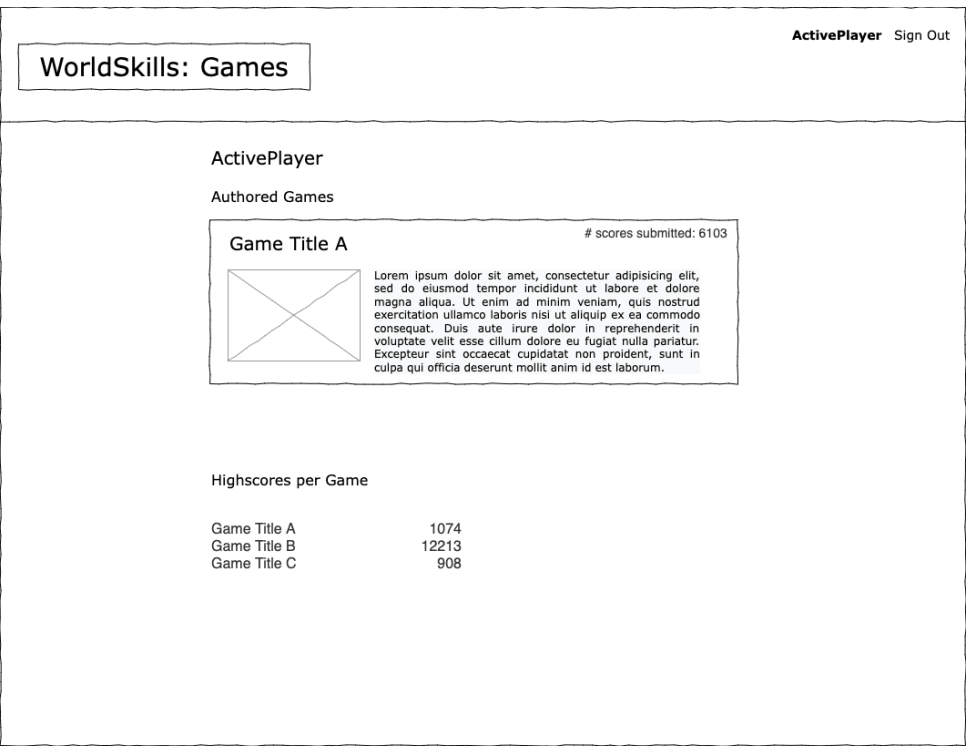

#### **Page: Manage Game**

On this page, developers can update title and description of a game, delete the game, or upload a new version.

On this page, developers can do the following:

- Update title and description.
- Upload a new version. This requires the user to upload a ZIP file.
- Delete the game. The game is only deleted after the user confirms.

If a user tries to reach this page without being the author, they are redirected to the game itself.

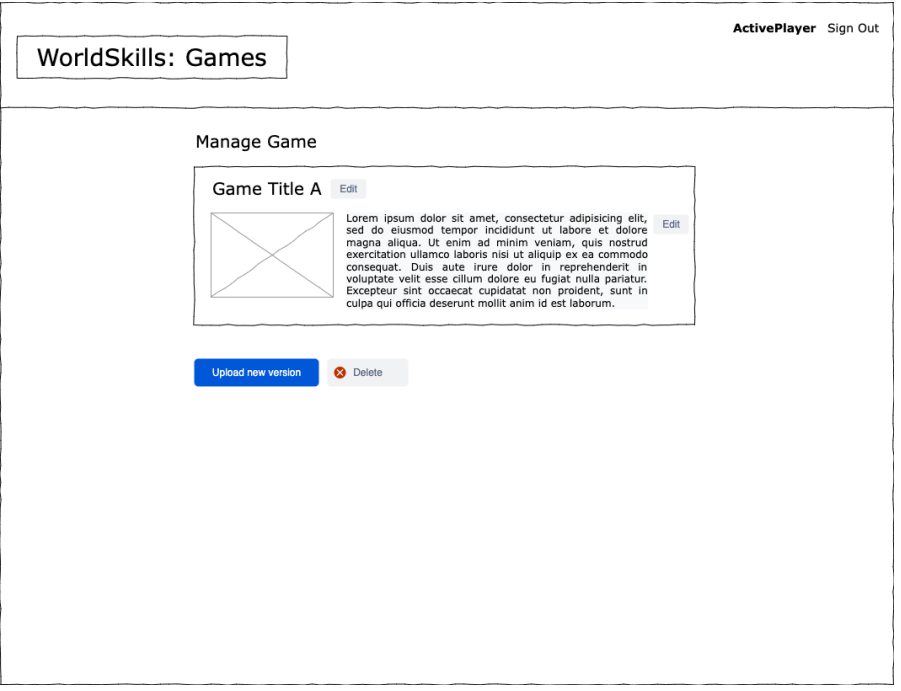

## MARKING SCHEMA

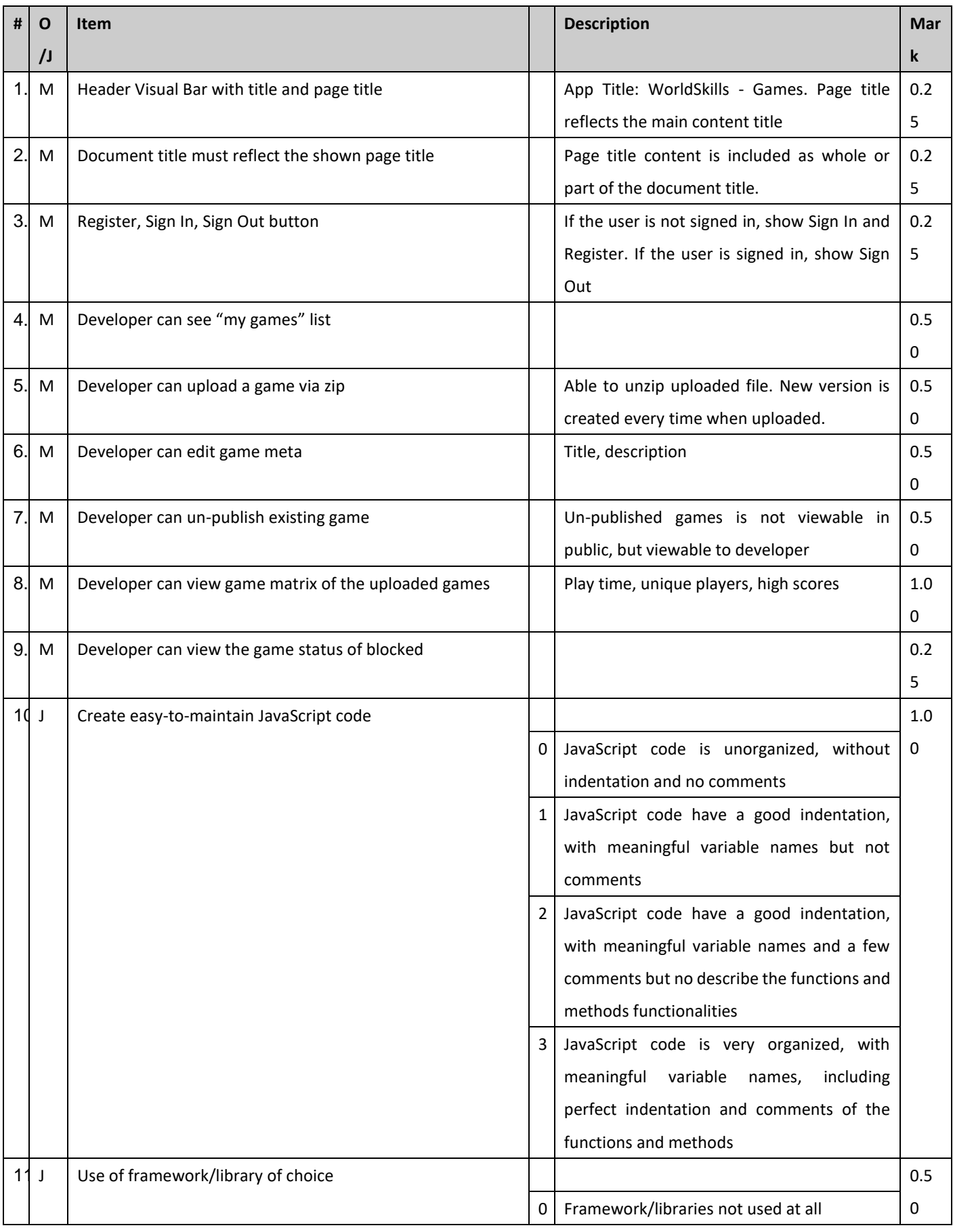

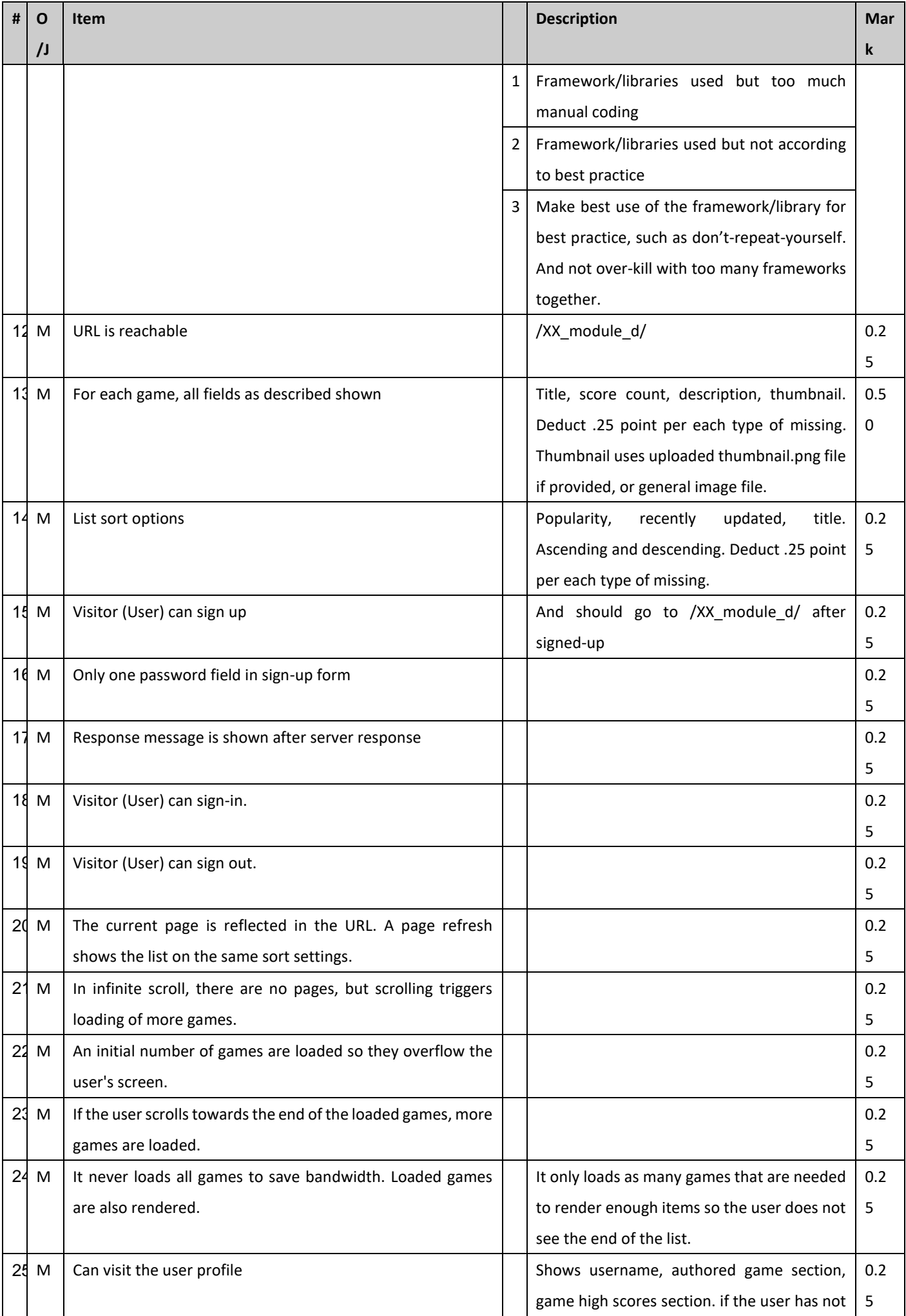

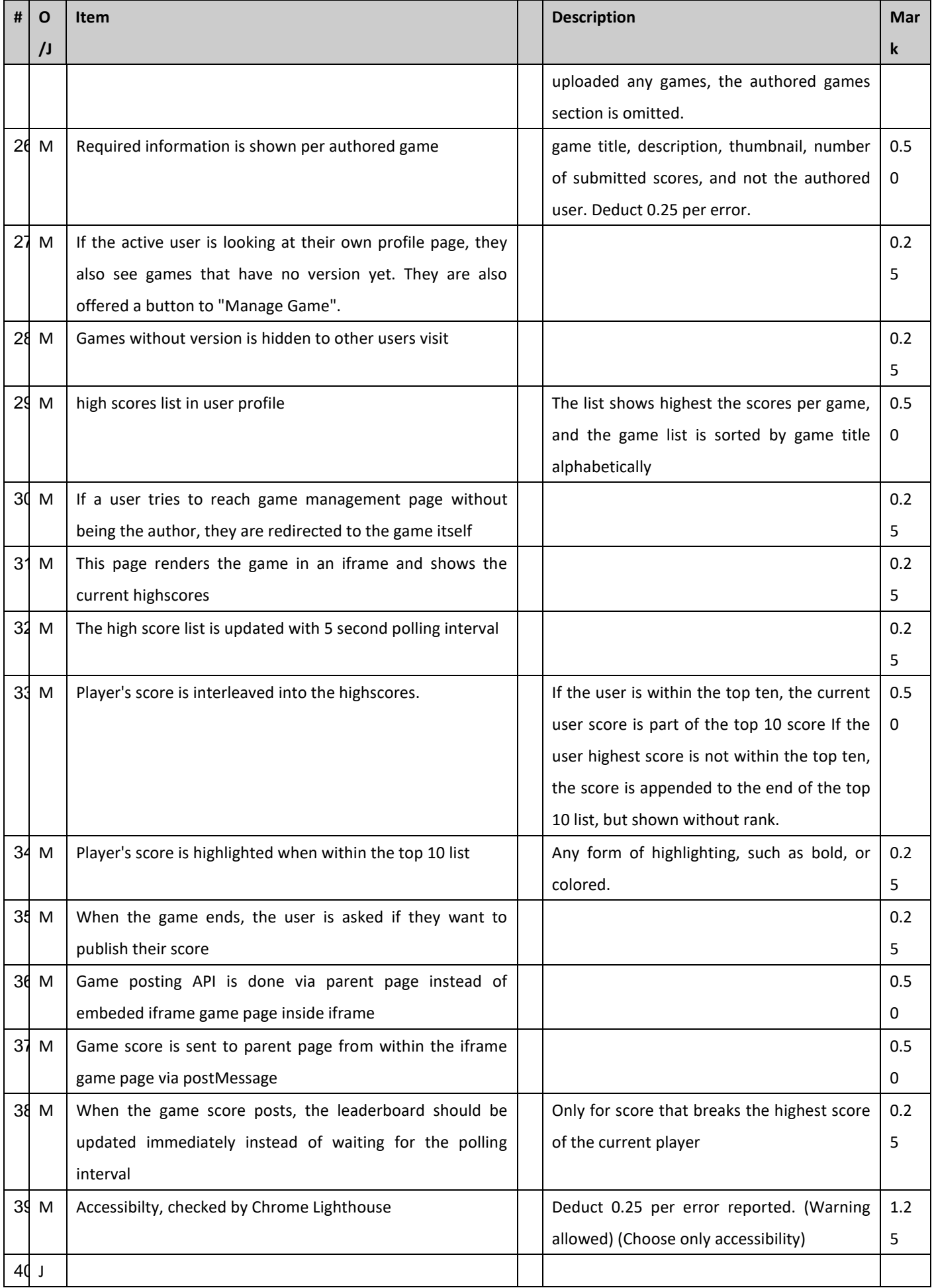

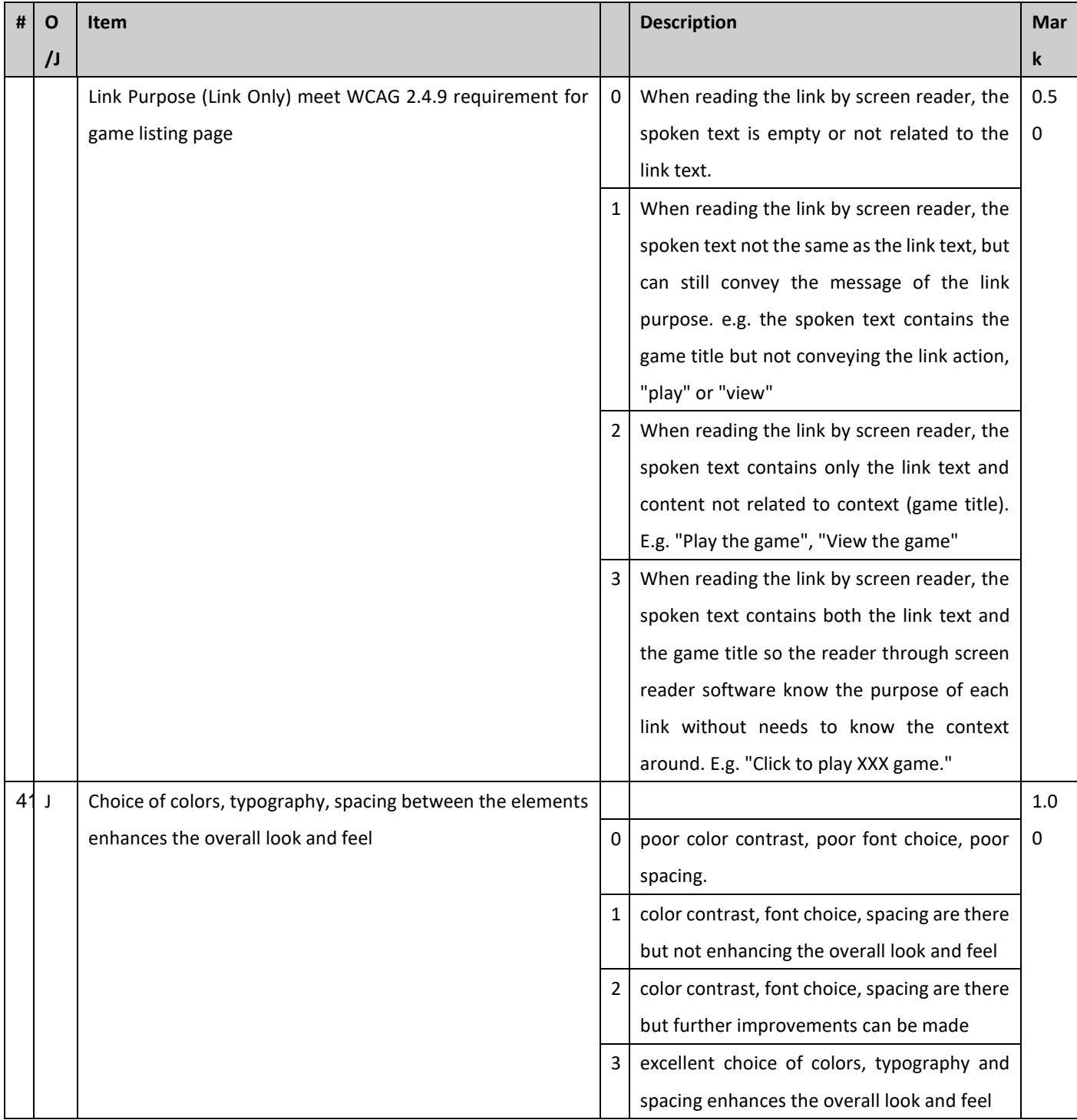
# **項目 6: Fruit Pang**

# **項目 6: Fruit Pang**

# Introduction

A fruit dealer wants to launch a game web site called "Fruit Pang" for promote his own business.

# Description of project and tasks

- Common requirements
	- o Provided SVG files should be loaded in the proper position of layout area.
	- o When user move to "Start screen", "Game screen" and "End screen", the moving should have a sliding animation effect(s)
- **Start screen** 
	- o Proper SVG files for Start screen should be loaded in this area.
	- o All cloud images should have some animation effect(s) to show each cloud looks like a real one.
	- o All fruits shod have some animation effects, so each of them can get users interest.
		- **· APPLE, BANANA, GRAPE, PEACH, WATER MELON**
	- o You can set the duration of animations.
	- o All animations should work repeatedly.
	- $\circ$  The Start button should have an interactive effect(s) when user click it.
	- o There should be a text field for inputting user's nickname.
	- o If nickname field is empty, user can't start game.
	- o When user click Start button with empty nickname, a warning message should be shown with user friendly effect(s).
	- o When user click Start button with nickname, the screen moves to the Game screen.

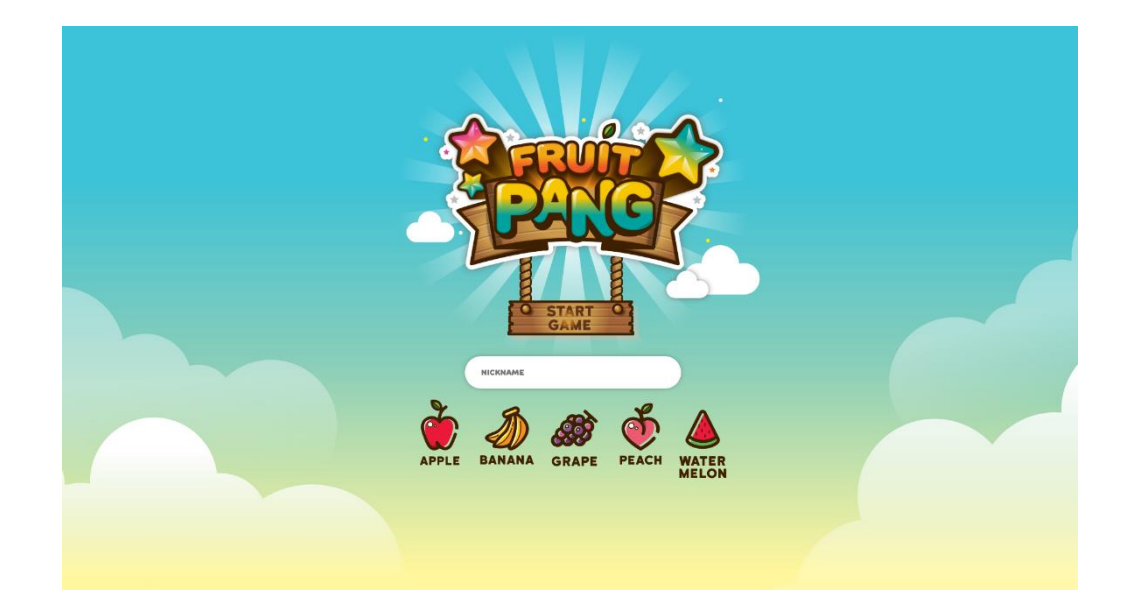

#### ● Game screen

- o Proper SVG files should be loaded in this screen.
- o There 5 stages in this game. Each stage means game level.
- o Each stage has board with 8x8 squares.
- o Each square of all stages must have one fruit image. No blank square is allowed.
	- Stage 1
		- Time limit : 5 minutes
		- Target score : 1,000 point
	- Stage 2
		- Time limit : 4 minutes 30 seconds
		- Target score : 1,500 point
	- Stage 3
		- Time limit : 4 minutes
		- Target score : 2,000 point
	- Stage 4
		- Time limit : 3 minutes 30 seconds
		- Target score : 2,500 point
	- Stage 5
		- Time limit : 3 minutes
		- Target score : 3,000 point
- o There is a timer on the right upper corner of the Game screen.
- o To show the timer, you should use "timer bar" image and show the duration time.
	- Time format : mm:ss
- $\circ$  The stage level(eg, Stage 1), nickname and current score should be shown on the left upper corner.
- o When a user reaches the target score of a stage, the screen moves to the next stage.
- $\circ$  Before a user moves to the next stage, a popup with stage name, user's score and duration time should be popped up for a moment.
- o When screen moves to the new(next) stage, timer and score should be initialized.
- o If a user achieves target score of all stages, the screen moves to the End screen.
- o When a user meets the time-out of each stage, the screen moves to the End screen.
- o Game rules
- User can select a fruit by mouse click.
- Selected fruit looks different compare to unselected fruits.
- User can move a selected fruit using arrow keys.
	- $\bullet$   $\uparrow, \downarrow, \leftarrow, \rightarrow$
	- With arrow keys, you can move only one step at once.
	- Moving fruit action is exchanging location.
	- User can't move 2 steps at once.
	- Once user moves fruit, the fruit loses focus which means unselected.
- If there are 3 or more same fruits in a row or in a column abreast, the fruits disappeared immediately and new fruits replace the space randomly.
- User get 20 points for each disappeared fruit.

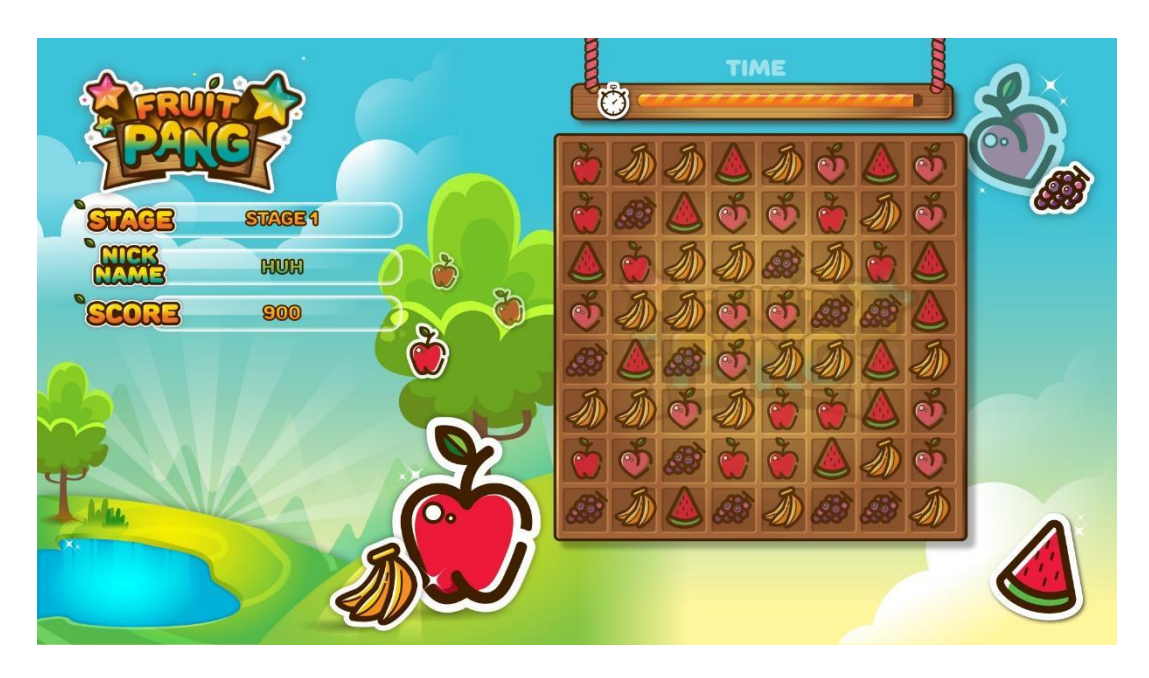

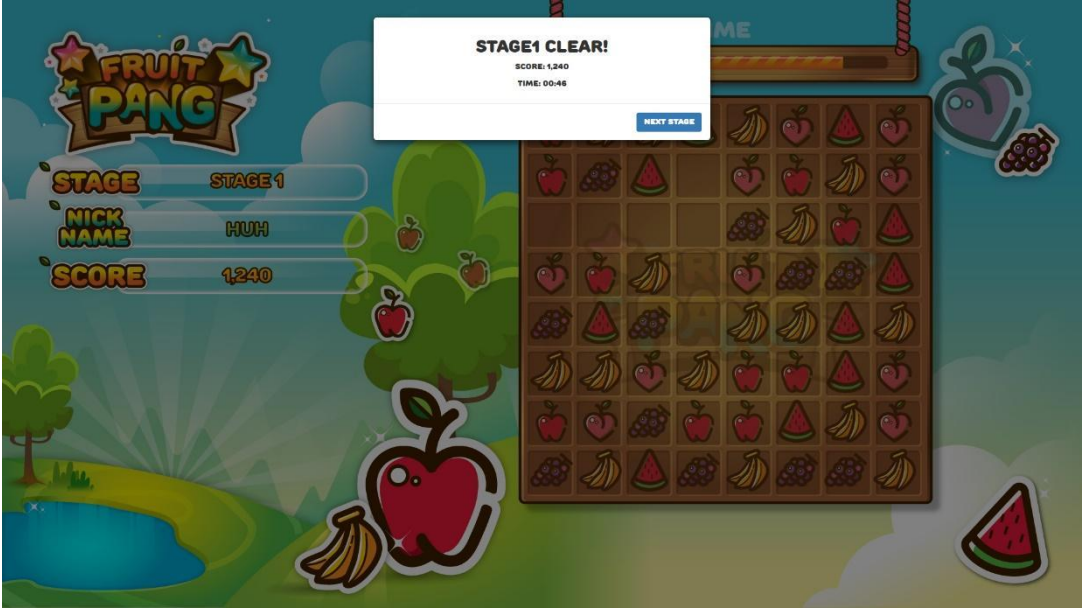

- End Screen
	- o Proper SVG files should be loaded in this screen.
	- o There should be displayed FAIL or SUCCESS text in the End screen.
	- o There should be displayed nickname, sore, duration time(mm:ss).
	- o If success, star image will be displayed, else star image will not be displayed.
	- o If user click "Restart Button", screen moves to the Start screen and nickname field should be empty.

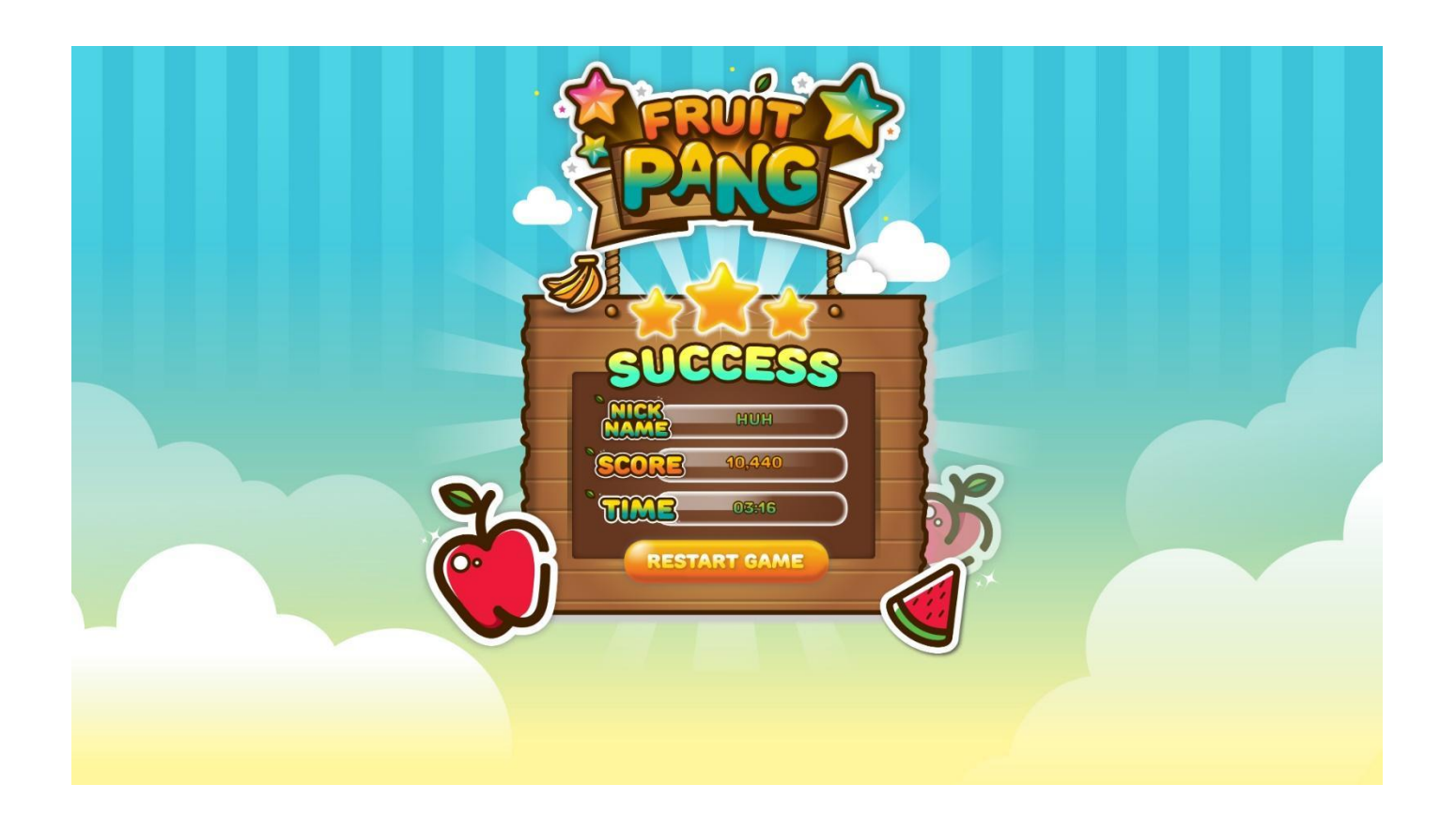

# MARKING SCHEMA

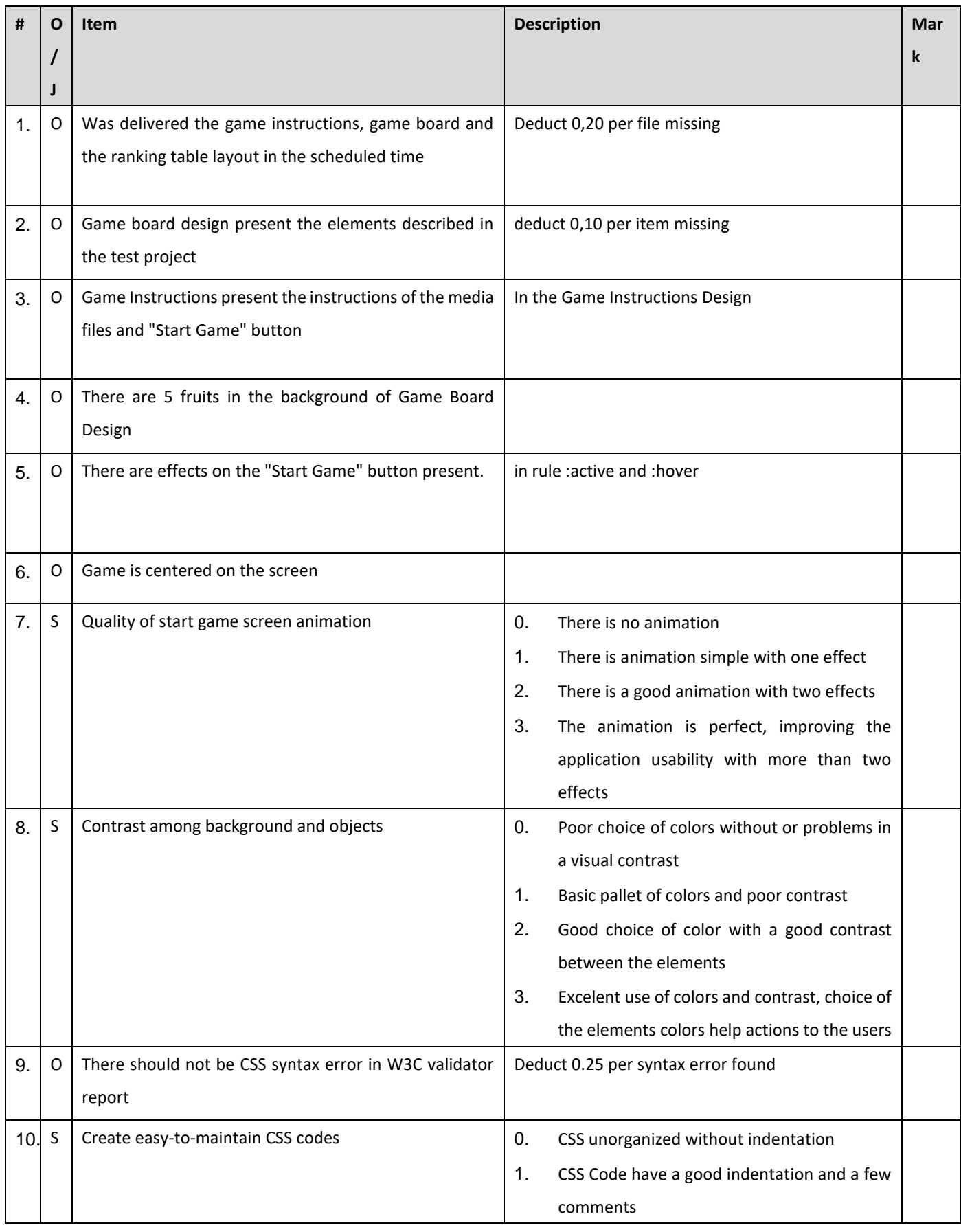

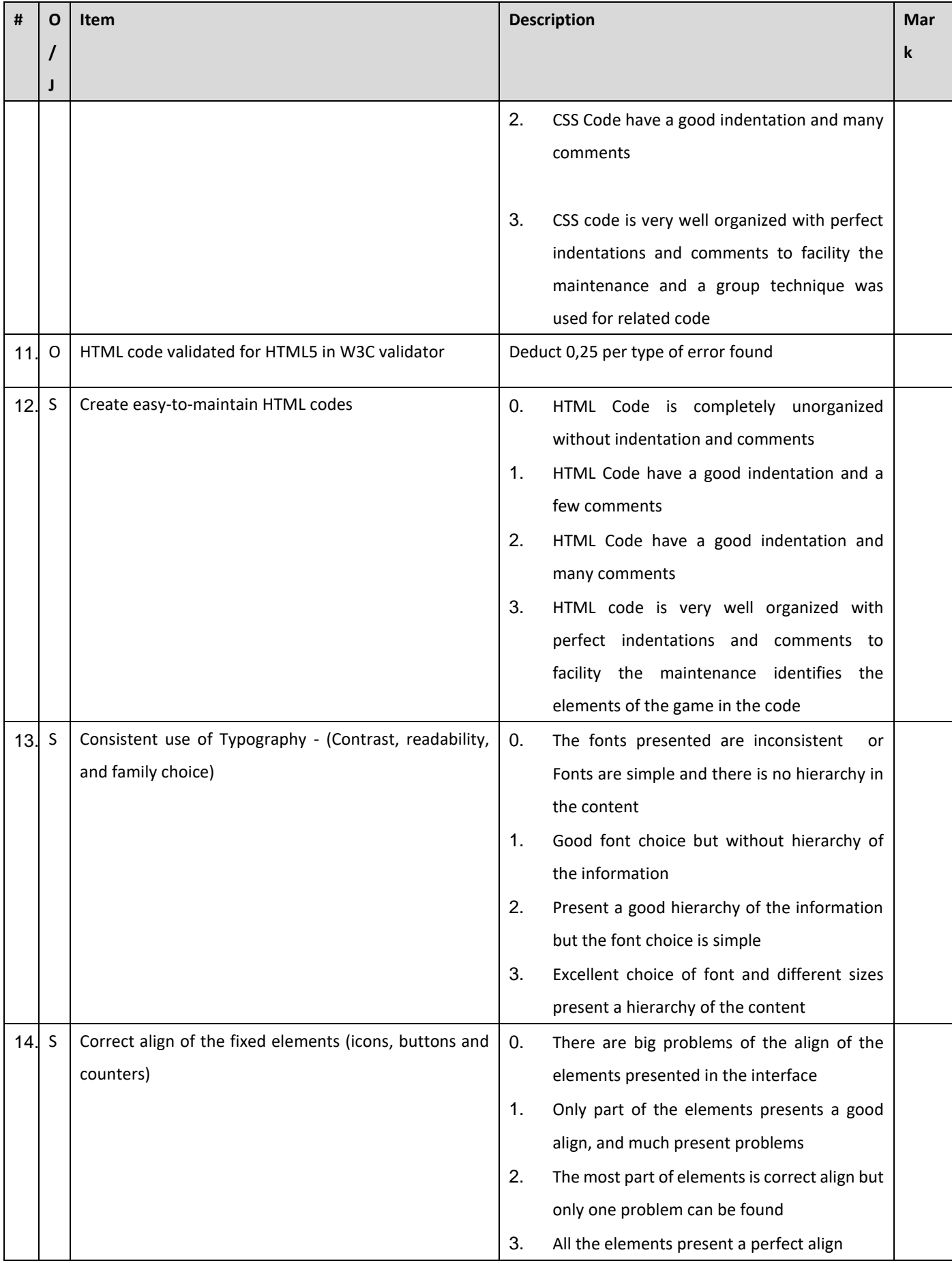

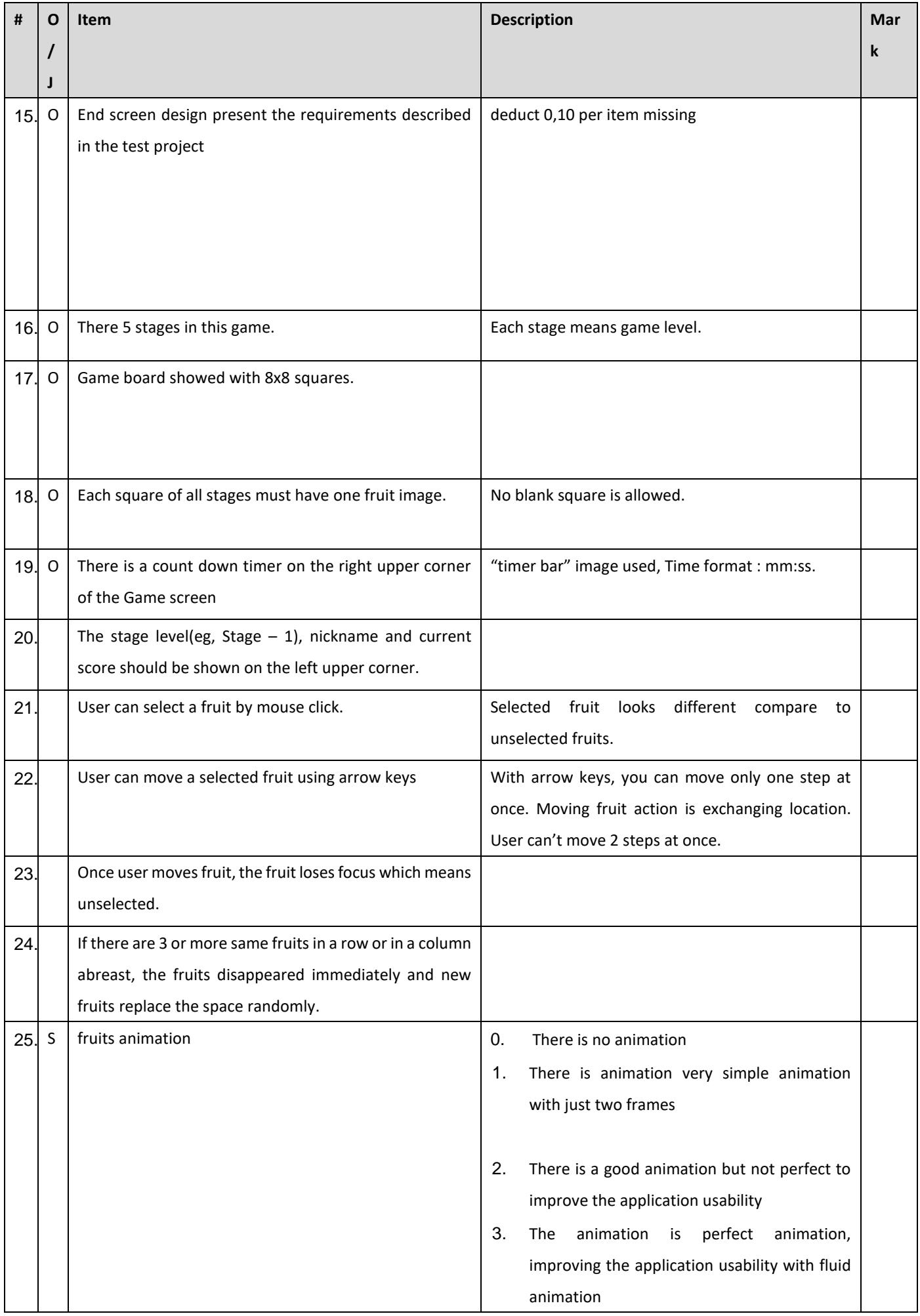

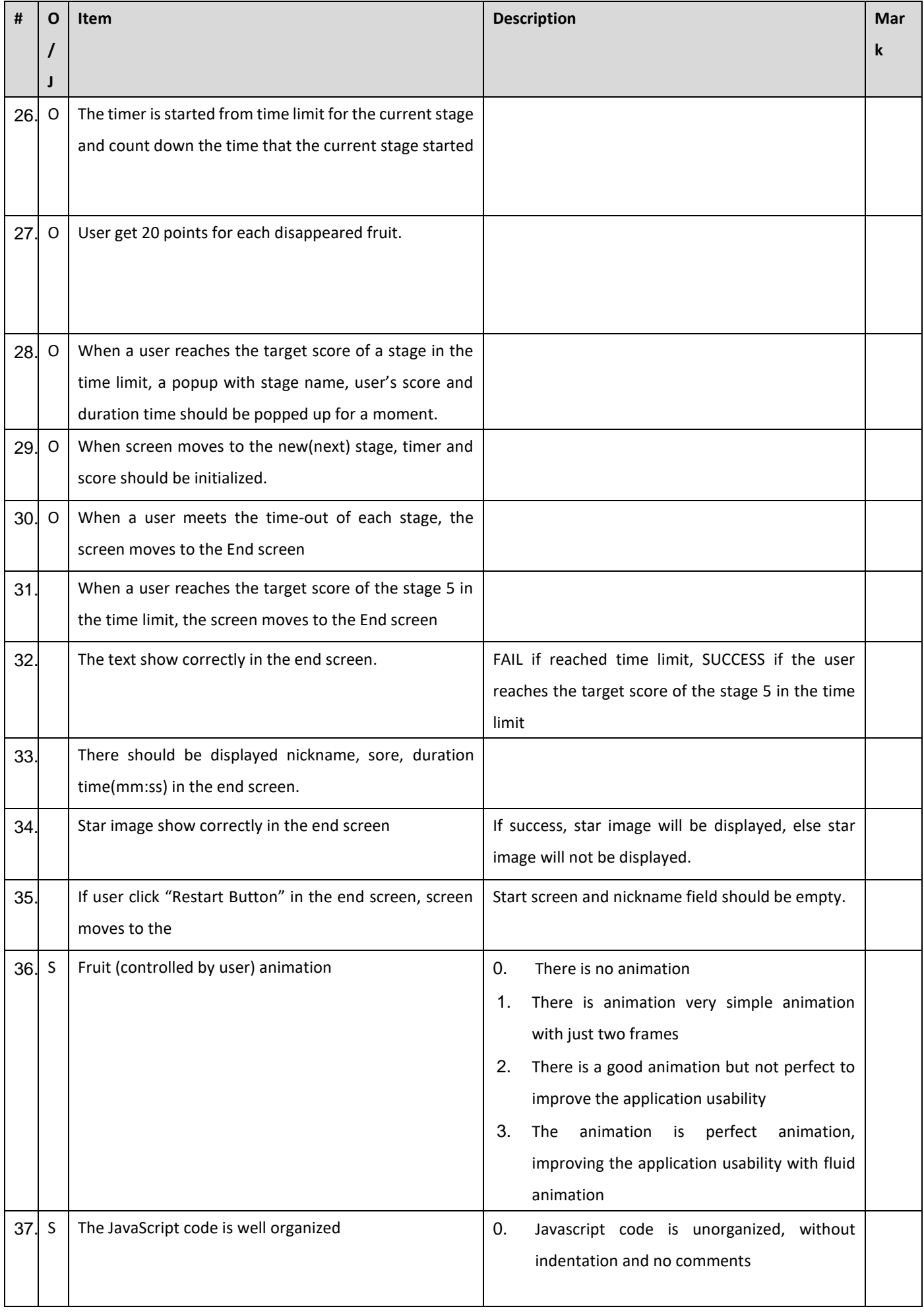

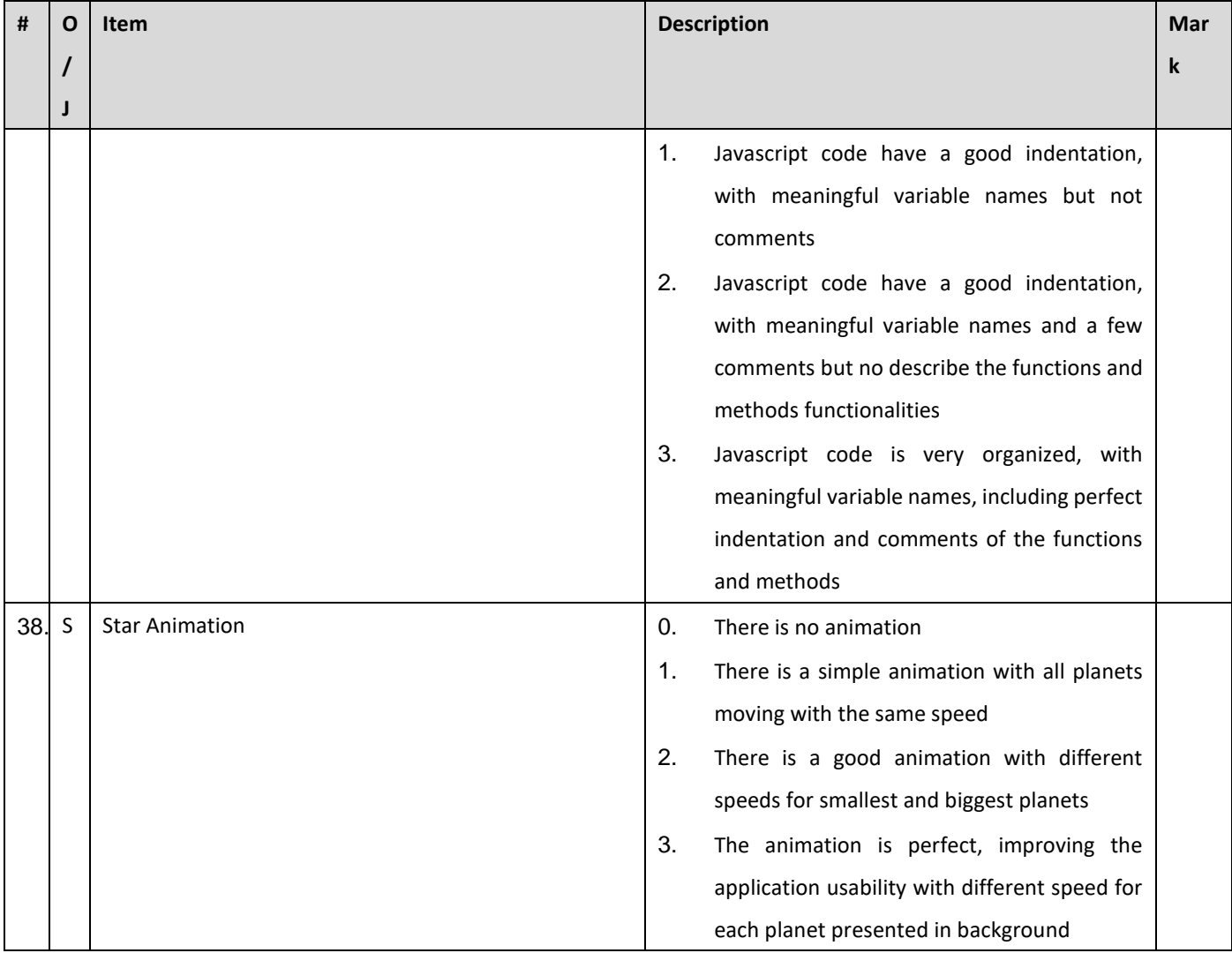

# **項目 7 – Layout**

# **項目 7 – Layout**

## **簡介**

在此模組中,我們應設計並創建一個行銷頁面來推廣 Hellcat 公司的遊戲平台。頁面標題應設為"頂 尖網頁遊戲平台",副標題則應設為"開發商、廣告商、玩家共好循環"。

#### **應交付檔案:**

- 1. 桌面版本與行動裝置版本需在同一個.html 檔案及.css 檔案。
- 2. 請設計一張,用於在社群媒體(例如 Line/FB/IG...等),發布網址時會出現的網頁連結縮圖。交付 格式 JPEG 或 PNG。

### **專案及任務說明**

我們希望這個頁面設計良好,能強力吸引讀者使他們關注 Hellcat 公司新推出的遊戲平台,也期望 它能展示公司的願景。 這模組著重於設計、HTML 和 CSS 方面技術,**故不允許使用 PHP 和 JavaScript。**

#### **網頁基本資訊 (The page contains all the content)**

該網頁基本資訊如下 (只能多,不能少) :

- ⚫ 標題
- ⚫ 副標題
- 行銷用之平臺形象廣告橫幅圖,用於網頁進入時第一眼將看到的**。**
- ⚫ 4 大功能介紹
- ⚫ Hellcat 公司資訊
- ⚫ Ecosystem Roadmap for 2023

請為這個平台,建立一個用於網頁進入時,第一眼將看到的平臺形象廣告橫幅圖,必須要自行設 計,設計所需之素材,已放置在資料夾中;來自 Hellcat 公司的資訊也可在資料夾中找到。

#### **4 大功能介紹 (Top 4 Features showcasing)**

遊戲平台庫中有 4 大功能,完整介紹檔案於資料夾中:

- 1. 遊戲版本
- 2. 高分排行榜
- 3. 個人資料頁面
- 4. 遊戲排名

你負責針對這 4 大功能,建立適合的情境圖用於行銷推廣。

客戶希望 4 大功能介紹區塊,可以使用頁籤切換(不可使用 JavaScript)。

#### **Ecosystem Roadmap for 2023**

為了讓大家知道 Hellcat 公司所做的不僅僅只有一個遊戲平台, Hellcat 公司想介紹他們整體企業生 態的 Roadmap。請根據以下的" Ecosystem Roadmap 敘述",創建吸引使用者的視覺(含效果)於 網頁中。視覺表現上應自信的展現出企業的格局視野及光明的願景,吸引各路人馬投入遊戲平台為

此付出。 為能正確表達 Roadmap 內的資訊給讀者,可使用任何形式的視覺 (包括動畫) 呈現描 述資訊中彼此之間的關係脈絡。

Roadmap 視覺與效果請選手自由發揮。

以下是 Hellcat 公司未來展望的 Ecosystem Roadmap 敘述:

- 本公司的廣告平台會與開發商、廣告商、玩家以及遊戲平台做連結互動
- 開發商透過開發遊戲與廣告平台做結合,得到他們需要的收入
- 廣告商則能透過廣告平台從他們所投放(關注)的廣告中,獲得更好的曝光率
- 而玩家也可以透過廣告平台做遊戲互動,給予對該廣告的反饋
- 由於廣告平台與遊戲平台的串接,透過 API 的串接進而達到廣告營收

#### **發布網址時會出現的網頁連結縮圖**

請將檔案命名為"social-network",副檔名 JPEG 或 PNG。

此圖像應包含網站標題和網頁中的畫面,畫面可部分剪裁。

此圖像中應呈現本網頁的主要亮點及設計,以吸引觀眾。

#### **使用者體驗**

客戶希望大部分人能看得懂他們的 Roadmap, 所以他們想遵循 WCAG 2.1 規範以優化使用者體 驗。

### **特別的一頁式網頁 Special one page website**

Hellcat 公司期待此推廣遊戲平台的行銷網頁, 在資訊的呈現有別傳統的一頁式網頁, 因此 one page website 不能有水平與垂直的拖拉捲軸, 期待畫面資訊切換表現能更具風格, 呈現 Hellcat 公 司的與眾不同。

這個特別的一頁式網頁不能使用 JavaScript,請選手自行發揮設計如何整合於網頁中。

## **選手須知**

- ⚫ 行銷頁面應可於伺服器上存取。
- ⚫ 創建行銷頁面時請切記考量可讀性和設計原則。
- 請切記考量程式碼及圖像創建功能的維護難易度。
- 所有評分均在伺服器上完成;不會在工作崗位評分。

# **評分表**

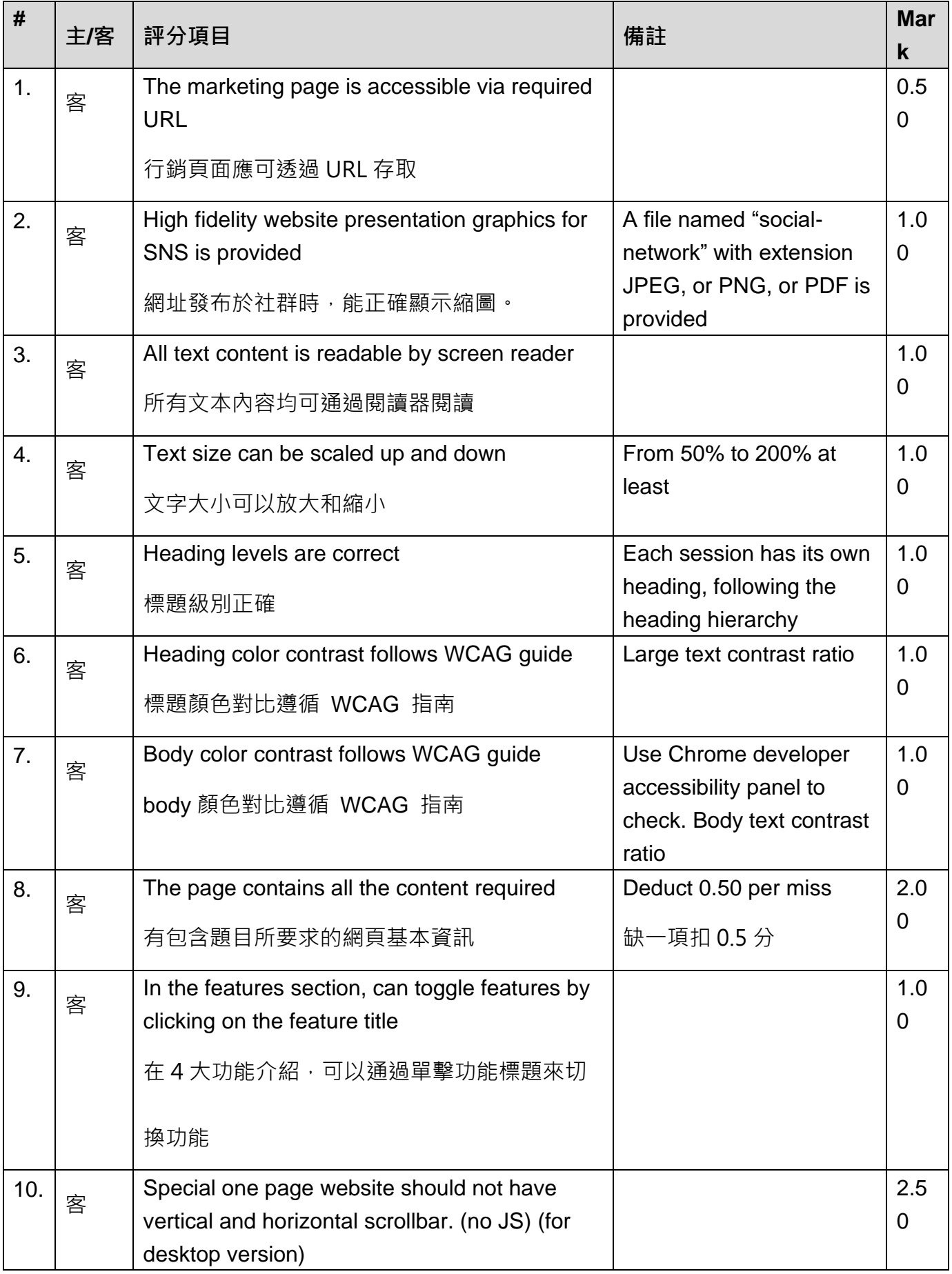

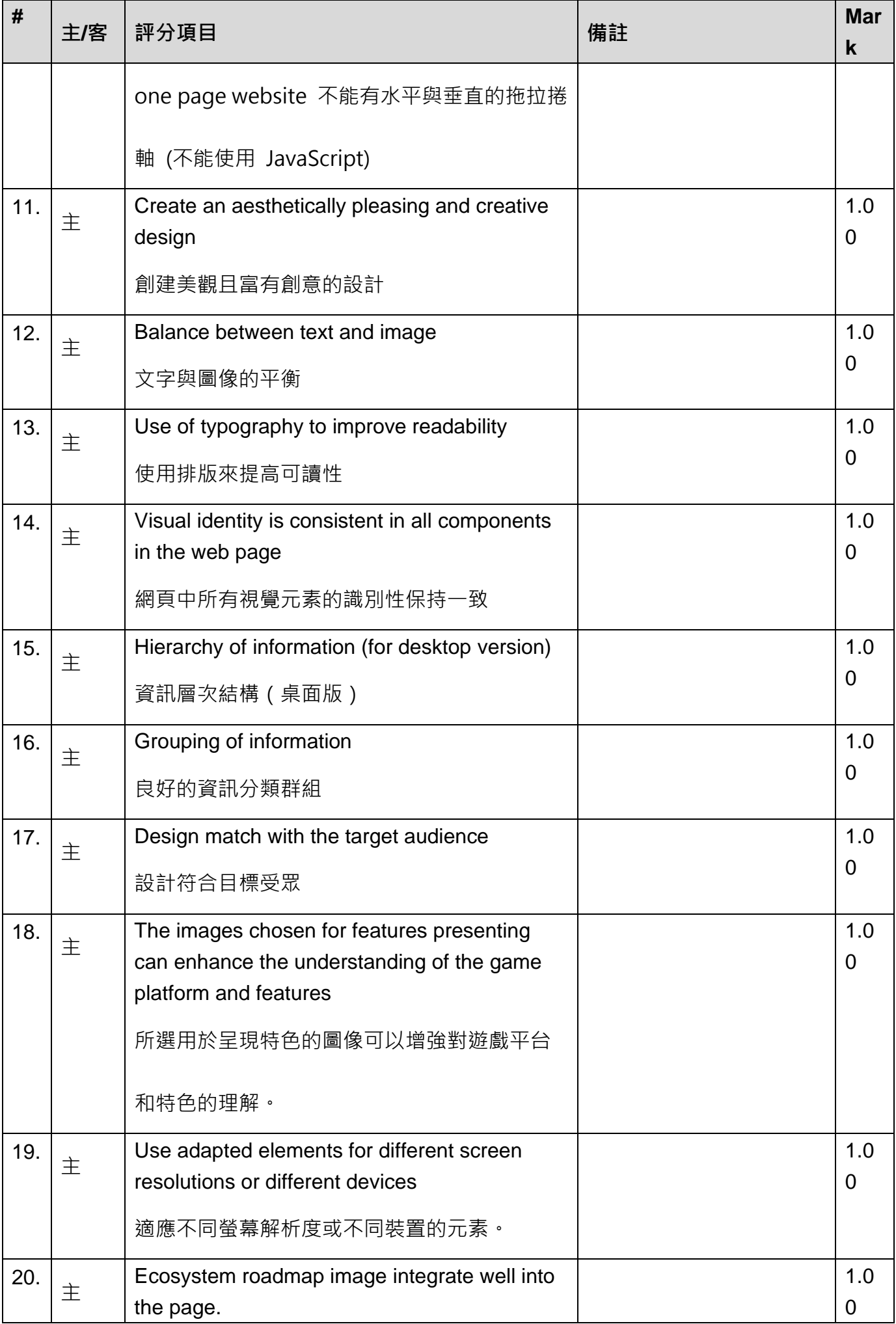

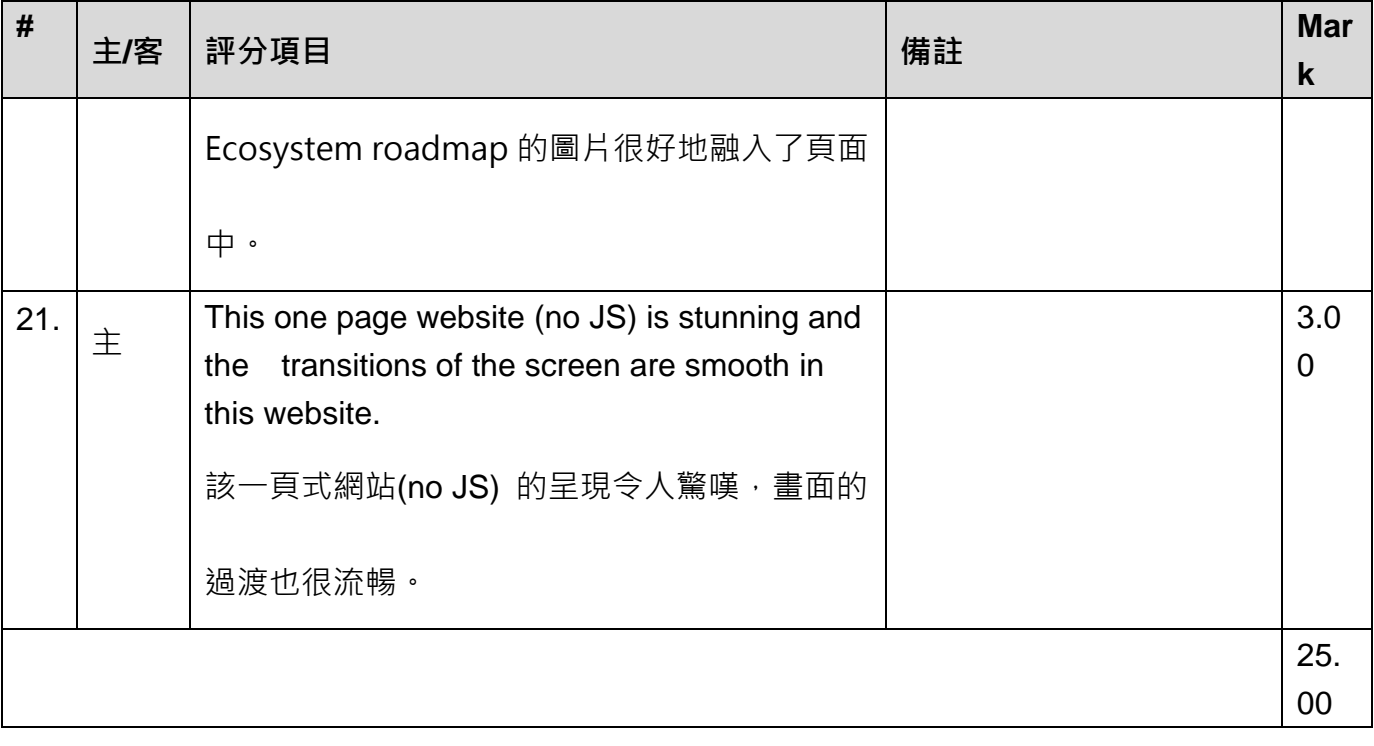

# **項目 8 – 系統規劃**

## **項目 8 – 系統規劃:**

#### **需求規格:**

你所在的工作小組正在為公司開發一個線上聊天系統,你被分派到處理登入的 模組。為了要讓用戶更容易註冊與登入,工作小組決定要讓系統可以透過常見的社群 平台登入。這些社群平台透過 OIDC(OpenID Connect) 提供身分驗證的功能。你的 任務是詳細閱讀 OIDC 的 handbook, 並在下次小組會議簡報這個協議是如何運 作,以及回答小組成員的疑問。

OIDC 是基於 OAuth 2.0 的一種身份認證協議, 基於 JSON 格式, 良好的兼 容 RFST 。 允許使用者端涌渦 Authorization Server 驗證使用者身份, 並以標準的 ID TOKEN 獲取使用者的基本資訊。它讓使用者能夠登錄到企業內的身分辨識,使用 者成功辨識身分之後,再自動轉到相對應的應用程式,完成登入作業。讓使用者在不 同的應用程式中遊走,卻不用到處註冊留下密碼,實現單一登入的一種機制。OIDC 允許所有類型的用戶端,包括基於瀏覽器的應用程式、行動裝置應用程式與需透過安 裝於作業系統的應用程式。

請利用 UML 語法圖來完成 OIDC 流程簡報以及系統的規劃,**至少**需要包含:

- 使用者若要進行登入/註冊,所需要的模組時序圖
- ⚫ 功能模組互動圖
- ⚫ 資料庫規劃圖

同時,小組成員在開會前也快速瀏覽了 OIDC 的流程,想進一步了解以下問題,請 在簡報時一併回答:

- ⚫ Authentication 和 Authorization 的差異
- id token 裡面放了哪些資料
- ⚫ 如何避免重播攻擊
- ⚫ 要如何確認 token 是特定的 provider 核發
- ⚫ OIDC 和 OAuth 2.0 之間的關聯,為什麼要額外有 OIDC 的流程 以及其他依據你回答的 follow up

最後,你需要繳交:

系統規劃簡報,檔名為 XX Module E.pptx,封面須包含:

■ 崗位編號

- 姓名
- ⚫ 在過程中製作圖表的原始檔案,存放於 Source 資料夾。 XX 為崗位編號。 並:
- 依據其系統規劃的內容做口頭報告及講解

### **注意事項:**

- ⚫ 本模組選手做口頭報告及講解的表現列入評分項目。
- 本模組評審裁判會口頭提問專業問題,選手的回答列入評分項目。
- 報告時間為 7 分鐘。報告完畢後,進入 QA 時間。請在 QA 階段回答指定問題, 以及追加問題。

## **評分表:**

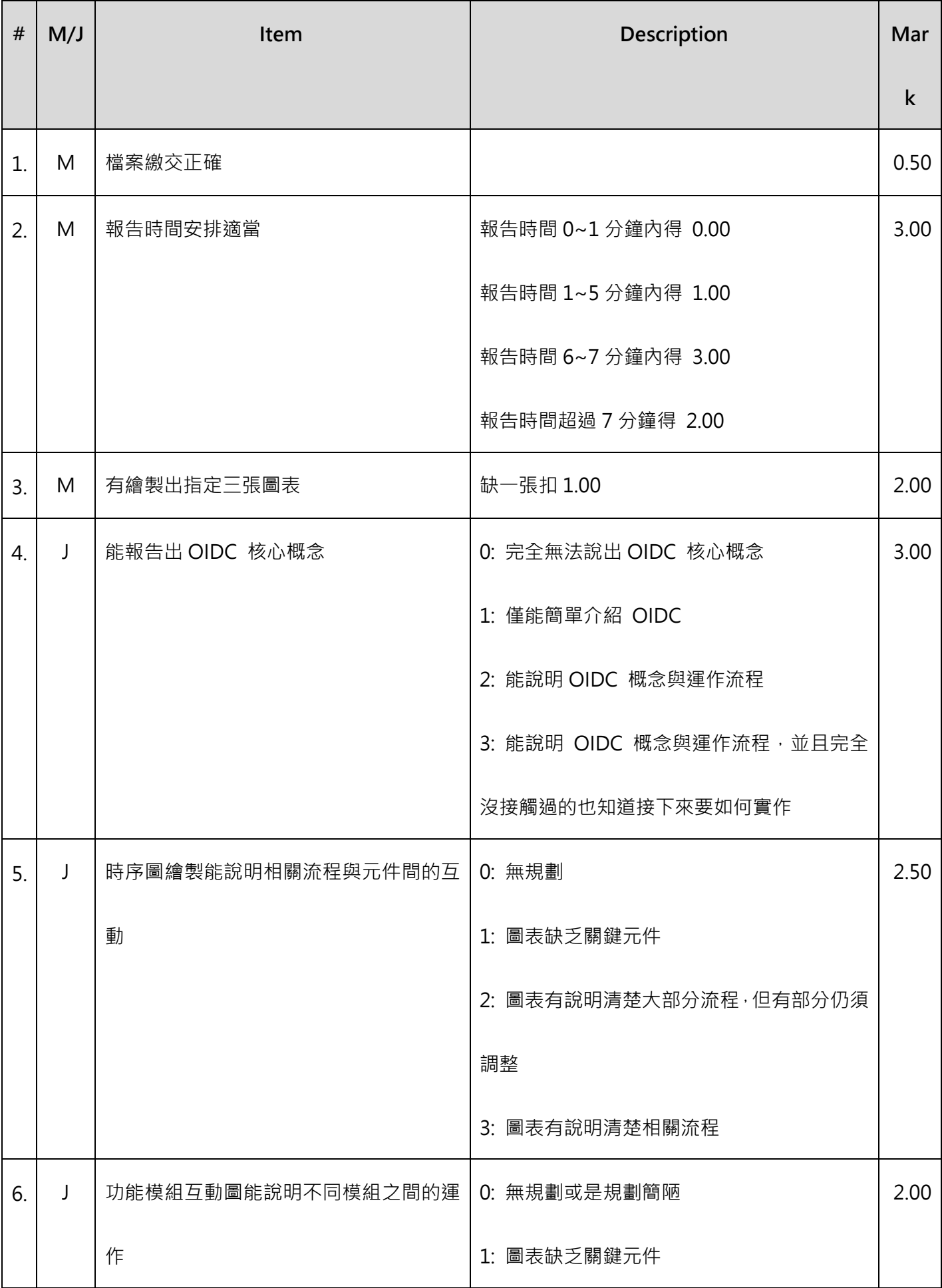

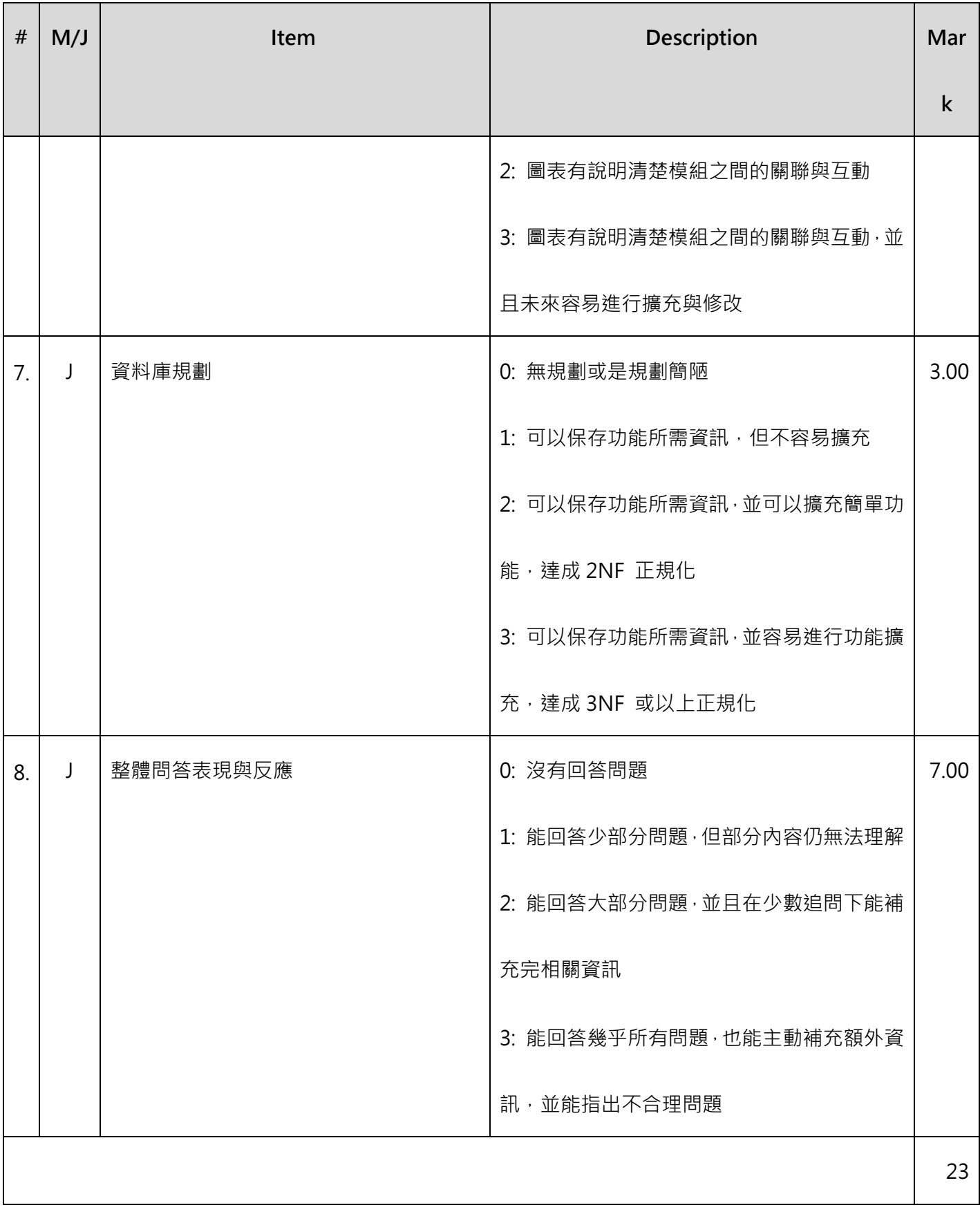